# VEXTSTEP

# LINKNEXT CONNETTORE

## **VERSIONE 1.7.2** AGOSTO 2021

*Analisi Tecnica*

## SOMMARIO

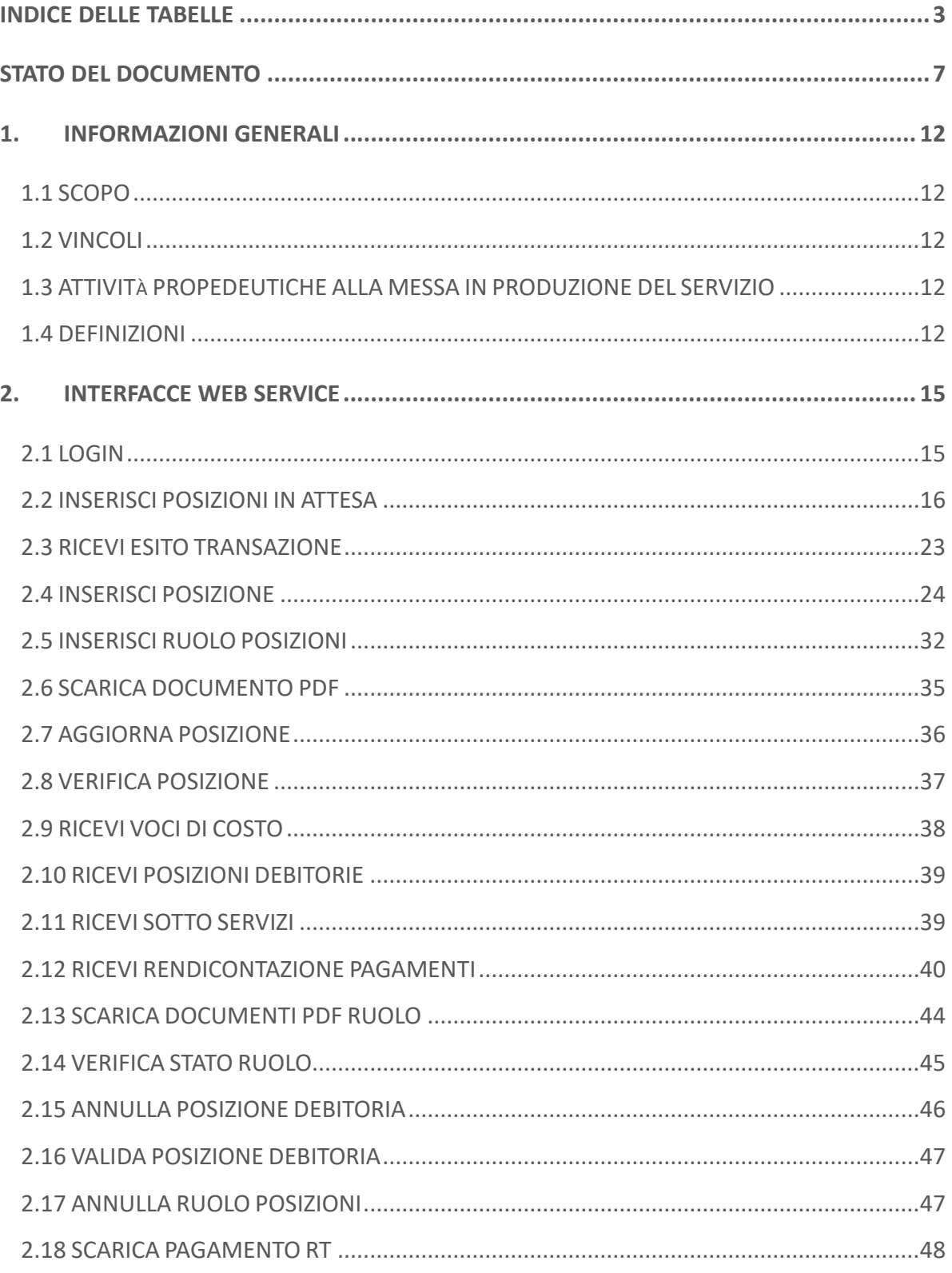

## SOMMARIO

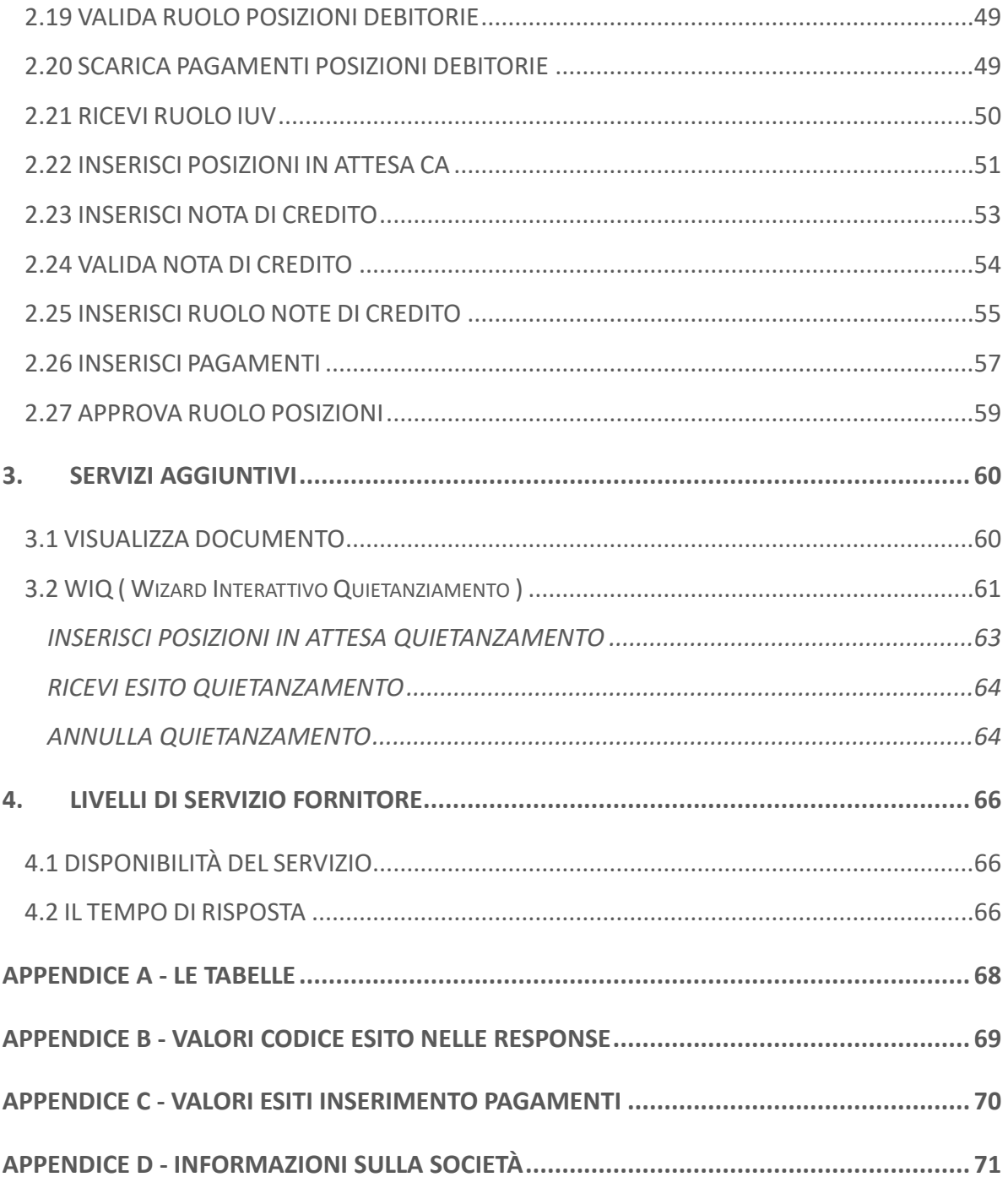

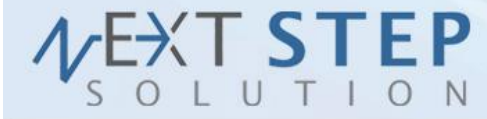

3 di 71

## <span id="page-3-0"></span>**Indice delle tabelle**

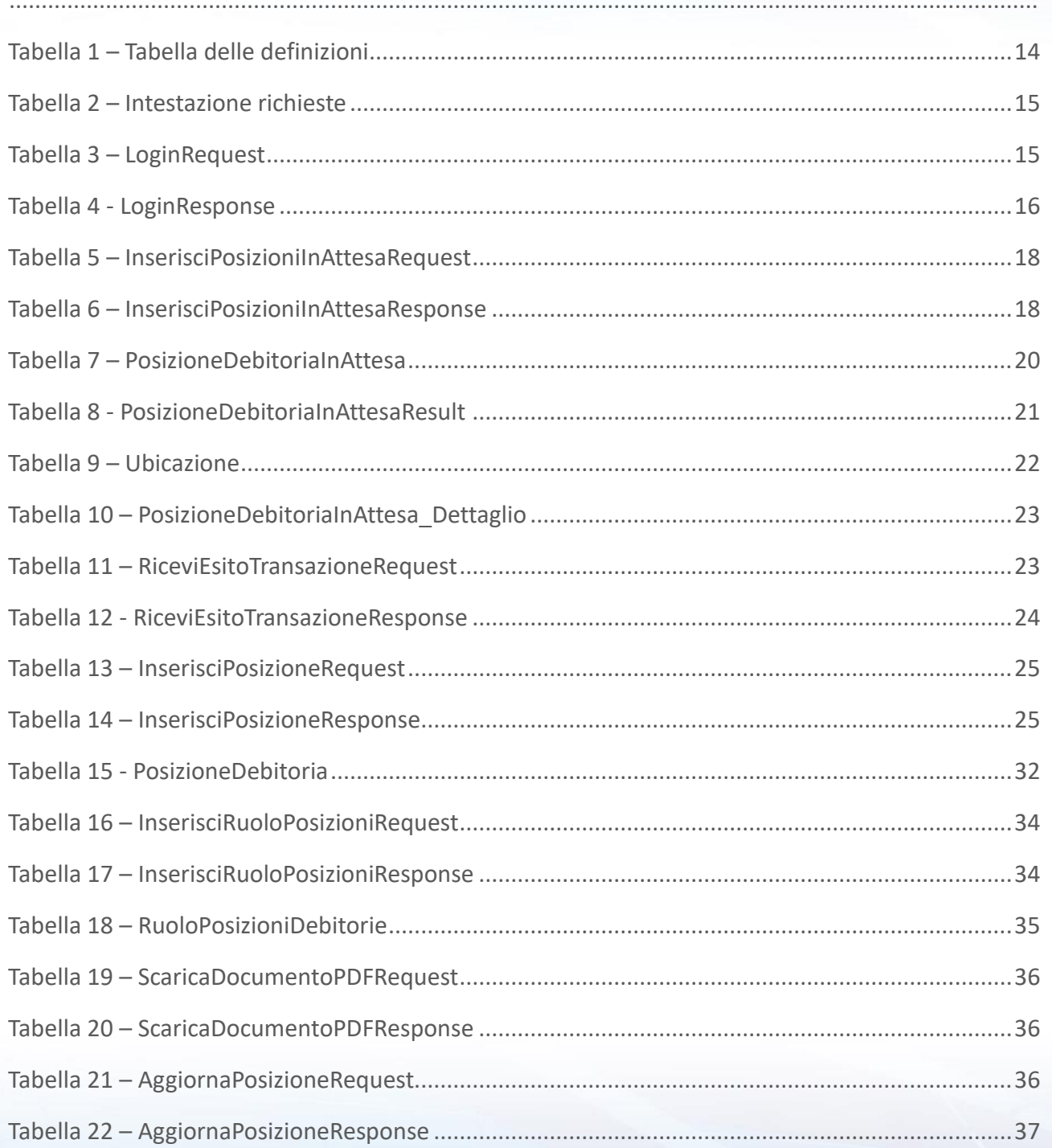

#### Next Step Solution s.r.l.

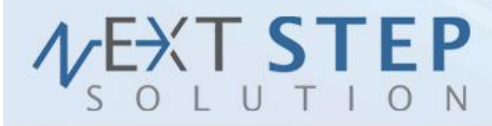

**4 di 71**

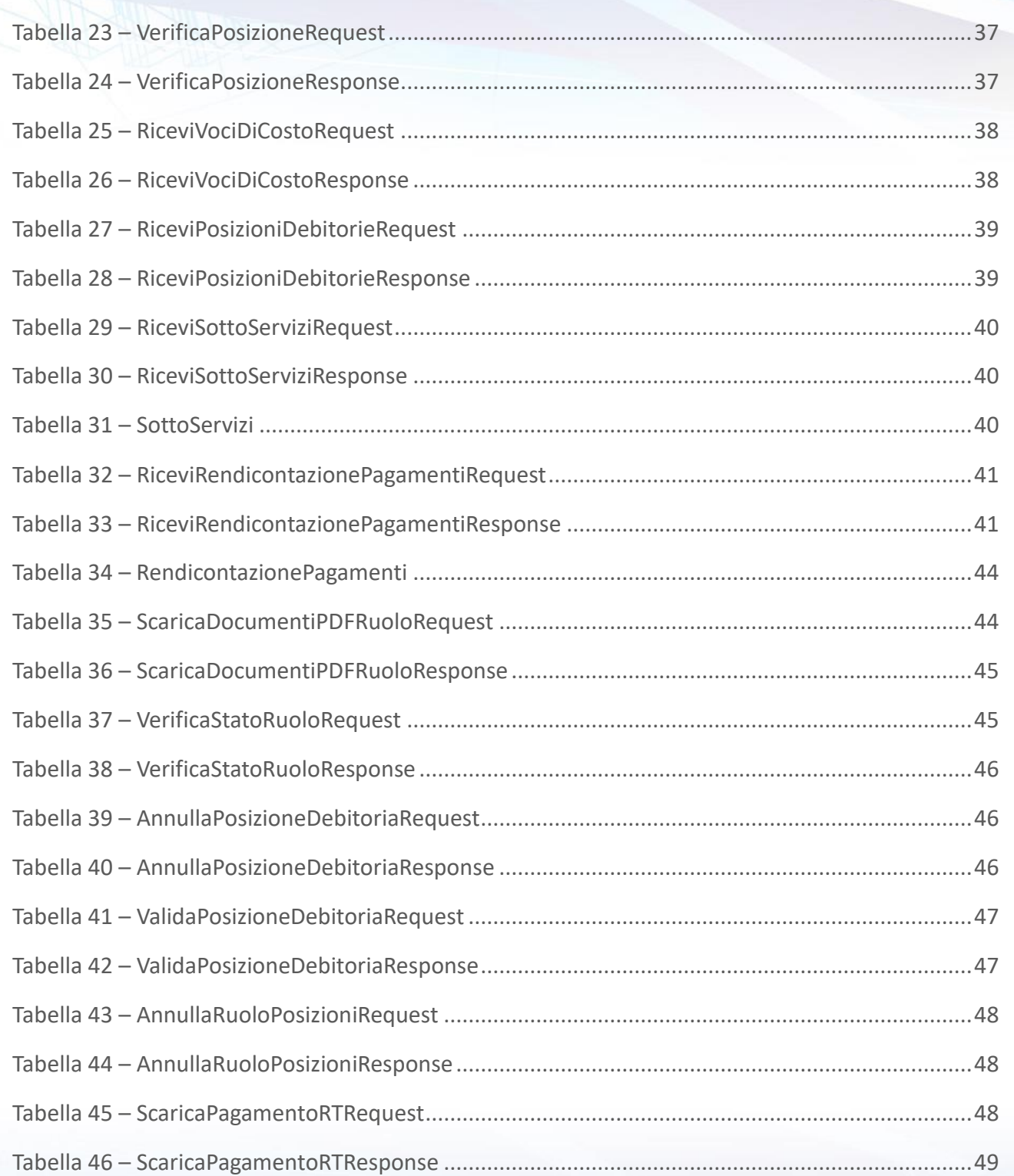

Next Step Solution s.r.l.

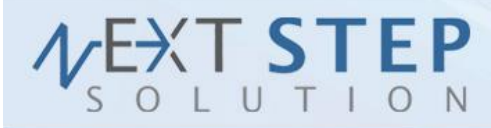

**5 di 71**

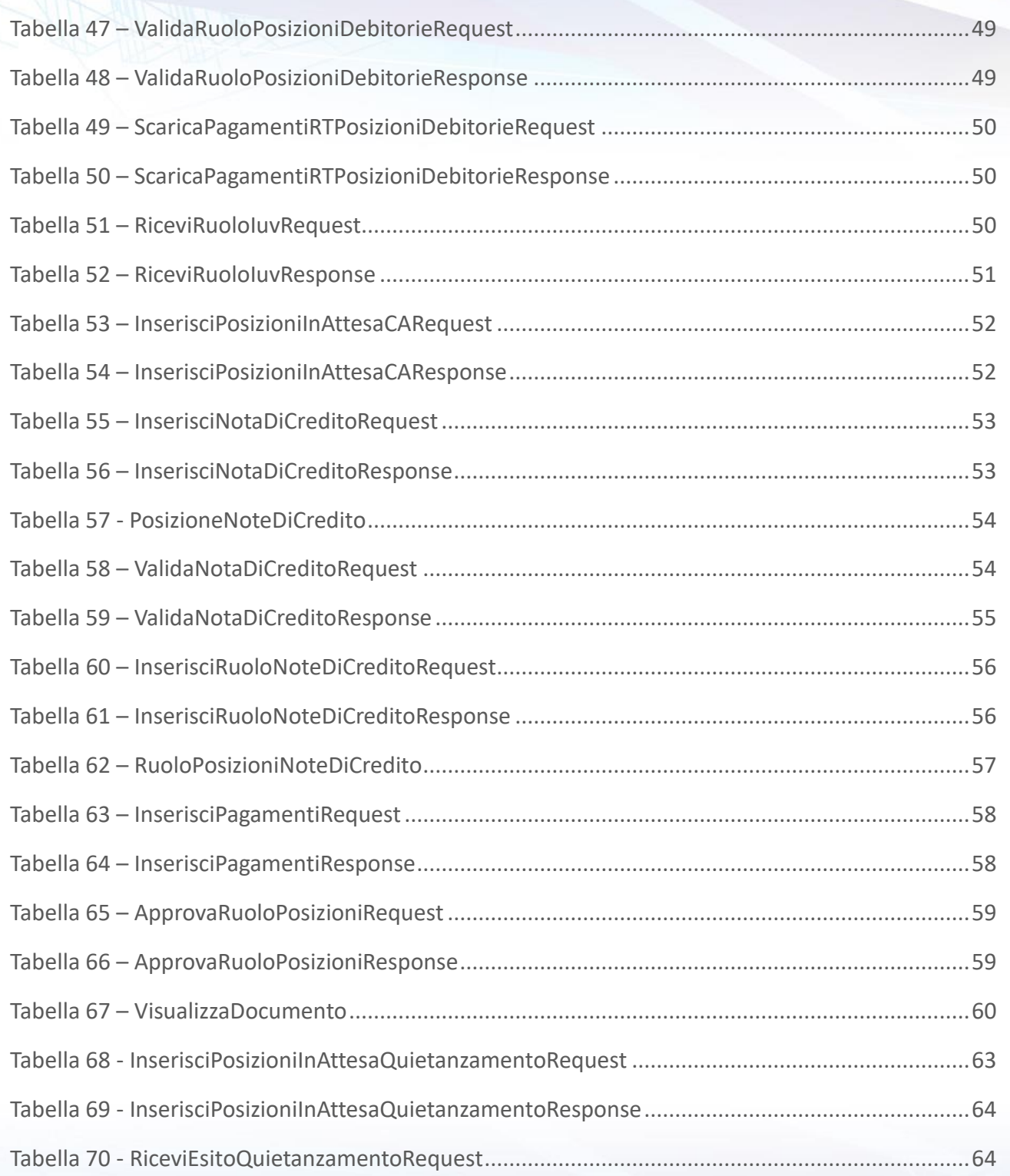

Next Step Solution s.r.l.

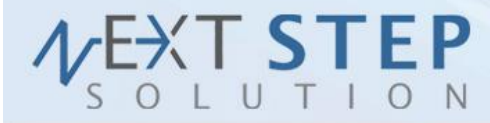

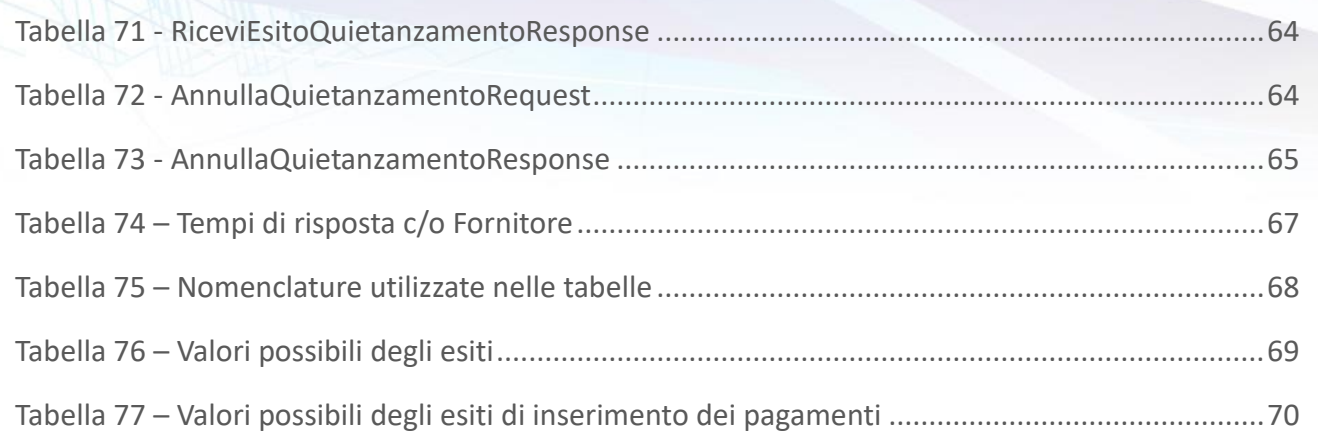

#### Next Step Solution s.r.l.

Sito web: www.nextstepsolution.it - Email: info@nextstepsolution.it<br>Sede legale: Via Luxemburg, 10 - 43044 Collecchio (PR) - *⊠ T + 039 0521 305707 - ⊠ F +039 0521 305707*<br>Registro Imprese di Parma, Codice Fiscale e Partit

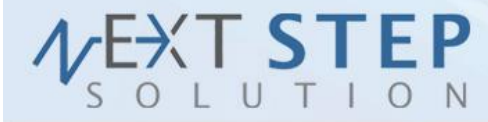

**7 di 71**

## <span id="page-7-0"></span>**Stato del documento**

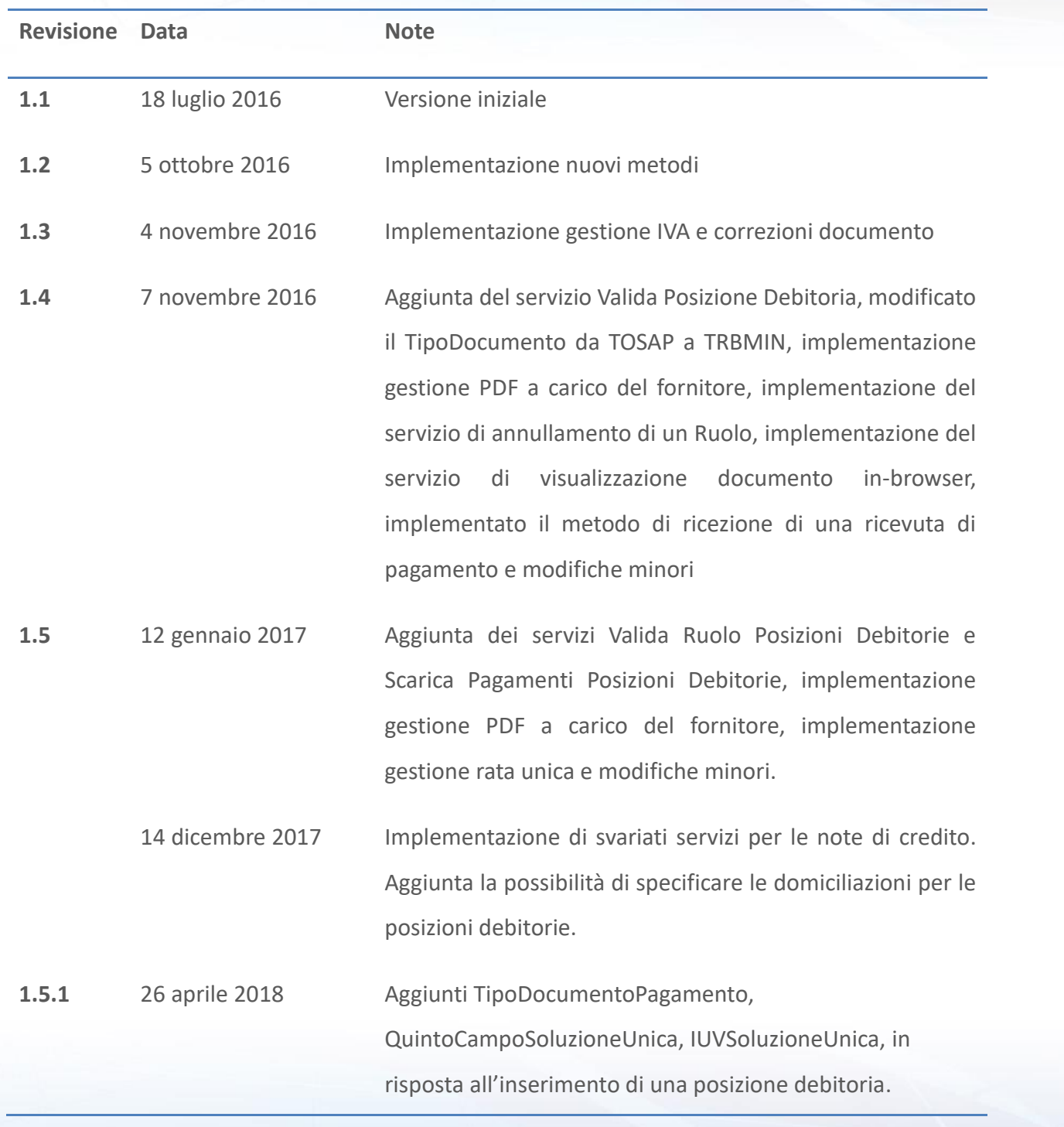

#### Next Step Solution s.r.l.

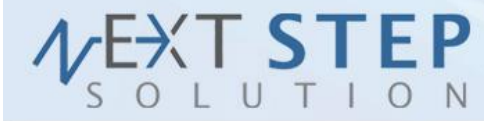

**8 di 71**

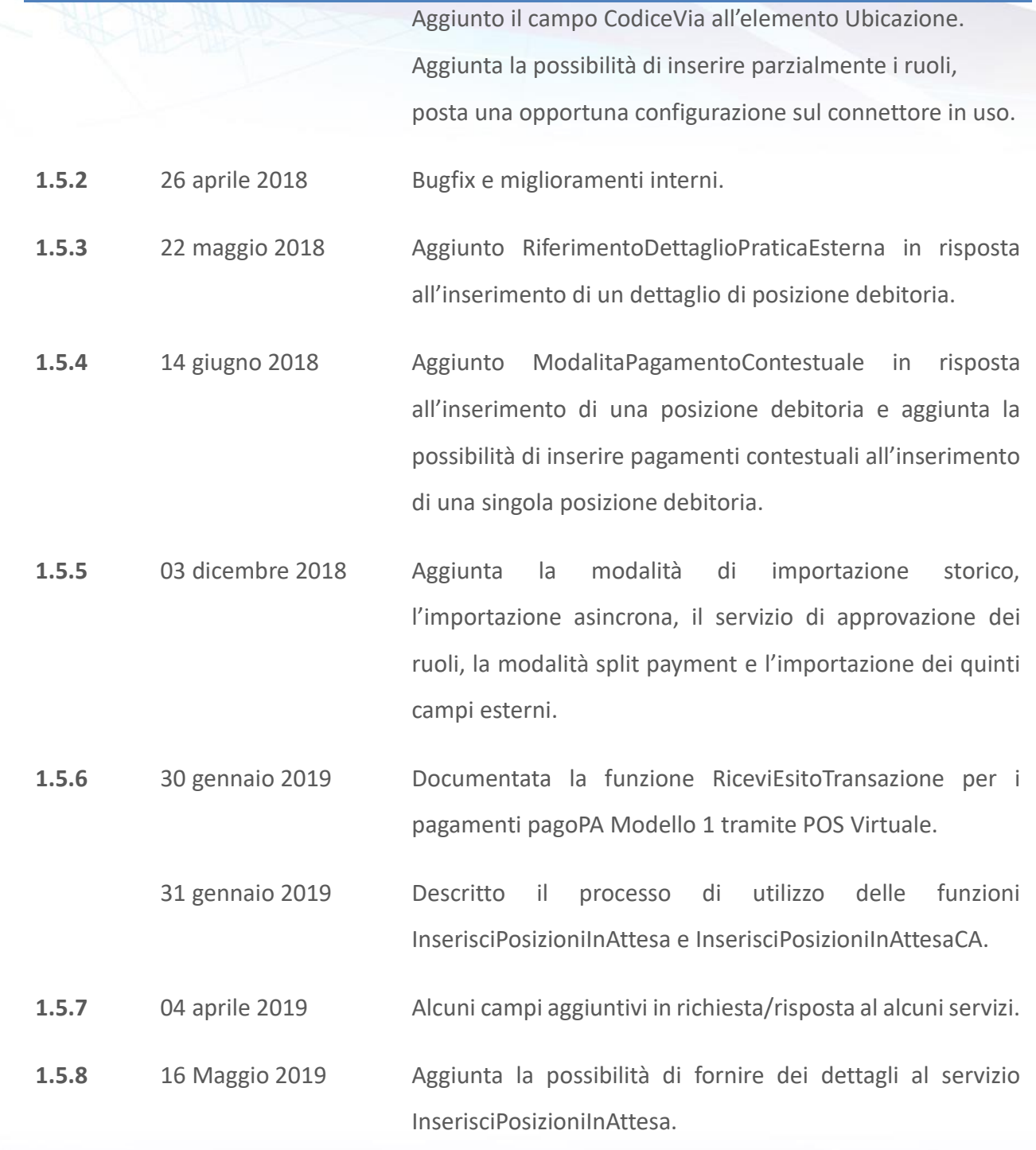

#### Next Step Solution s.r.l.

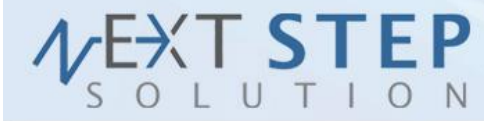

9 di 71

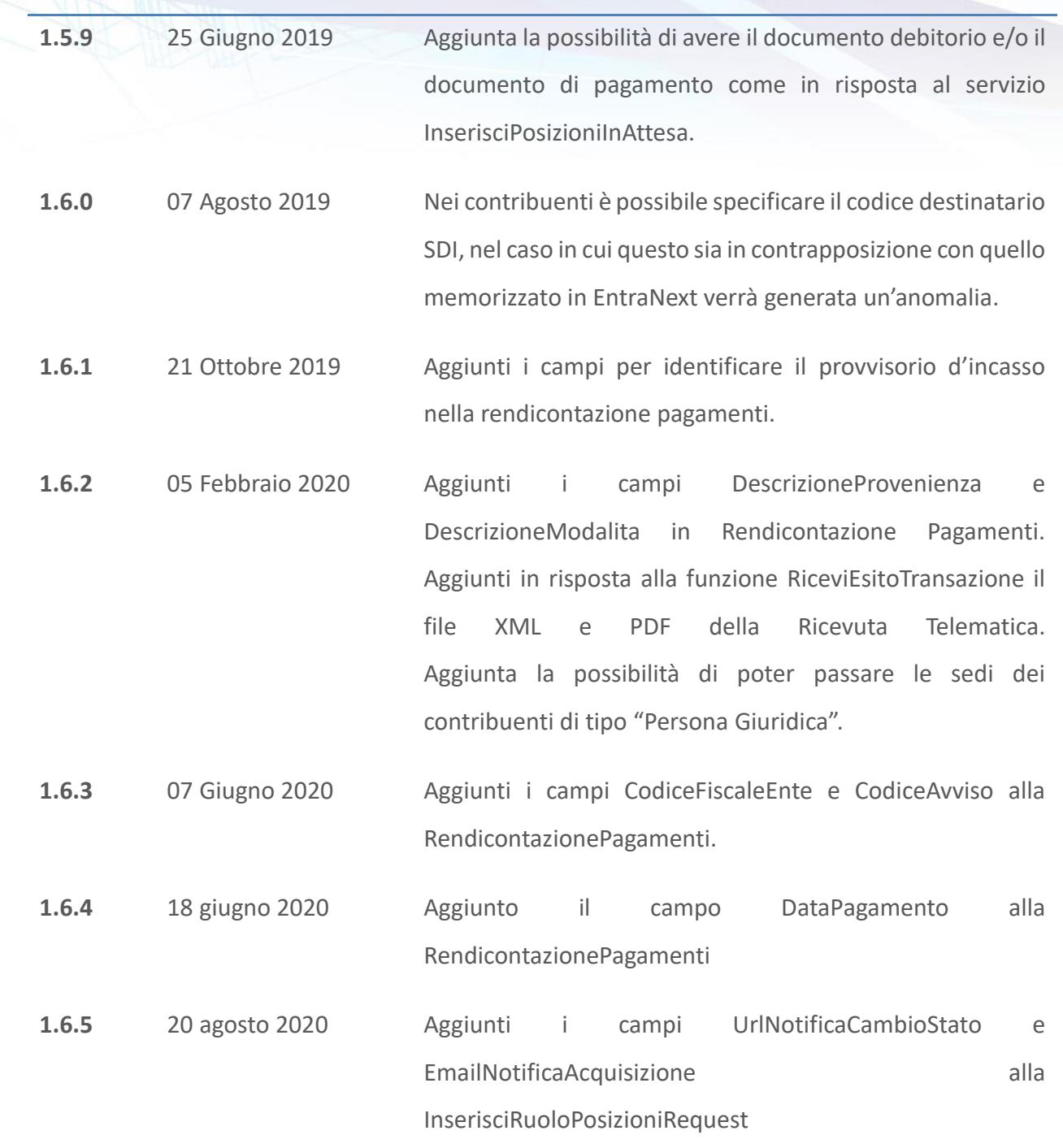

#### Next Step Solution s.r.l.

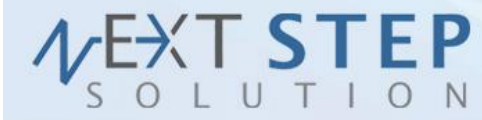

10 di 71

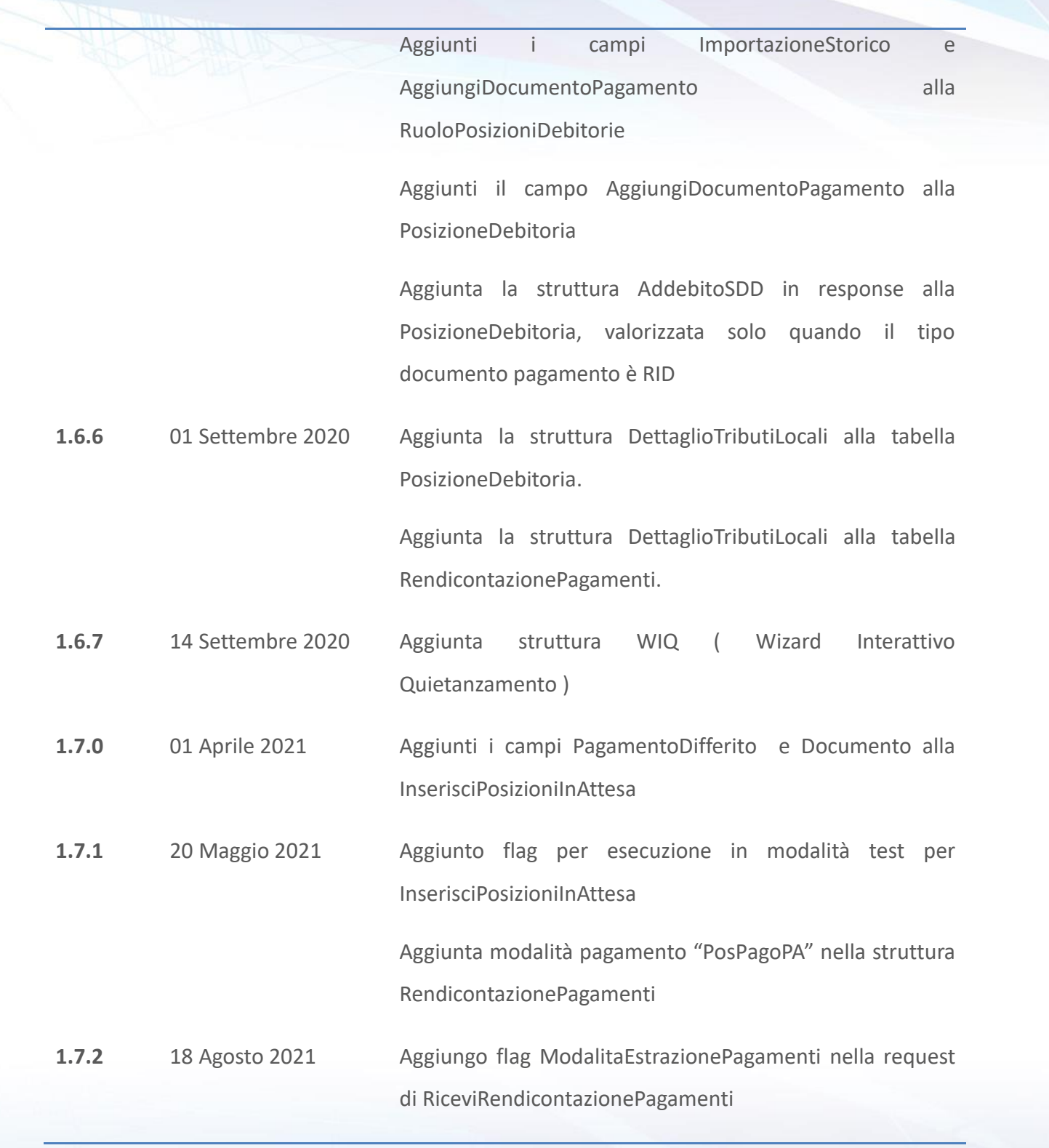

Next Step Solution s.r.l.

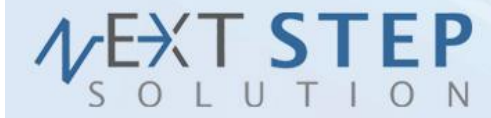

Aggiunti valori di ritorno nella tabella RendicontazionePagamenti

#### Next Step Solution s.r.l.

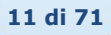

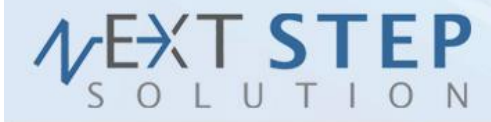

**12 di 71**

## <span id="page-12-0"></span>**1. Informazioni Generali**

#### <span id="page-12-1"></span>**1.1 SCOPO**

Il presente documento serve per analizzare tutti gli aspetti di una integrazione tra EntraNext ed i vari software gestionale utilizzati dall'Ente con lo scopo di far pagare ai cittadini i documenti emessi sia con il modello 1 che con il modello 3 del nodo dei pagamenti PagoPA.

#### <span id="page-12-2"></span>**1.2 VINCOLI**

Di seguito elenchiamo una serie di vincoli da rispettare nello sviluppo delle attività preposte:

✓ Gli IUV sono generati da EntraNext, il fornitore del SGE potrà richiedere un lotto di IUV che da utilizzare per ogni suo documento gestito con modalità di pagamento PagoPA.

#### <span id="page-12-3"></span>**1.3 ATTIVITÀ PROPEDEUTICHE ALLA MESSA IN PRODUZIONE DEL SERVIZIO**

Di seguito elenchiamo una serie di attività propedeutiche alla messa in produzione del servizio:

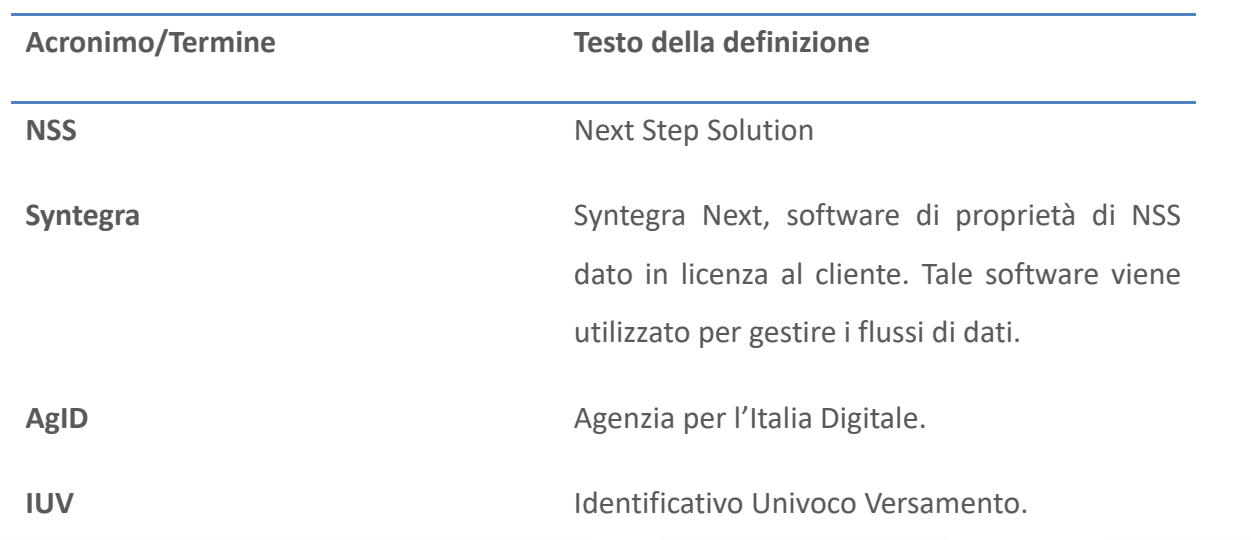

#### <span id="page-12-4"></span>**1.4 DEFINIZIONI**

#### Next Step Solution s.r.l.

Sito web: www.nextstepsolution.it - Email: info@nextstepsolution.it<br>Sede legale: Via Luxemburg, 10 - 43044 Collecchio (PR) - ⊠ T + 039 0521 305707 - ⊠ F +039 0521 305707 Registro Imprese di Parma, Codice Fiscale e Partita Iva 02554480349 - Iscrizione al R.E.A. di Parma N.247818

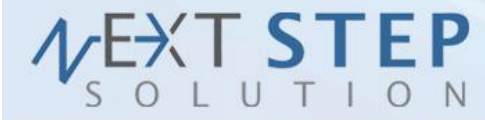

13 di 71

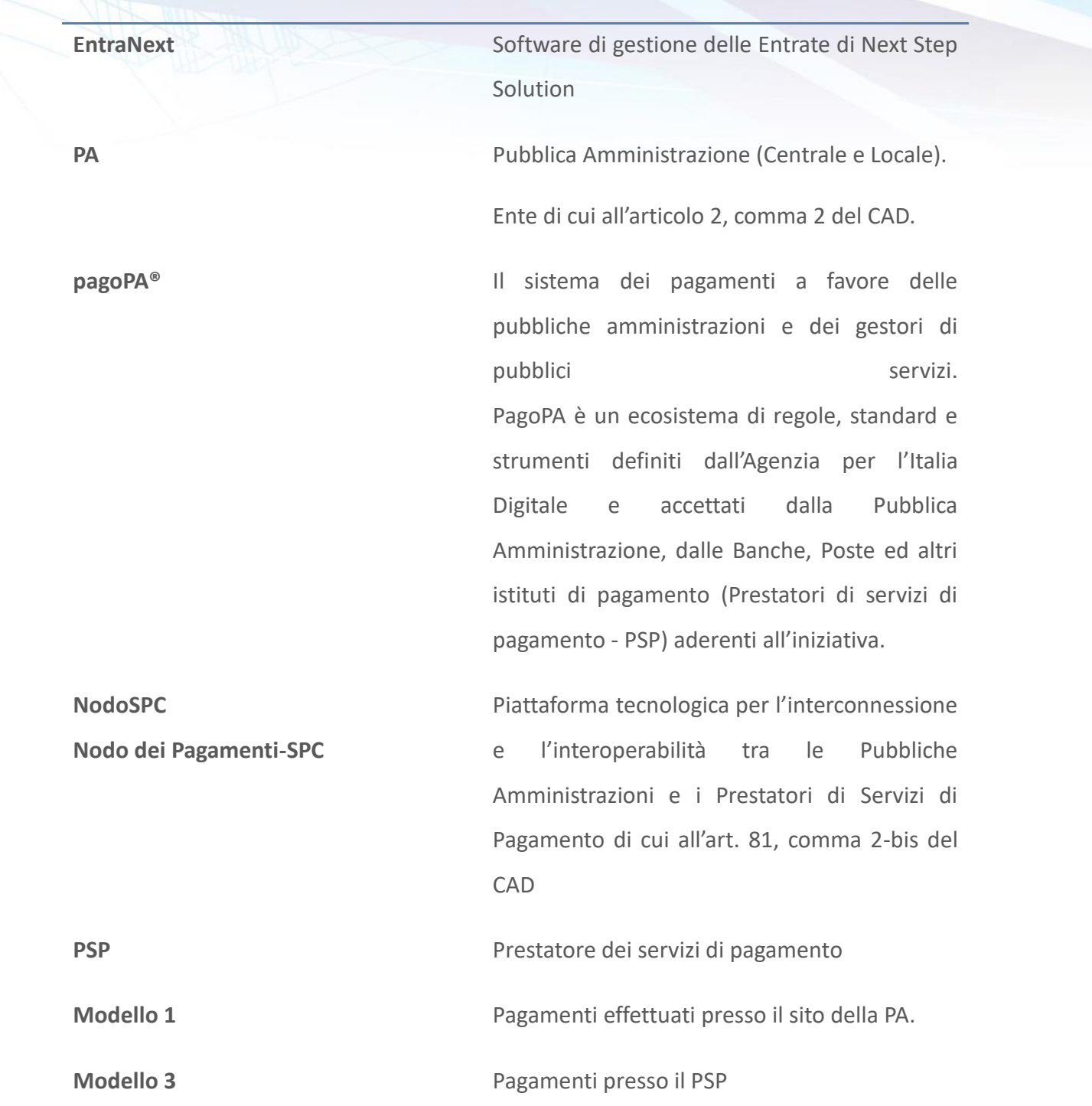

#### Next Step Solution s.r.l.

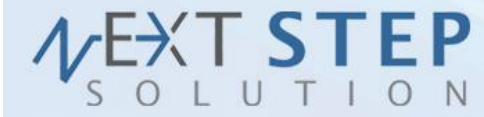

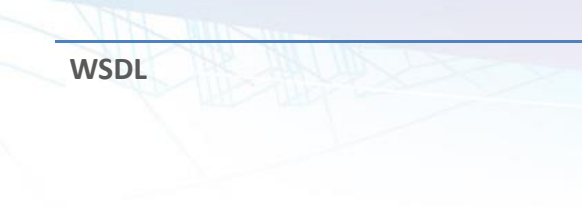

**WSDL** Web Services Description Language. È un linguaggio formale utilizzato per la creazione di "documenti" che definiscono il "Web Service".

<span id="page-14-0"></span>**Tabella 1 –** Tabella delle definizioni

#### Next Step Solution s.r.l.

Sito web: www.nextstepsolution.it - Email: info@nextstepsolution.it<br>Sede legale: Via Luxemburg, 10 - 43044 Collecchio (PR) - ⊠ T + 039 0521 305707 - ⊠ F +039 0521 305707<br>Registro Imprese di Parma, Codice Fiscale e Partita

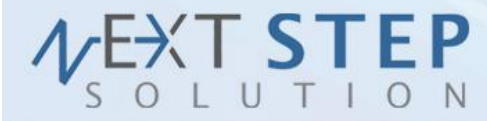

**15 di 71**

## <span id="page-15-0"></span>**2. Interfacce Web Service**

Questo capitolo descrive le interfacce web services utilizzate nell'integrazione illustrata nel Cap. 3.

Ogni metodo deve avere nell'header un oggetto "intestazioneFO" contenente i parametri corretti *Identificativo, Username, Password* (in MD5) per l'autenticazione e la verifica della controparte.

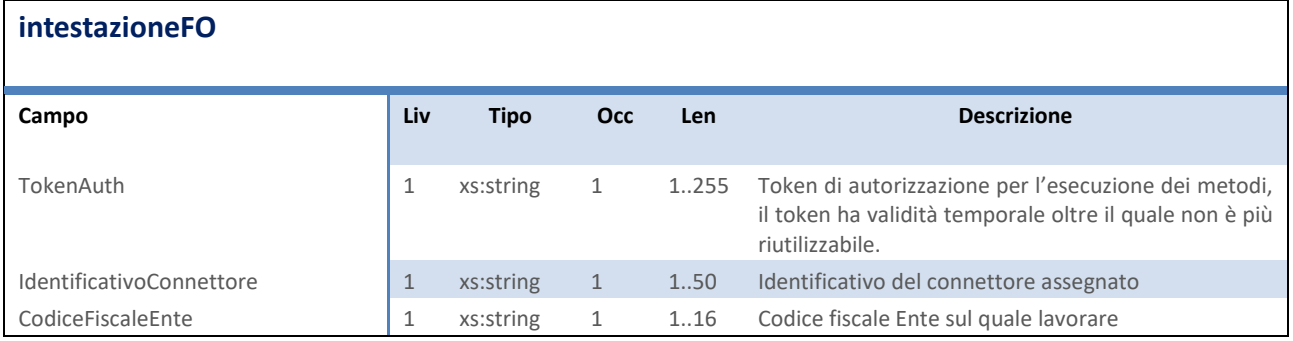

<span id="page-15-2"></span>**Tabella 2 –** Intestazione richieste

#### <span id="page-15-1"></span>**2.1 LOGIN**

Il metodo *Login(LoginRequest)* viene utilizzato per ottenere il token di autorizzazione per l'utilizzo di tutti gli altri metodi esposti. Ha una validità temporale oltre alla quale non può essere riutilizzato. Accetta come parametro un oggetto "LoginRequest" strutturato come in [Tabella 3](#page-15-3) e restituisce un oggetto di tipo "LoginResponse" strutturato come in [Tabella 4.](#page-16-1)

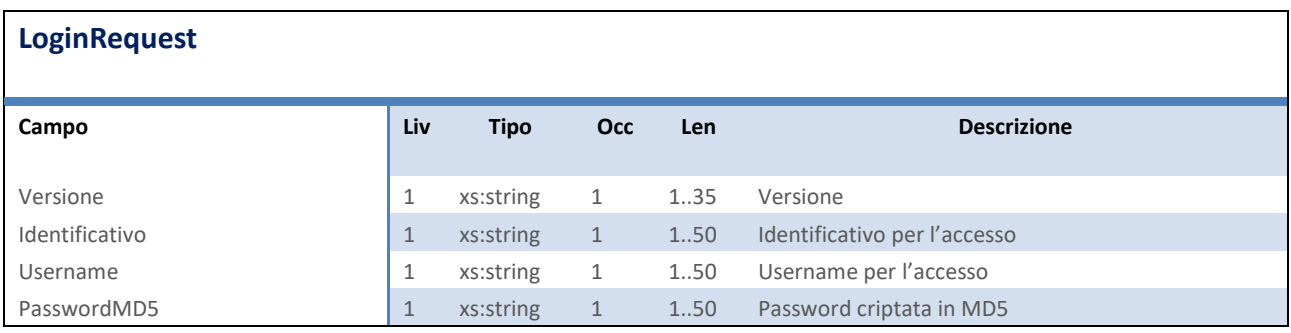

<span id="page-15-3"></span>**Tabella 3 –** LoginRequest

**LoginResponse**

#### Next Step Solution s.r.l.

Sito web: www.nextstepsolution.it - Email: info@nextstepsolution.it<br>Sede legale: Via Luxemburg, 10 - 43044 Collecchio (PR) - ⊠ T + 039 0521 305707 - ⊠ F +039 0521 305707 Registro Imprese di Parma, Codice Fiscale e Partita Iva 02554480349 - Iscrizione al R.E.A. di Parma N.247818

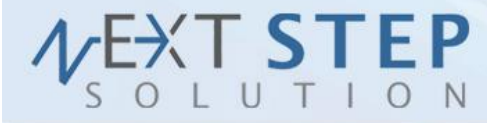

**16 di 71**

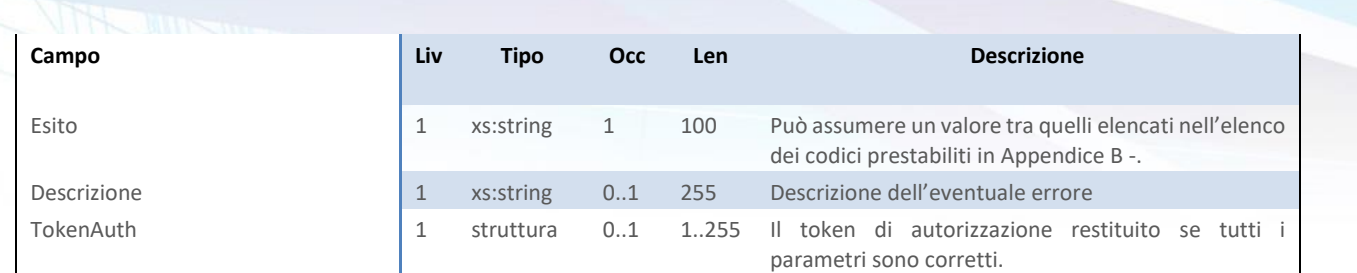

<span id="page-16-1"></span>**Tabella 4 -** LoginResponse

#### <span id="page-16-0"></span>**2.2 INSERISCI POSIZIONI IN ATTESA**

Il metodo *InserisciPosizioniInAttesa(InserisciPosizioniInAttesaRequest)* viene utilizzato per pagare posizioni Modello 1 di PagoPA tramite un portale diverso dal portale di EntraNext. Il tutto avviene in modo del tutto simile quando si utilizza un POS Virtuale, ed è trasparente all'utente finale. Accetta come parametro un oggetto "InserisciPosizioniInAttesaRequest" strutturato come in [Tabella 5](#page-18-0) e restituisce un oggetto di tipo "InserisciPosizioniInAttesaResponse" strutturato come in [Tabella 6.](#page-18-1)

In caso di chiamata eseguita con successo (esito = "OK") al browser dell'utente finale dovrà essere applicata la re-direzione verso il WISP di AgID utilizzando l'indirizzo contenuto nella risposta al campo **Url**. Una volta terminato/annullato il pagamento verrà restituito l'esito della transazione effettuando una re-direzione in HTTP POST verso il portale chiamante con i seguenti parametri:

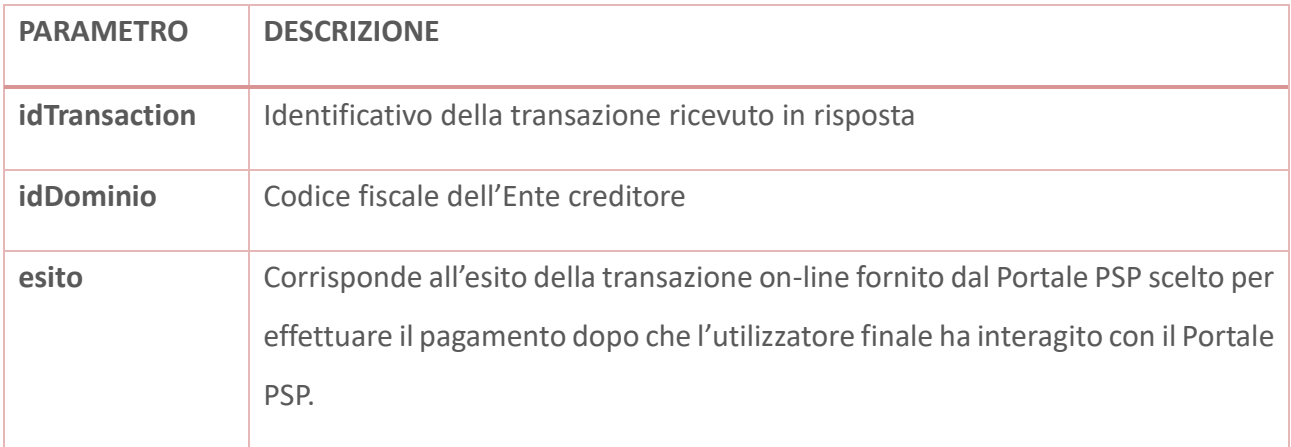

L'esito può essere utilizzato dal portale chiamante per scegliere automaticamente una pagina da presentare all'utilizzatore finale. In ogni caso l'esito certo del pagamento è dato dalla RT.

#### Next Step Solution s.r.l.

Sito web: www.nextstepsolution.it - Email: info@nextstepsolution.it Sede legale: Via Luxemburg, 10 - 43044 Collecchio (PR) - *2 T + 039 0521 305707 - 2 F +039 0521 305707* Registro Imprese di Parma, Codice Fiscale e Partita Iva 02554480349 - Iscrizione al R.E.A. di Parma N.247818

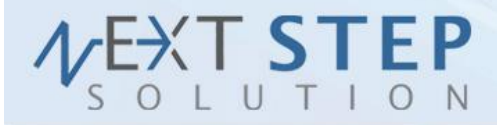

#### I valori ammessi per l'esito sono i seguenti:

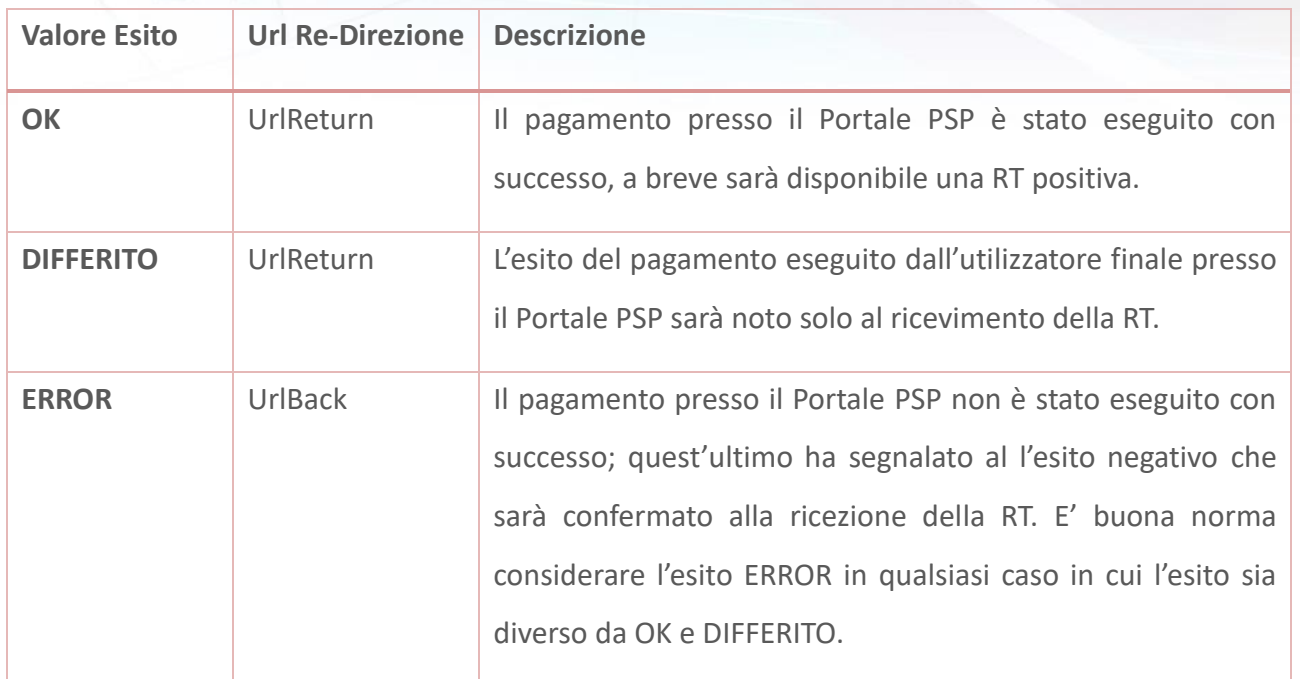

L'url di notifica RT, qualora specificato, sarà utilizzato per notificare con una chiamata HTTP POST l'arrivo della ricevuta telematica. Per conoscere l'effettivo esito della ricevuta telematica si deve utilizzare la funzione *RiceviEsitoTransazione (RiceviEsitoTransazioneRequest)*.

È stata introdotta la possibilità di fornire dei dettagli per ogni singola posizione debitoria fornita. In questo caso non farà più fede il codice sottoservizio fornito, ma il sottoservizio sarà quello effettivamente legato al dettaglio di tipo Servizio fornito. Per i dettagli a Servizio è necessario specificare il nome della voce di costo per poter risalire all'accertamento contabile di competenza, o fornirne uno già censito tramite i campi opportuni.

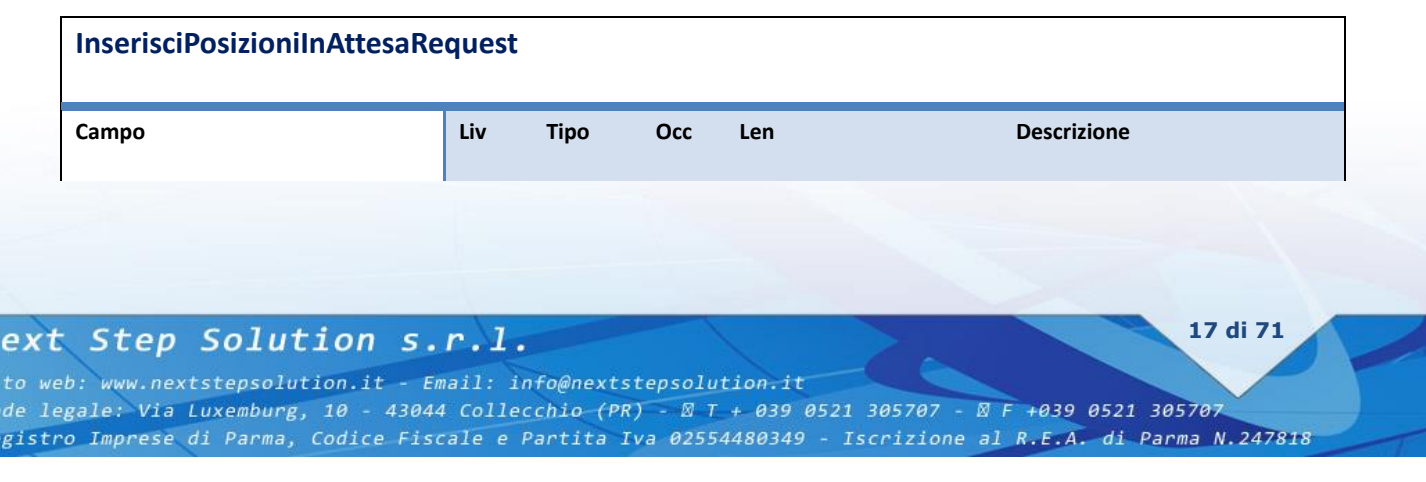

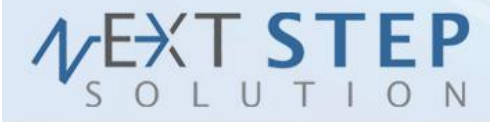

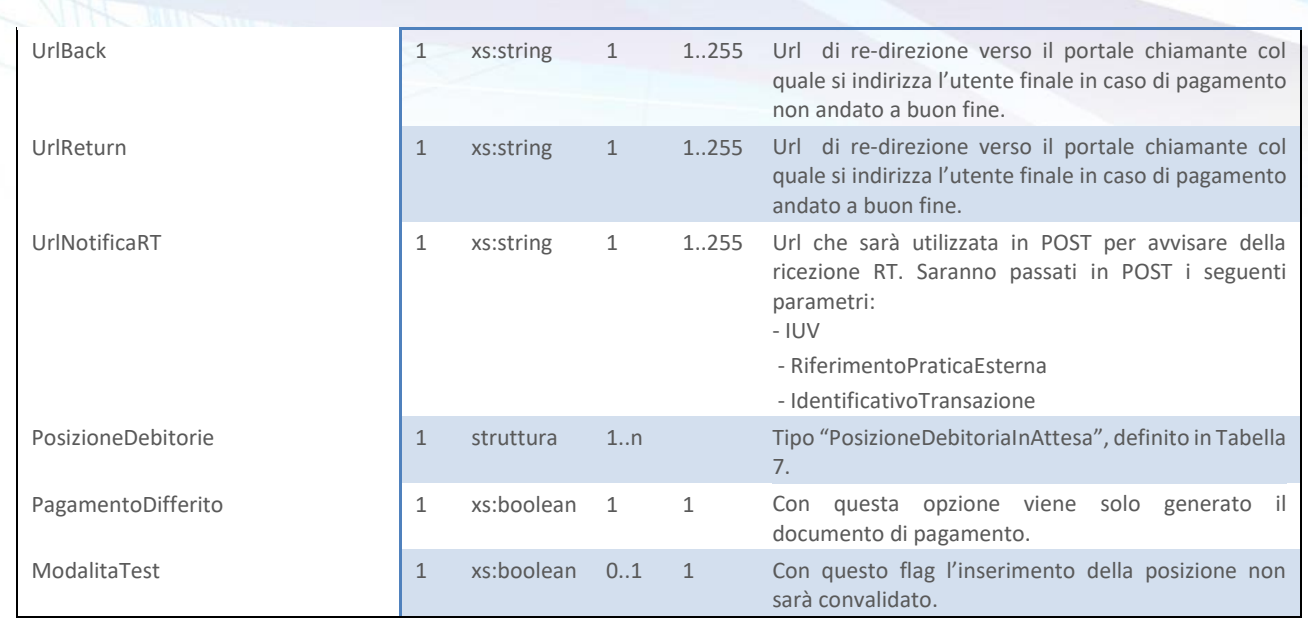

<span id="page-18-0"></span>**Tabella 5 –** InserisciPosizioniInAttesaRequest

.

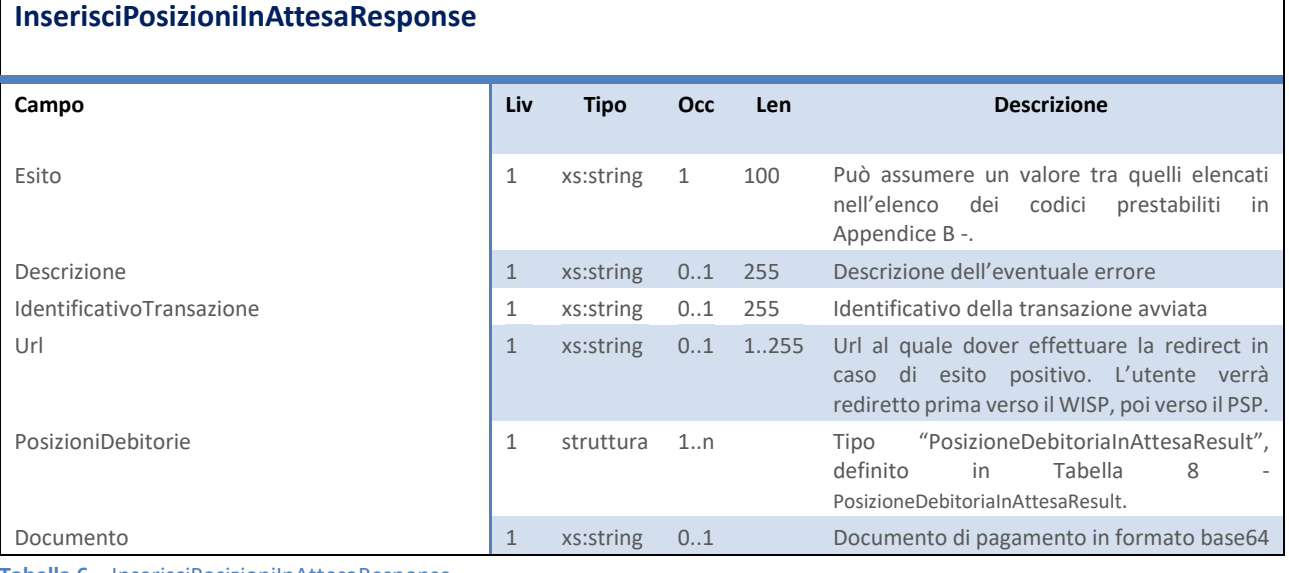

<span id="page-18-1"></span>**Tabella 6 –** InserisciPosizioniInAttesaResponse

#### **PosizioneDebitoriaInAttesa**

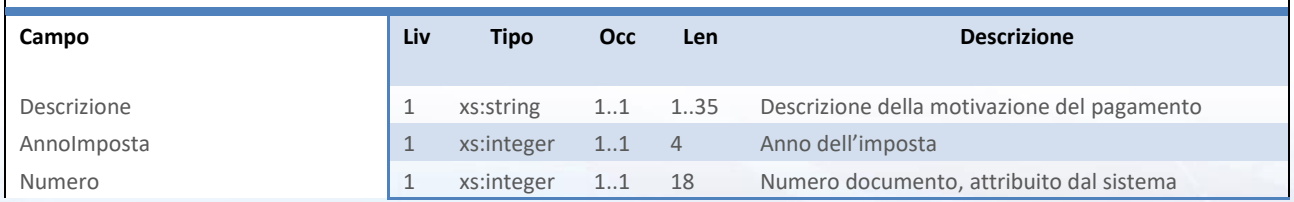

#### Next Step Solution s.r.l.

Sito web: www.nextstepsolution.it - Email: info@nextstepsolution.it<br>Sede legale: Via Luxemburg, 10 - 43044 Collecchio (PR) - *⊠ T + 039 0521 305707 - ⊠ F +039 0521 305707*<br>Registro Imprese di Parma, Codice Fiscale e Partit

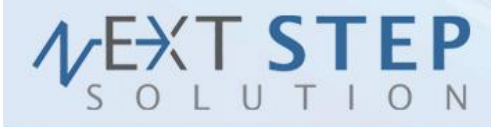

19 di 71

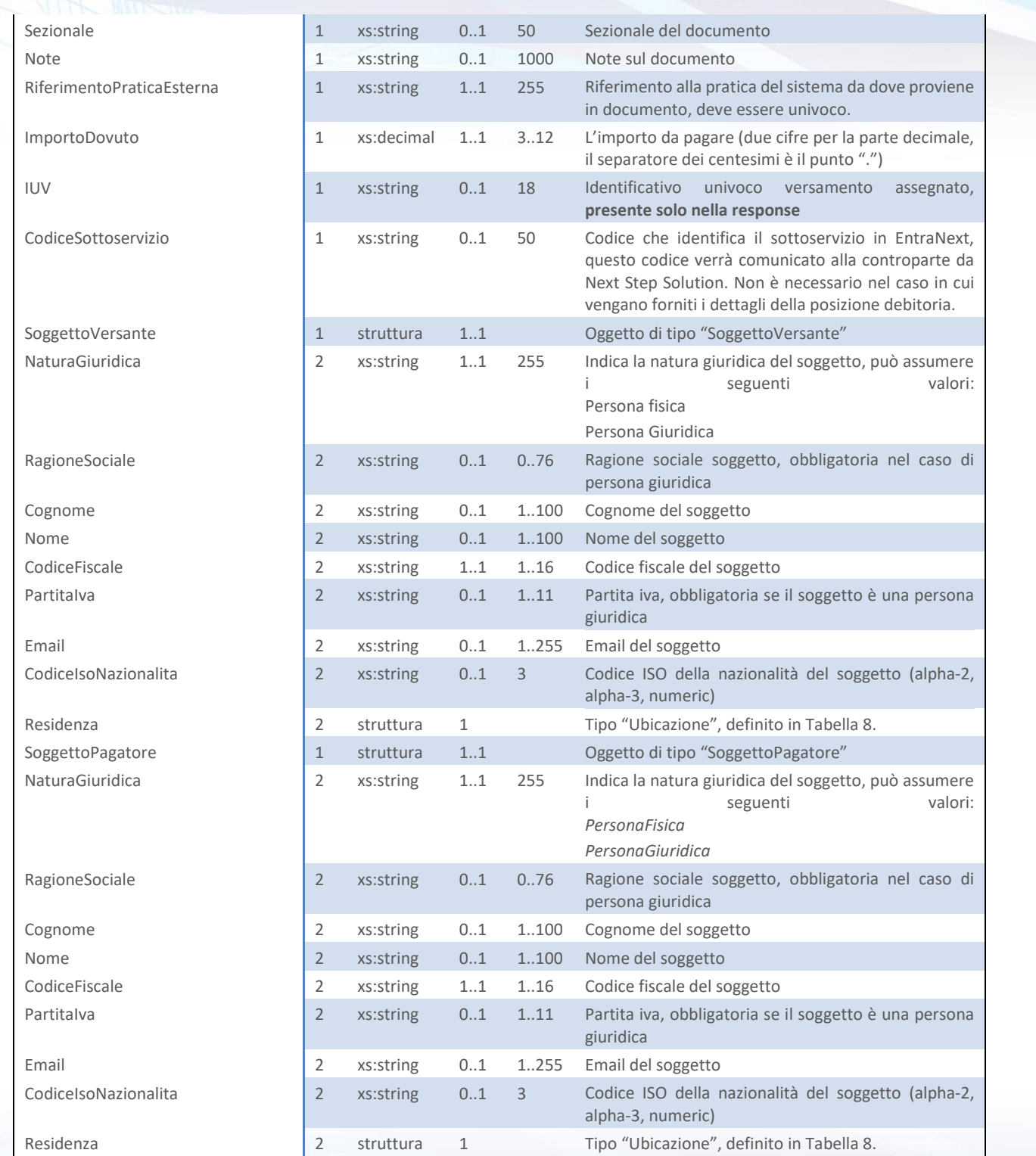

#### Next Step Solution s.r.l.

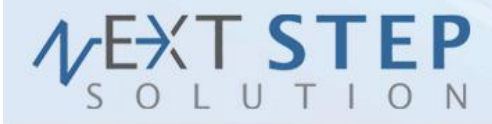

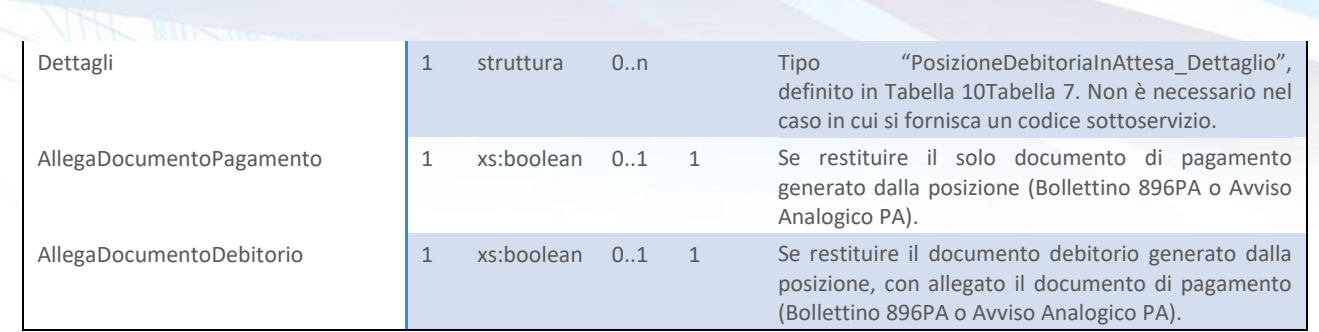

<span id="page-20-0"></span>**Tabella 7 –** PosizioneDebitoriaInAttesa

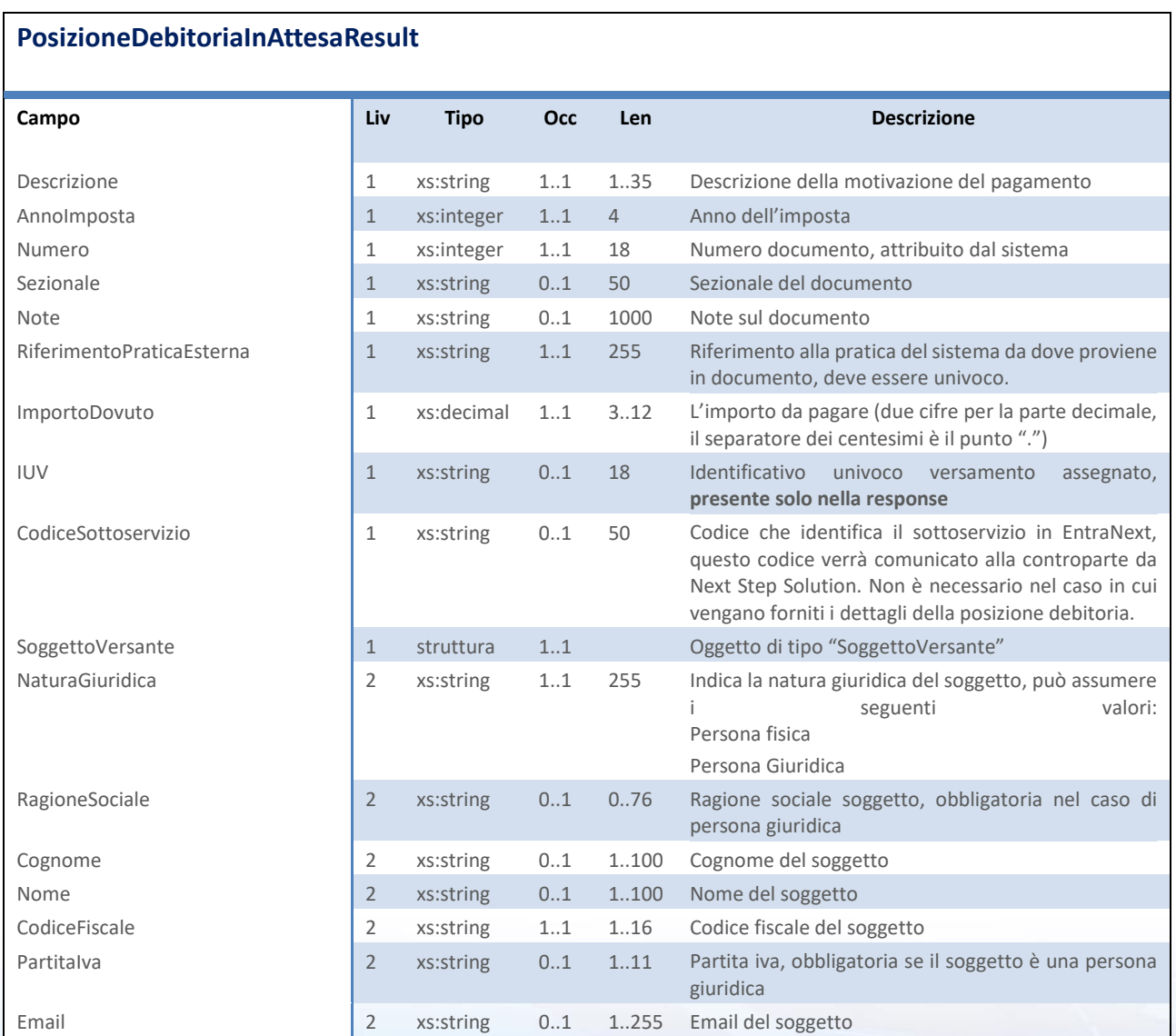

#### Next Step Solution s.r.l.

Sito web: www.nextstepsolution.it - Email: info@nextstepsolution.it<br>Sede legale: Via Luxemburg, 10 - 43044 Collecchio (PR) - *⊠ T + 039 0521 305707 - ⊠ F +039 0521 305707*<br>Registro Imprese di Parma, Codice Fiscale e Partit

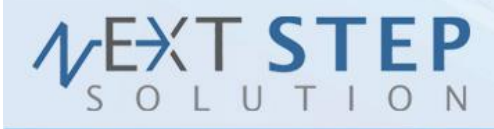

**21 di 71**

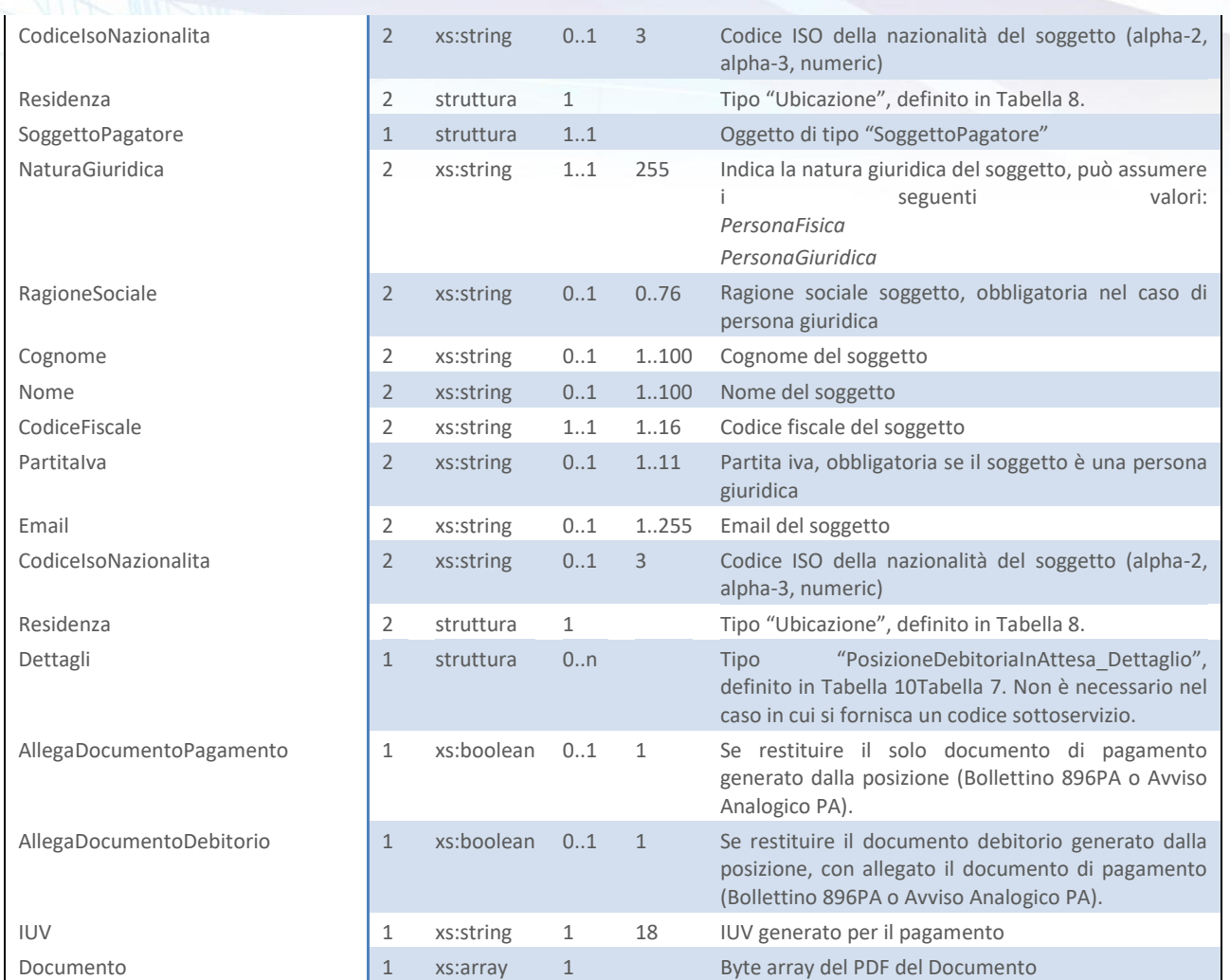

<span id="page-21-0"></span>**Tabella 8 - PosizioneDebitoriaInAttesaResult**

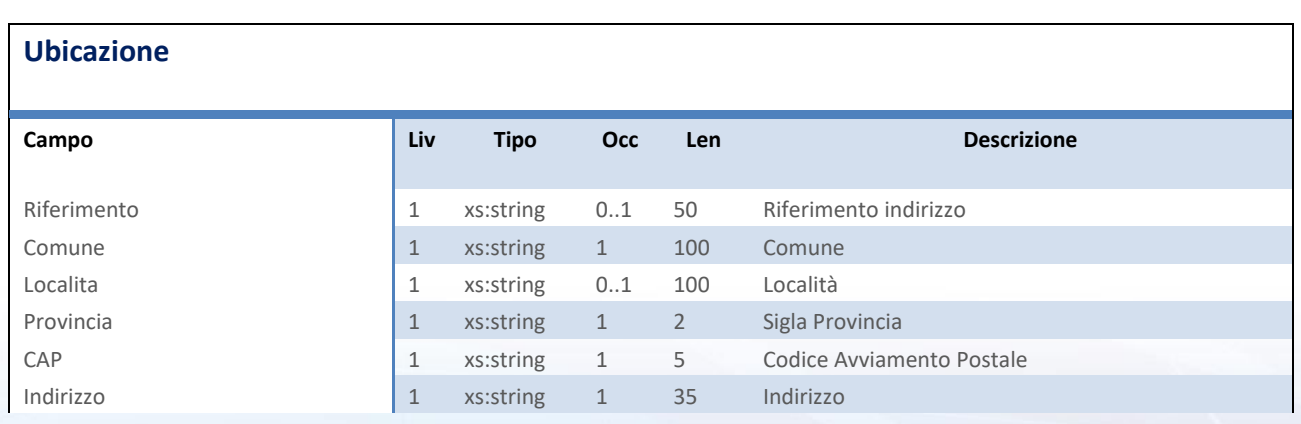

#### Next Step Solution s.r.l.

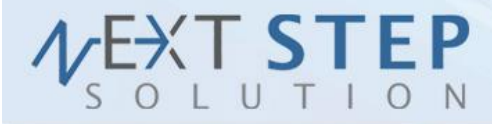

**22 di 71**

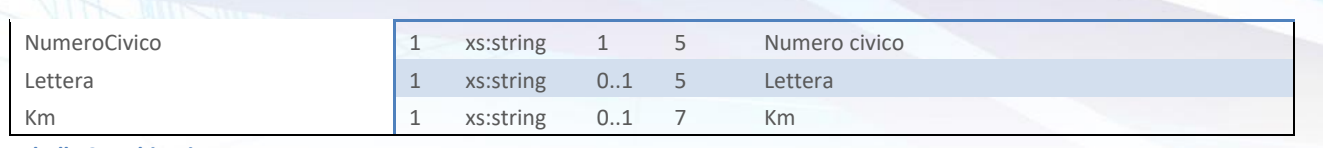

<span id="page-22-0"></span>**Tabella 9 – Ubicazione**

#### **PosizioneDebitoriaInAttesa\_Dettaglio**

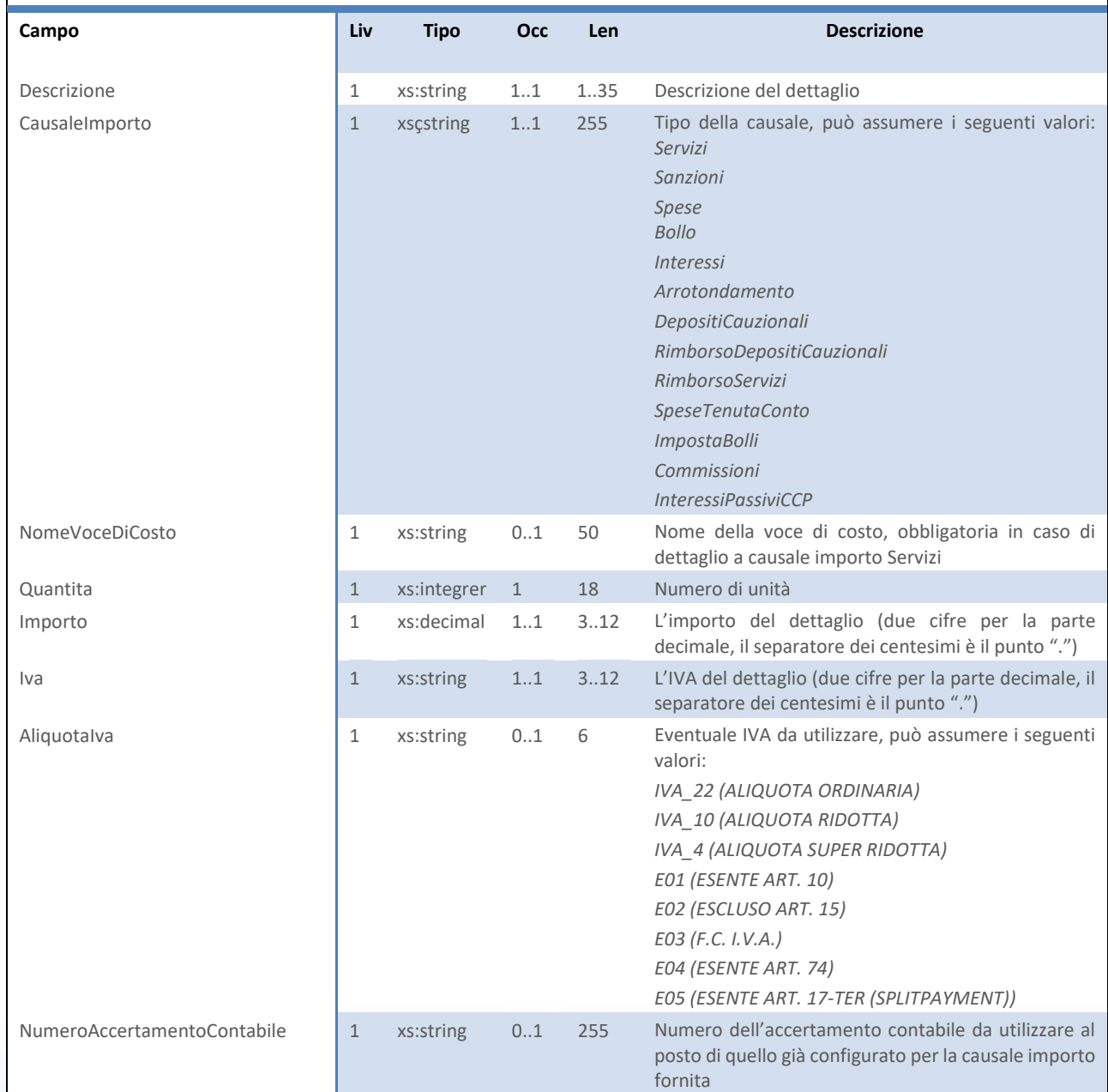

#### Next Step Solution s.r.l.

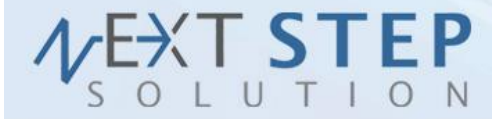

**23 di 71**

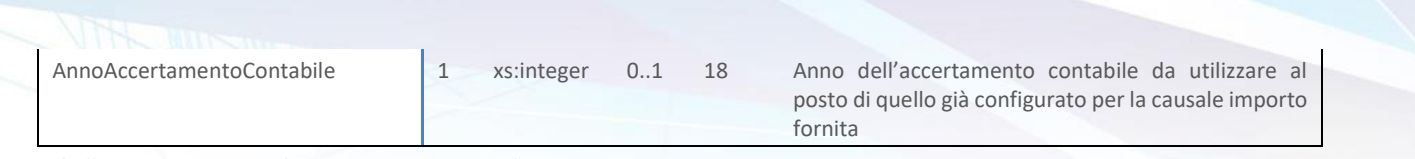

<span id="page-23-1"></span>**Tabella 10 – PosizioneDebitoriaInAttesa\_Dettaglio**

#### <span id="page-23-0"></span>**2.3 RICEVI ESITO TRANSAZIONE**

Il metodo *RiceviEsitoTransazione (RiceviEsitoTransazioneRequest)* viene utilizzato per conoscere l'esito del tentativo di pagamento avviato con il metodo *InserisciPosizioneInAttesa* o **InserisciPosizioneInAttesaCA**. Accetta come parametro un oggetto "RiceviEsitoTransazioneRequest" strutturato come in Tabella 11 – [RiceviEsitoTransazioneRequest](#page-23-2)[Tabella 13](#page-25-0) e restituisce un oggetto di tipo "RiceviEsitoTransazioneResponse" come in Tabella 12 - [RiceviEsitoTransazioneResponse.](#page-24-1)

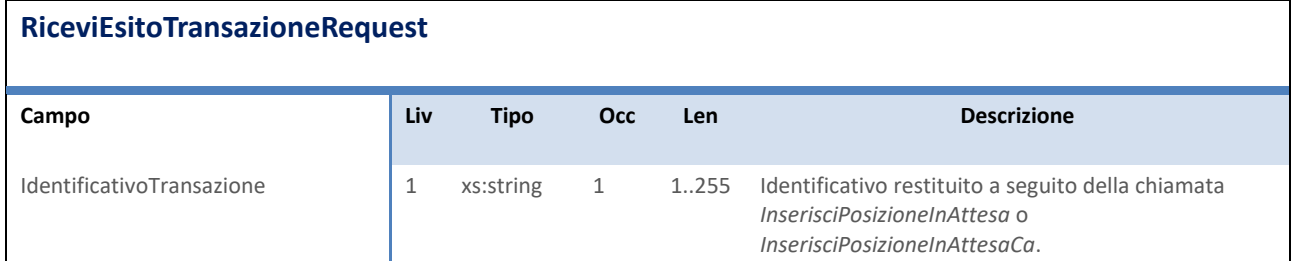

<span id="page-23-2"></span>**Tabella 11 – RiceviEsitoTransazioneRequest**

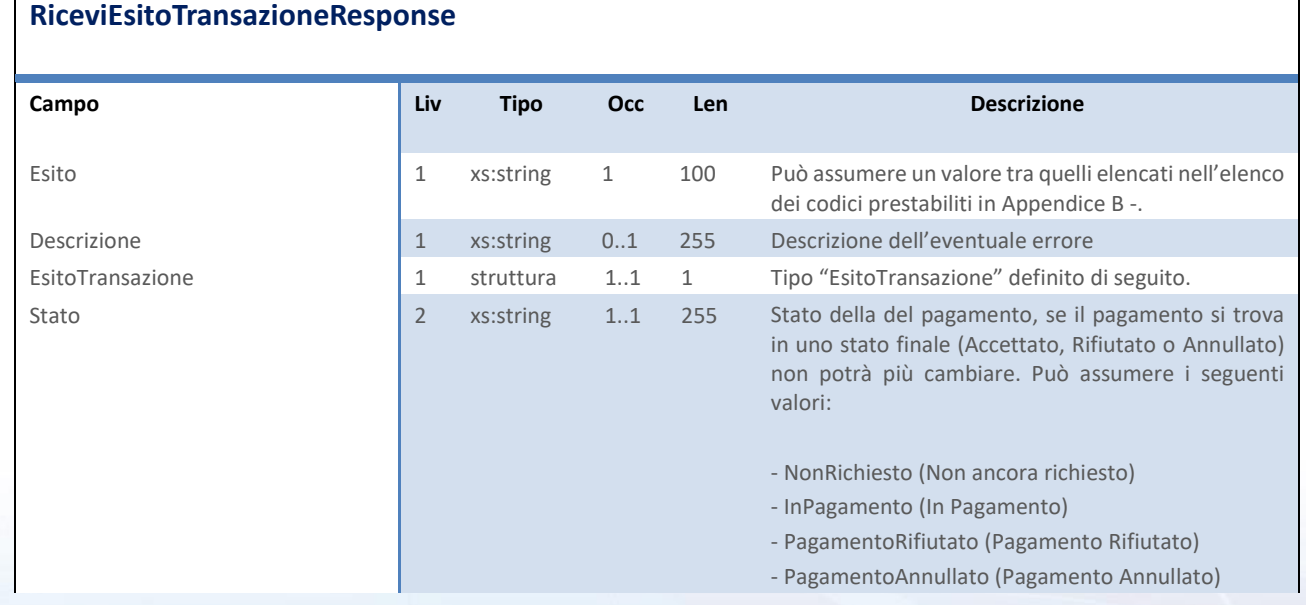

#### Next Step Solution s.r.l.

Sito web: www.nextstepsolution.it - Email: info@nextstepsolution.it<br>Sede legale: Via Luxemburg, 10 - 43044 Collecchio (PR) - *⊠ T + 039 0521 305707 - ⊠ F +039 0521 305707* Registro Imprese di Parma, Codice Fiscale e Partita Iva 02554480349 - Iscrizione al R.E.A. di Parma N.247818

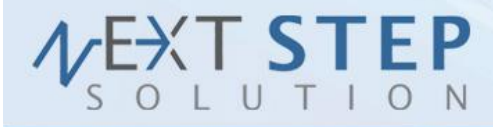

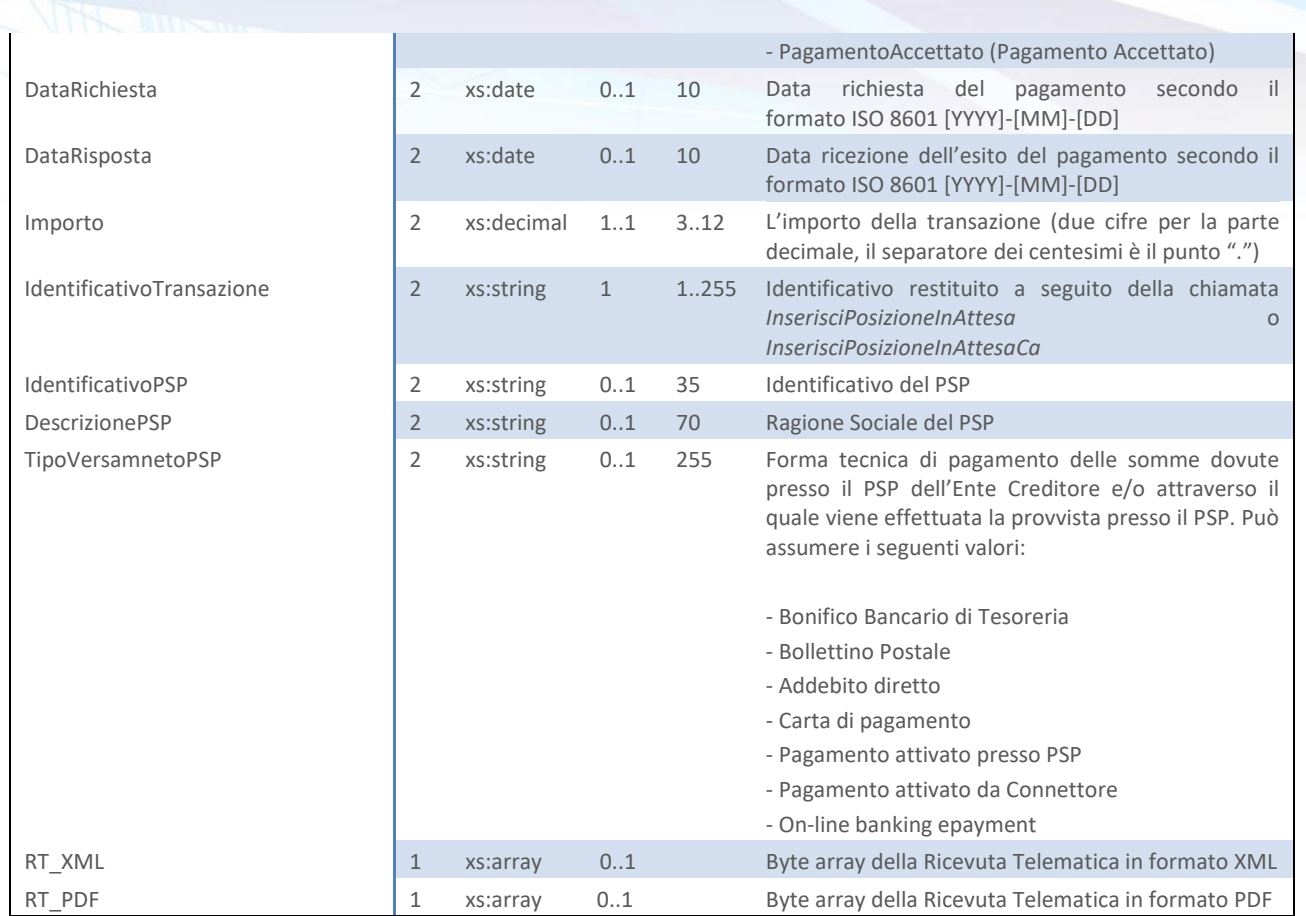

<span id="page-24-1"></span>**Tabella 12 - RiceviEsitoTransazioneResponse**

#### <span id="page-24-0"></span>**2.4 INSERISCI POSIZIONE**

Il metodo *InserisciPosizione (InserisciPosizioneRequest)* viene utilizzato per l'inserimento di una singola posizione debitoria in via definitiva, accetta come parametro un oggetto "InserisciPosizioneRequest" strutturato come in [Tabella 13](#page-25-0) e restituisce un oggetto di tipo "InserisciPosizioneResponse" come in [Tabella 14.](#page-25-1) Gli IUV e il numero di fattura sono definitivi e viene restituito il PDF della fattura relativa direttamente consegnabile. È possibile passare un file PDF esterno valorizzando Documento e NomeFileAcquisito.

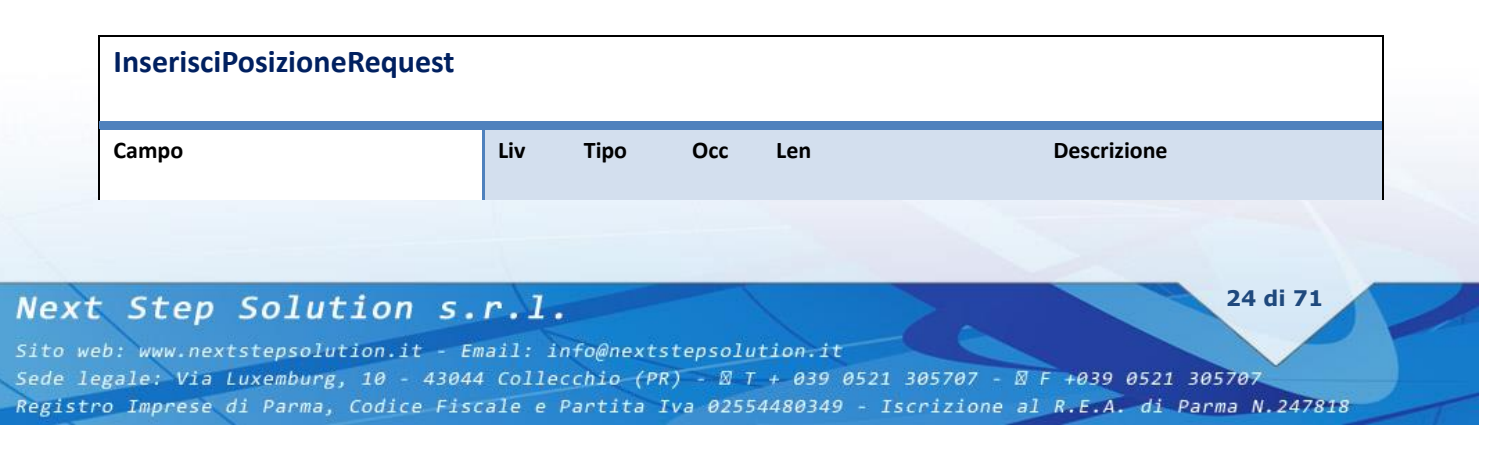

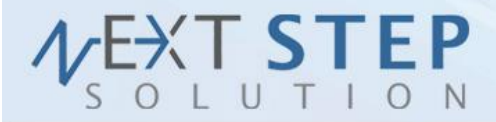

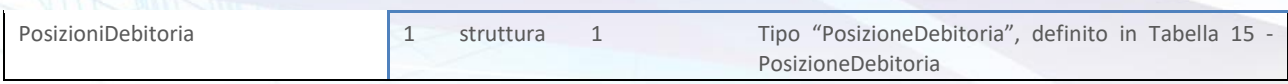

<span id="page-25-0"></span>**Tabella 13 –** InserisciPosizioneRequest

#### **InserisciPosizioneResponse**

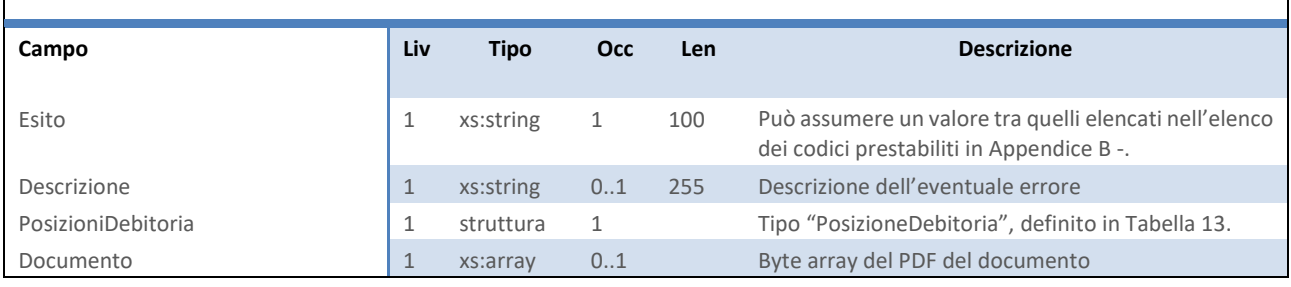

<span id="page-25-1"></span>**Tabella 14 –** InserisciPosizioneResponse

#### **PosizioneDebitoria**

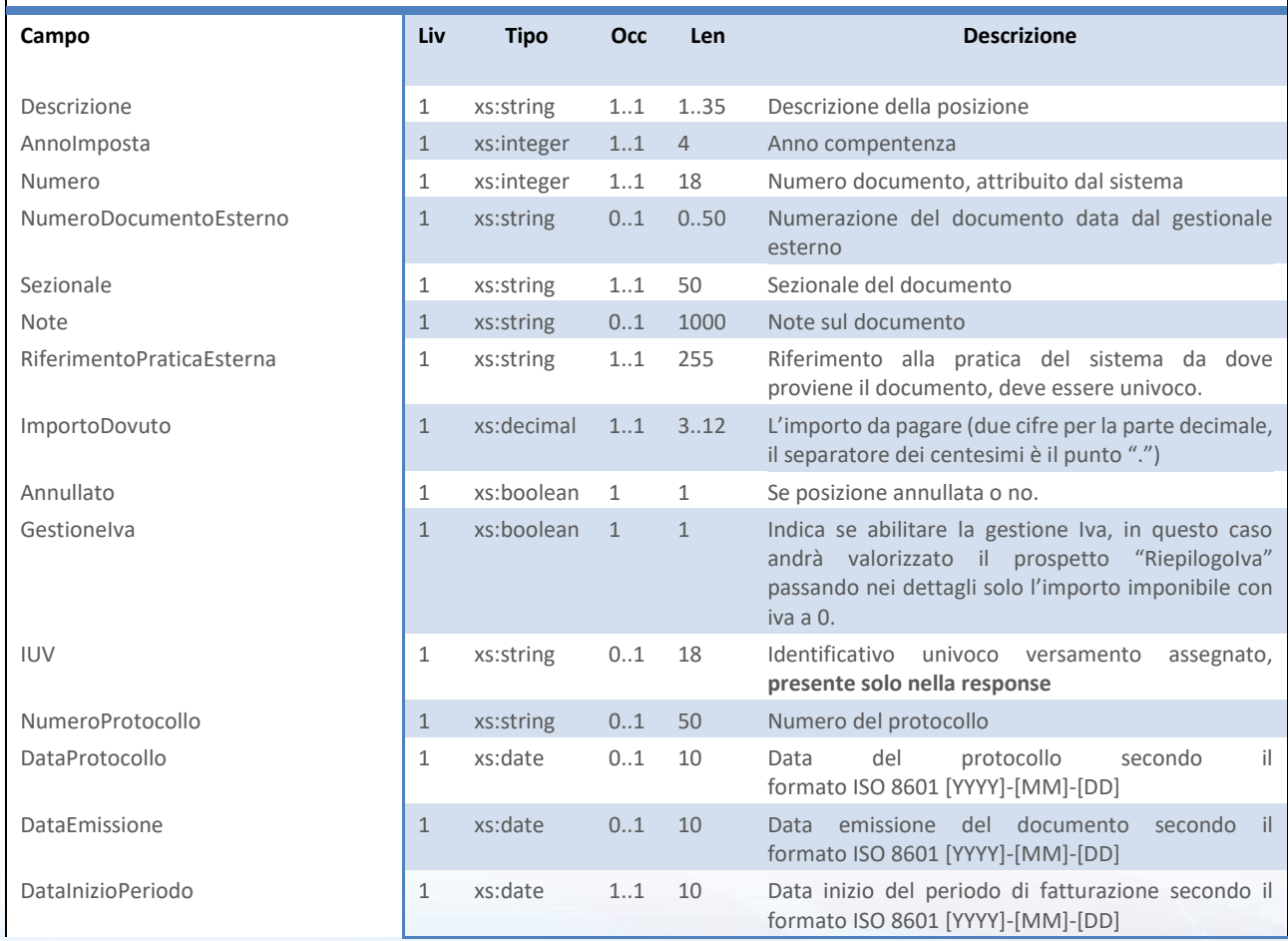

#### Next Step Solution s.r.l.

Sito web: www.nextstepsolution.it - Email: info@nextstepsolution.it<br>Sede legale: Via Luxemburg, 10 - 43044 Collecchio (PR) - *⊠ T + 039 0521 305707 - ⊠ F +039 0521 305707*<br>Registro Imprese di Parma, Codice Fiscale e Partit

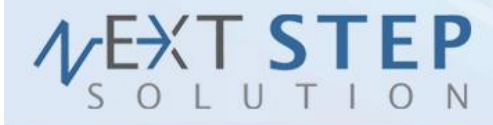

26 di 71

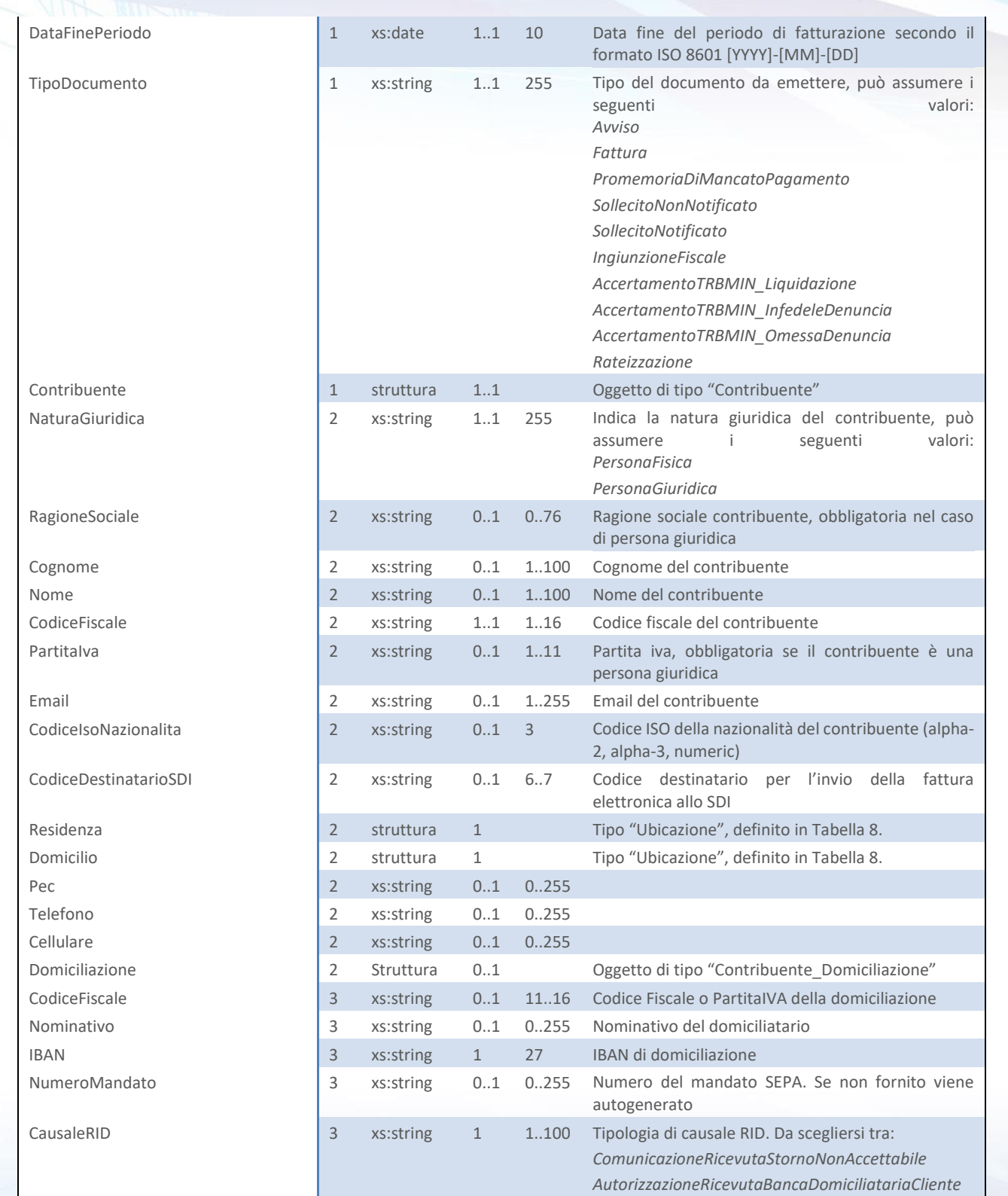

#### Next Step Solution s.r.l.

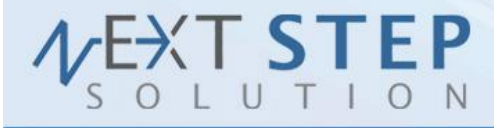

27 di 71

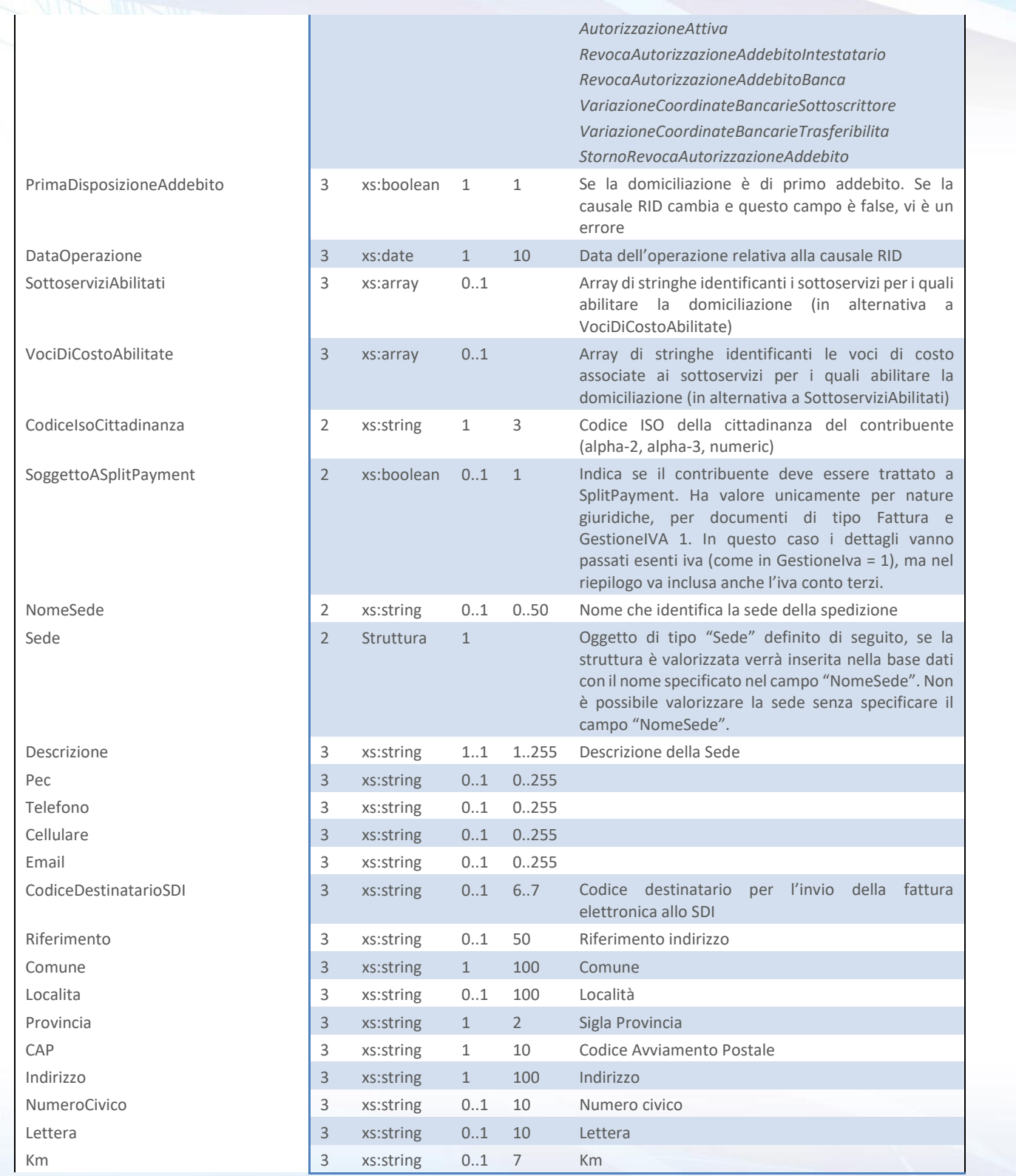

#### Next Step Solution s.r.l.

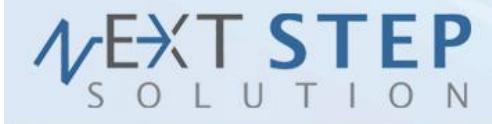

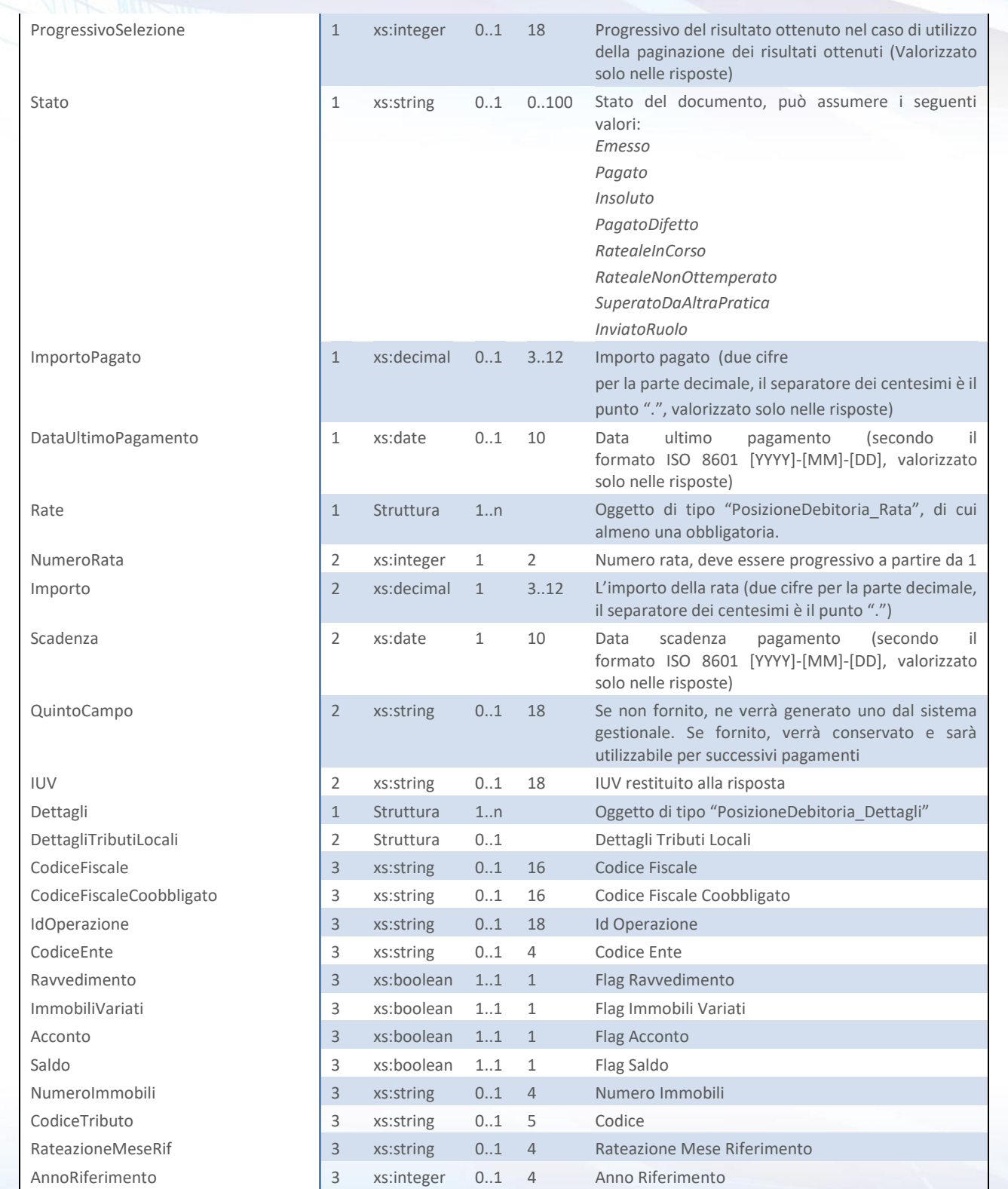

#### Next Step Solution s.r.l.

Sito web: www.nextstepsolution.it - Email: info@nextstepsolution.it<br>Sede legale: Via Luxemburg, 10 - 43044 Collecchio (PR) - *⊠ T + 039 0521 305707 - ⊠ F +039 0521 305707*<br>Registro Imprese di Parma, Codice Fiscale e Partit

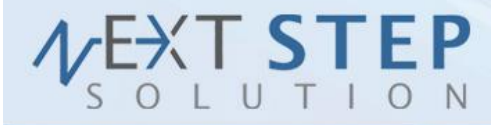

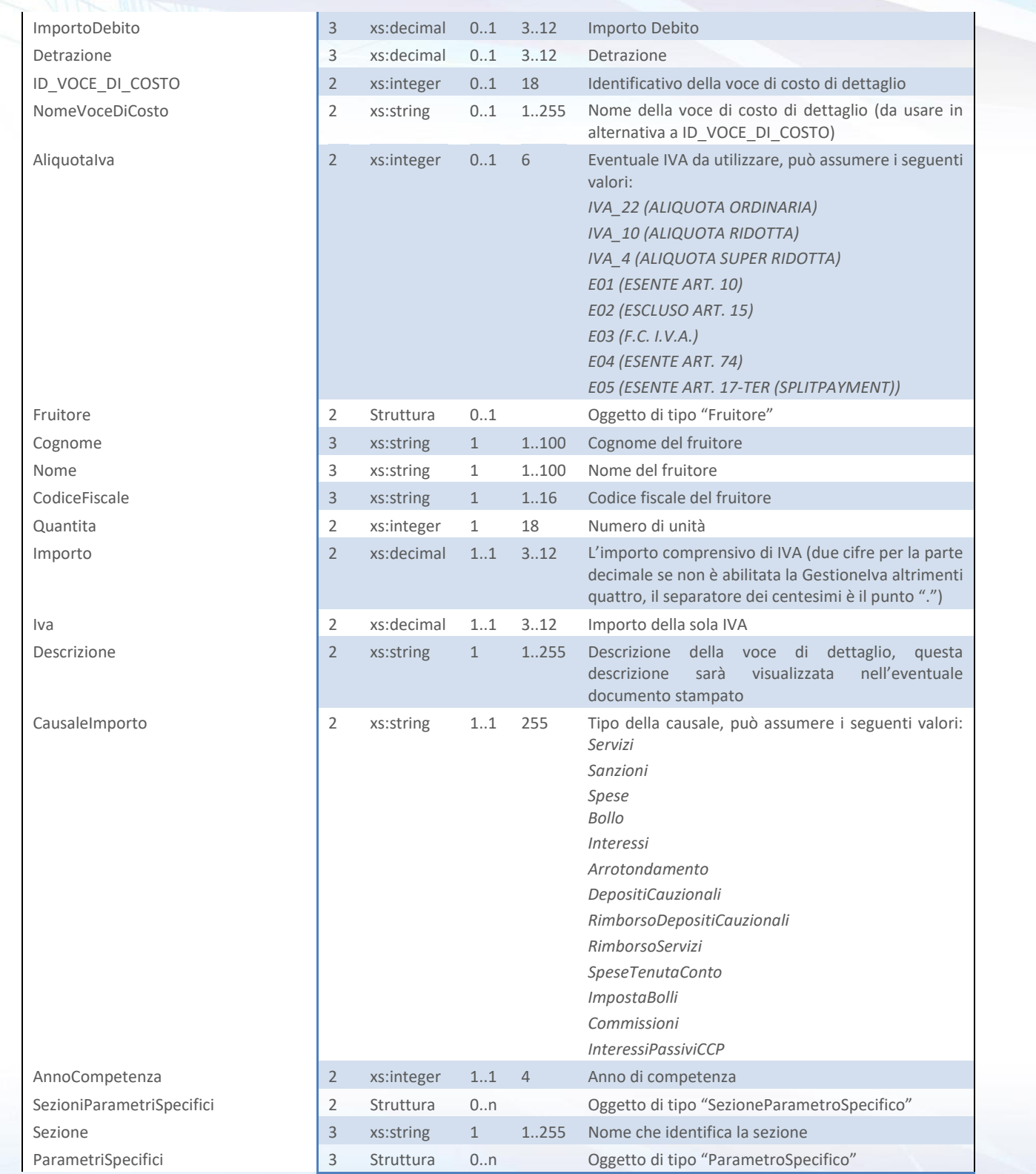

#### Next Step Solution s.r.l.

Sito web: www.nextstepsolution.it - Email: info@nextstepsolution.it<br>Sede legale: Via Luxemburg, 10 - 43044 Collecchio (PR) - *⊠ T + 039 0521 305707 - ⊠ F +039 0521 305707*<br>Registro Imprese di Parma, Codice Fiscale e Partit

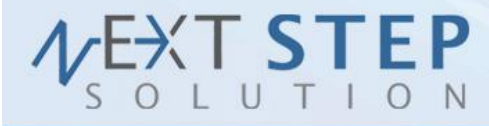

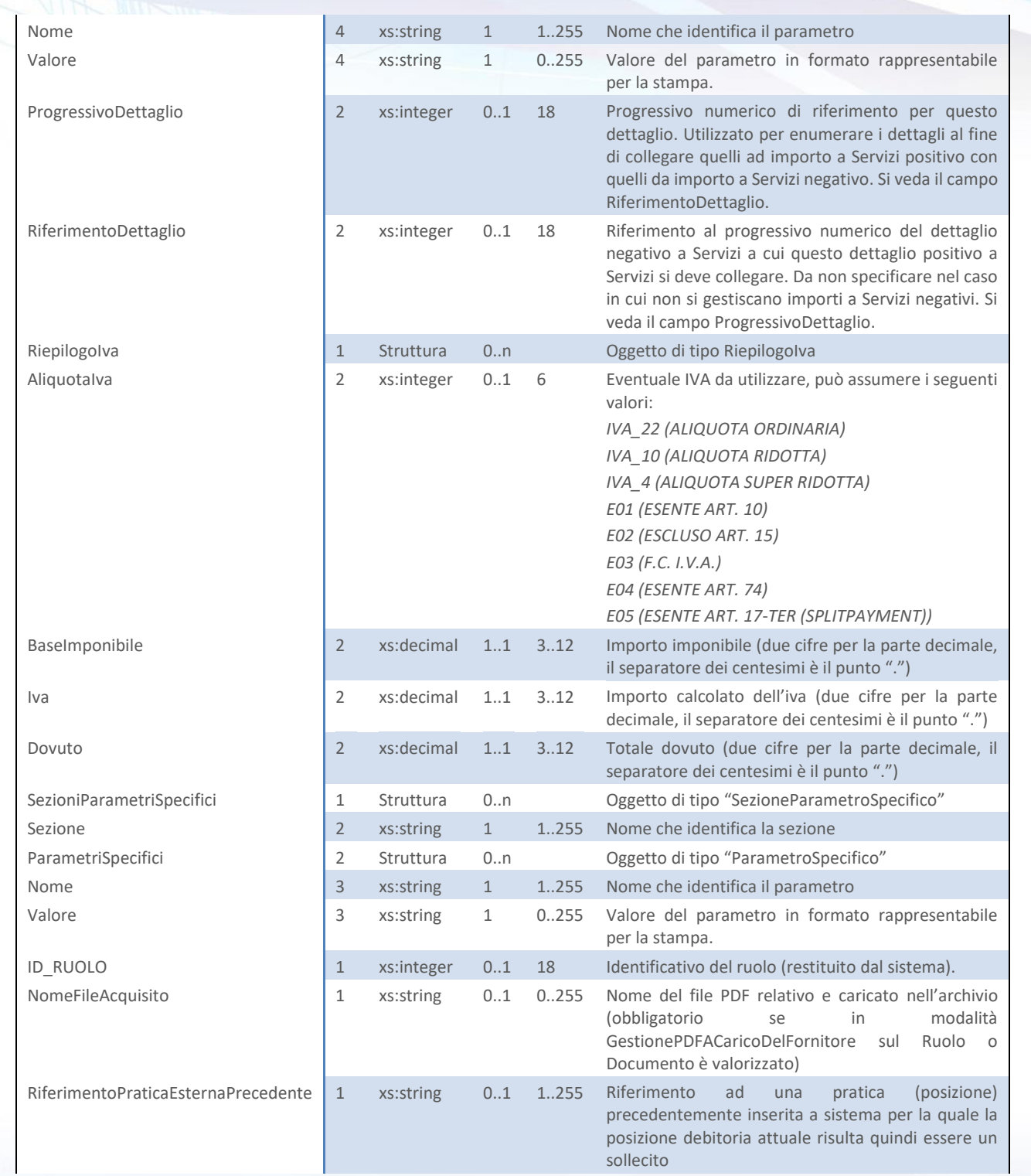

#### Next Step Solution s.r.l.

Sito web: www.nextstepsolution.it - Email: info@nextstepsolution.it<br>Sede legale: Via Luxemburg, 10 - 43044 Collecchio (PR) - *⊠ T + 039 0521 305707 - ⊠ F +039 0521 305707*<br>Registro Imprese di Parma, Codice Fiscale e Partit

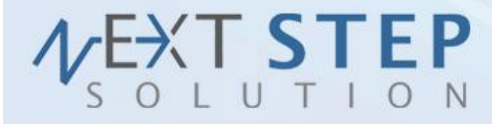

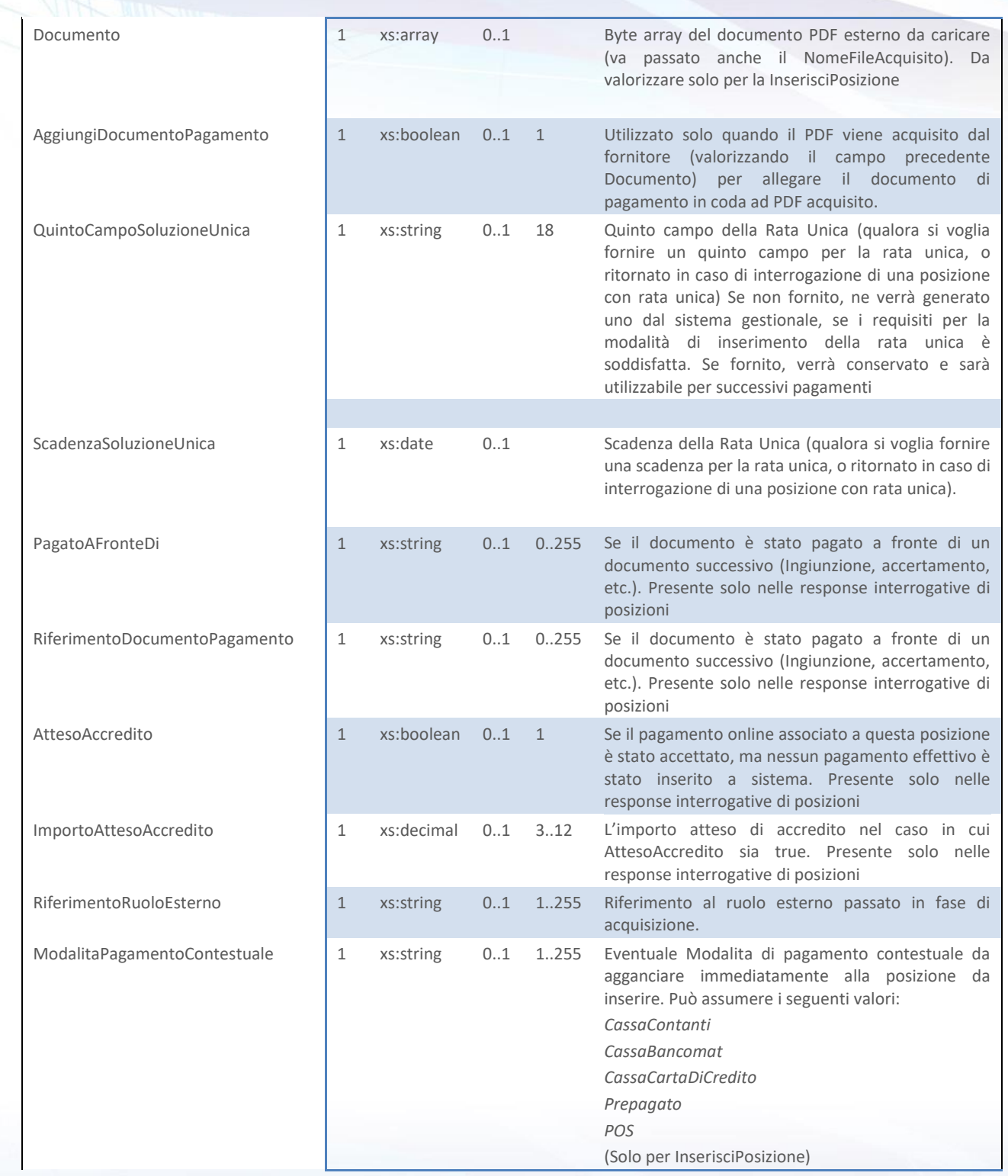

#### Next Step Solution s.r.l.

Sito web: www.nextstepsolution.it - Email: info@nextstepsolution.it<br>Sede legale: Via Luxemburg, 10 - 43044 Collecchio (PR) - *⊠ T + 039 0521 305707 - ⊠ F +039 0521 305707*<br>Registro Imprese di Parma, Codice Fiscale e Partit

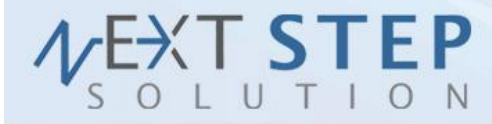

**32 di 71**

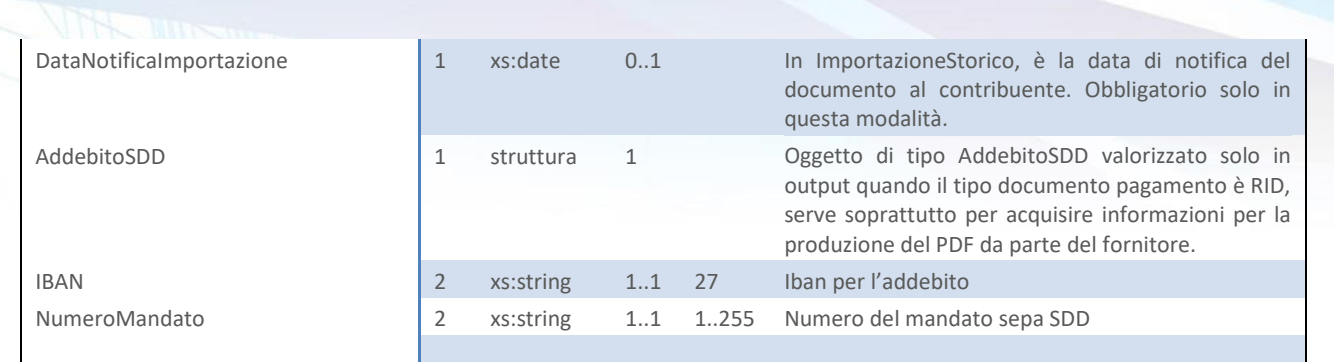

<span id="page-32-1"></span>**Tabella 15 - PosizioneDebitoria**

#### <span id="page-32-0"></span>**2.5 INSERISCI RUOLO POSIZIONI**

Il metodo *InserisciRuoloPosizioni (InserisciRuoloPosizioniRequest)* viene utilizzato per mostrare nel fascicolo al cittadino l'elenco delle posizioni associate ad un determinato soggetto (colui che si è autenticato), accetta come parametro un oggetto "InserisciRuoloPosizioniRequest" strutturato come in [Tabella 16](#page-34-0) e restituisce un oggetto di tipo "InserisciRuoloPosizioniResponse" [\(Tabella](#page-34-1)  [17](#page-34-1)[Tabella 14\)](#page-25-1).

N.B. Se si usa la modalità GestionePdfACaricoDelFornitore è necessario specificare sulla RuoloPosizioniDebitorie il nome di un archivio ZIP contenente i PDF delle fatture che si stanno inserendo (campo FileAcquisizionePDF). I nomi dei PDF devono coincidere con il campo, quindi obbligatorio, delle singole posizioni debitorie passate (campo NomeFileAcquisito). Tale archivio deve essere fornito via FTP rete locale secondo le modalità scelte in fase di configurazione, nella sottocartella AcquisizioneRuoli. Il file può essere caricato prima o dopo aver effettuato una chiamata a questo metodo; un flusso verificherà la correttezza del ruolo inserito e in caso lo approverà automaticamente. In questa modalità, IUV e numeri di fattura sono definitivi.

N.B. Gli IUV restituiti sono provvisori (a meno di non essere nella GestionePdfACaricoDelFornitore), essi cambieranno quando l'Ente avrà approvato il ruolo. Gli IUV definitivi saranno disponibili attraverso il metodo *RiceviRuoloIUV (RiceviRuoloIUVRequest)* che permetterà di ottenere una lista di associazioni con il RiferimentoPraticaEsterna allo IUV . E' stato aggiunto il campo RiferimentoRuoloEsterno che permette di lavorare sull'ultimo ruolo al

#### Next Step Solution s.r.l.

Sito web: www.nextstepsolution.it - Email: info@nextstepsolution.it .<br>Sede legale: Via Luxemburg, 10 - 43044 Collecchio (PR) - ⊠ T + 039 0521 305707 - ⊠ F +039 0521 305707 Registro Imprese di Parma, Codice Fiscale e Partita Iva 02554480349 - Iscrizione al R.E.A. di Parma N.247818

## XT STEP

#### SOLUZIONI INFORMATICHE PER L'INNOVAZIONE

posto di valorizzare l'ID\_RUOLO e per tracciare l'inserimento di ruoli con il gestionale di competenza. Se si utilizza il campo RiferimentoRuoloEsterno si possono ottenere questi comportamenti: 1) Il ruolo con il RiferimentoRuoloEsterno non esiste o esiste in uno stato diverso da "Emesso": viene creato un nuovo ruolo, in questo caso è obbligatorio valorizzare anche i dati del ruolo (RuoloPosizioniDebitorie).

2) Il ruolo con il RiferimentoRuoloEsterno esiste ed è in stato "Emesso": le posizioni passate vengono aggiunte a quelle esistenti sullo stesso ruolo.

Nel caso in cui si voglia inserire un ruolo spezzando le richieste in più parti, è necessario rendercelo noto e valorizzare il campo UltimoInserimento per l'ultima richiesta che si intende fare.

Nel caso di ImportazioneStorico, il ruolo è inteso essere di posizioni pregresse già in mano ai contribuenti. Questa modalità prevede che:

- se il ruolo è di solleciti, essi non necessitano di un riferimento pratica esterna precedente;
- sia volarizzato il campo DataNotificaImportazione con la data di notifica del documento al contribuente;
- sia possibile passare pagamenti fuori nodo pregressi, versabili opportunamente su una cassa già rendicontata. Si veda il servizio InserisciPagamenti, per i dettagli.

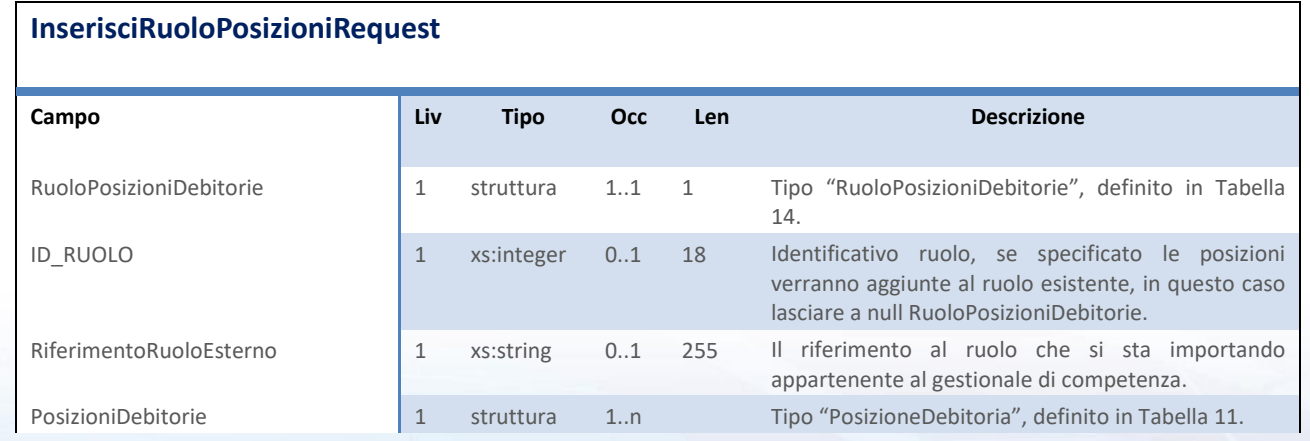

#### Next Step Solution s.r.l.

Sito web: www.nextstepsolution.it - Email: info@nextstepsolution.it<br>Sede legale: Via Luxemburg, 10 - 43044 Collecchio (PR) - ⊠ T + 039 0521 305707 - ⊠ F +039 0521 305707 Registro Imprese di Parma, Codice Fiscale e Partita Iva 02554480349 - Iscrizione al R.E.A. di Parma N.247818

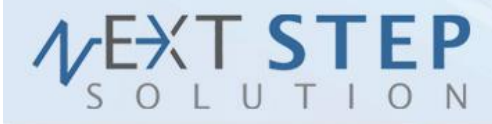

**34 di 71**

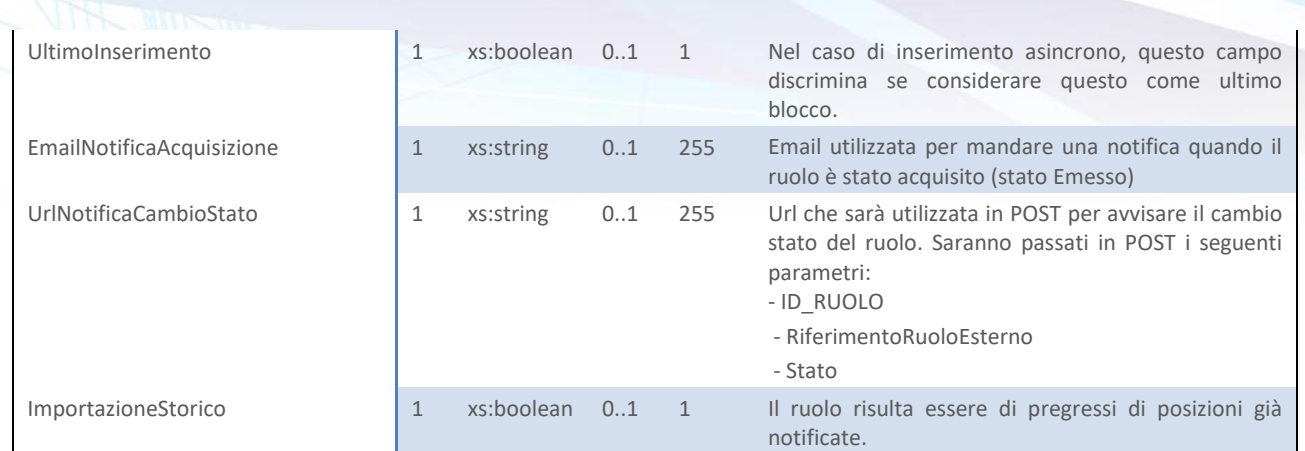

<span id="page-34-0"></span>**Tabella 16 –** InserisciRuoloPosizioniRequest

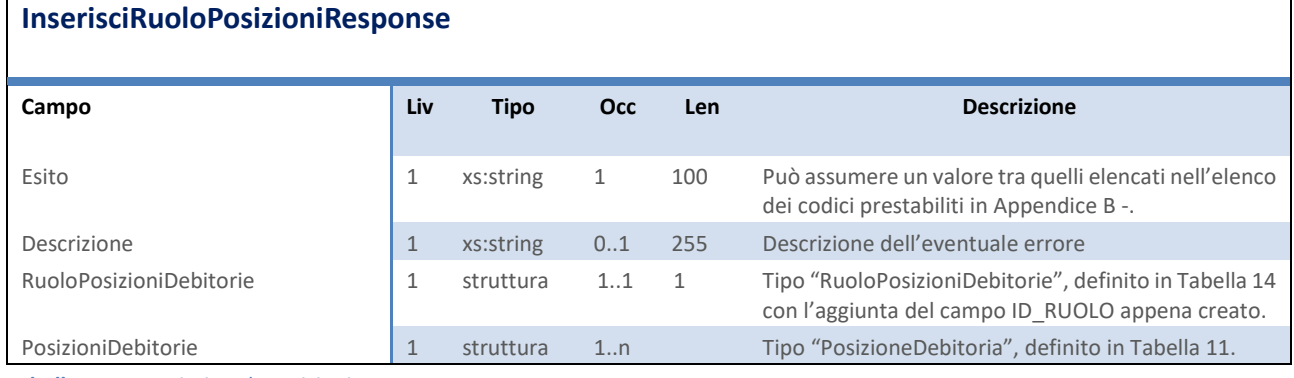

<span id="page-34-1"></span>**Tabella 17 –** InserisciRuoloPosizioniResponse

#### **RuoloPosizioniDebitorie**

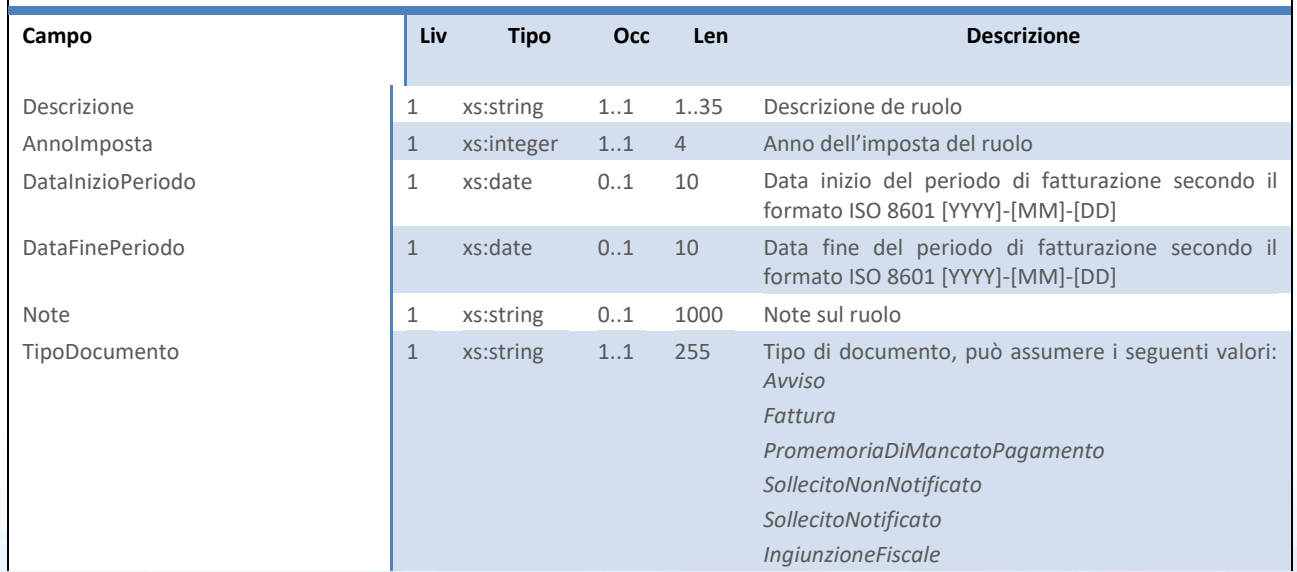

#### Next Step Solution s.r.l.

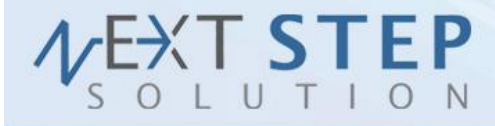

**35 di 71**

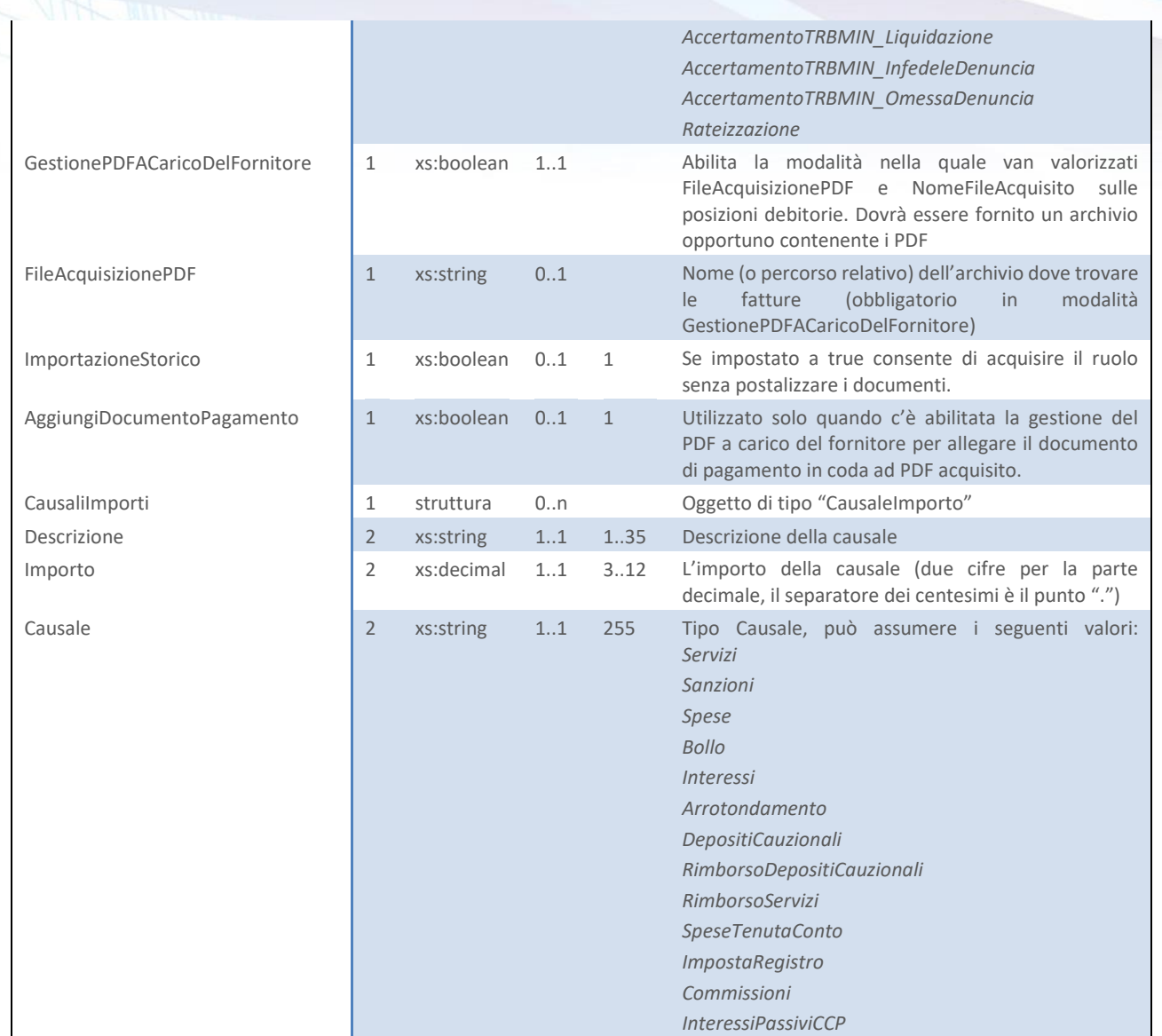

<span id="page-35-1"></span>**Tabella 18 –** RuoloPosizioniDebitorie

#### <span id="page-35-0"></span>**2.6 SCARICA DOCUMENTO PDF**

Il metodo *ScaricaDocumentoPDF (ScaricaDocumentoPDFRequest)* viene utilizzato per reperire il PDF del documento, accetta come parametro un oggetto "ScaricaDocumentoPDFRequest" strutturato come in [Tabella 19](#page-36-1) e restituisce un oggetto di tipo "ScaricaDocumentoPDFResponse" [\(Tabella 20\)](#page-36-2).

#### **ScaricaDocumentoPDFRequest**

#### Next Step Solution s.r.l.
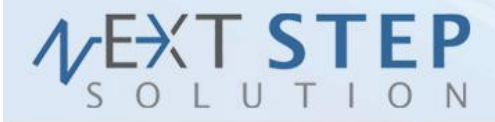

**36 di 71**

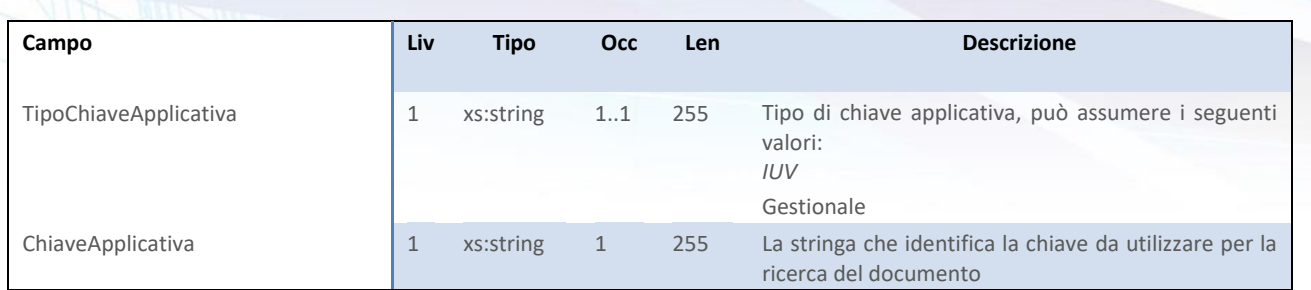

**Tabella 19 –** ScaricaDocumentoPDFRequest

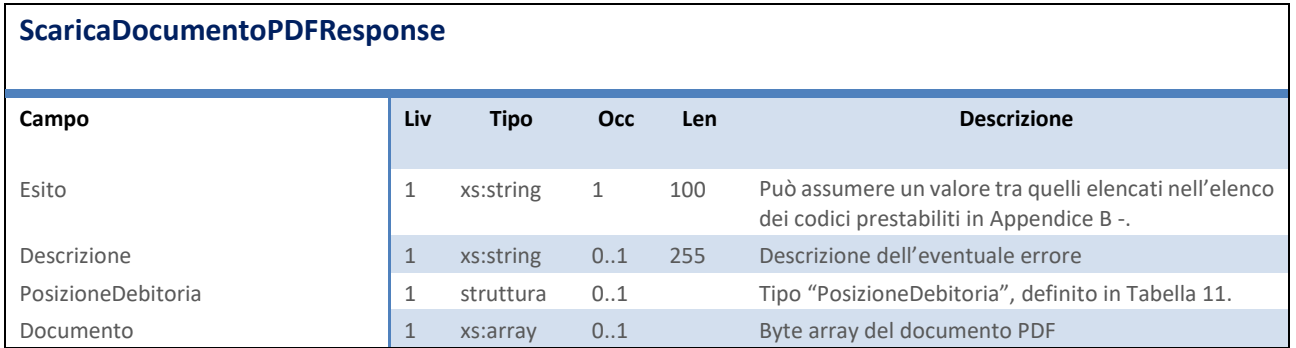

**Tabella 20 –** ScaricaDocumentoPDFResponse

## **2.7 AGGIORNA POSIZIONE**

Il metodo *AggiornaPosizione (AggiornaPosizioneRequest)* viene utilizzato per aggiornare una posizione precedentemente inserita, solo se questa non è stata spedita, accetta come parametro un oggetto "AggiornaPosizioneRequest" strutturato come in [Tabella 21](#page-36-0) e restituisce un oggetto di tipo "AggiornaPosizioneResponse" [\(Tabella 22\)](#page-37-0).

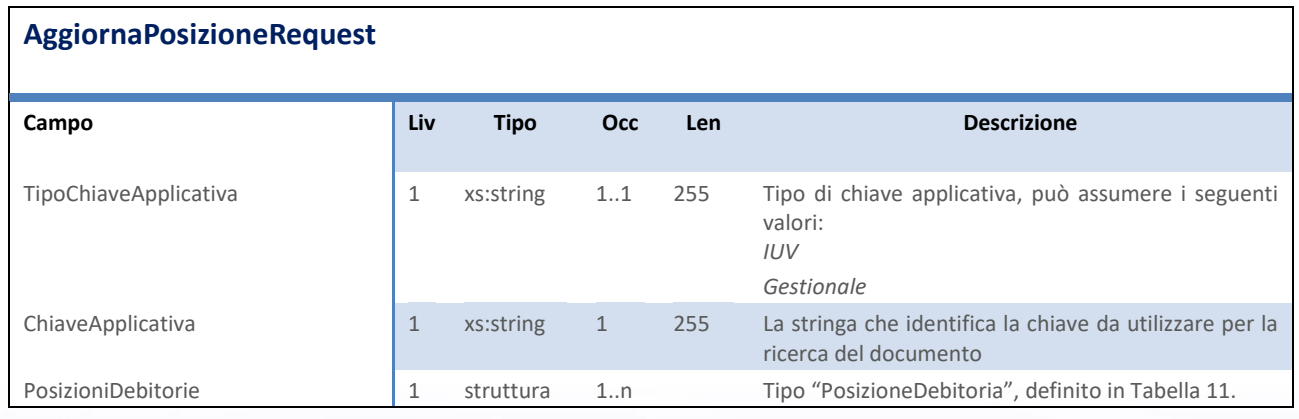

<span id="page-36-0"></span>**Tabella 21 –** AggiornaPosizioneRequest

## Next Step Solution s.r.l.

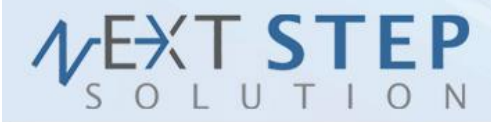

#### **AggiornaPosizioneResponse**

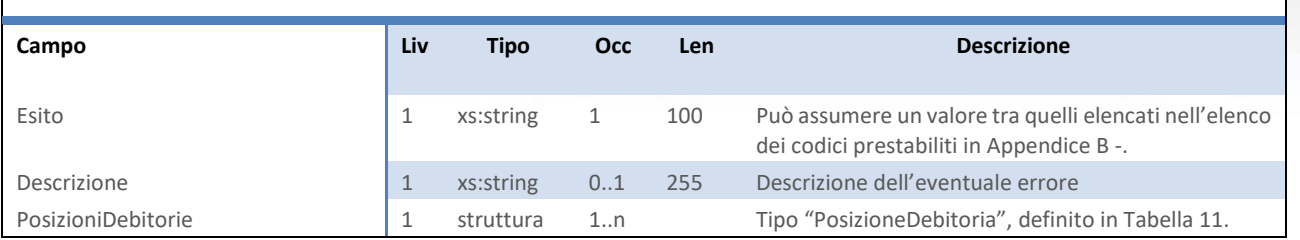

<span id="page-37-0"></span>**Tabella 22 –** AggiornaPosizioneResponse

## **2.8 VERIFICA POSIZIONE**

Il metodo *VerificaPosizione (VerificaPosizioneRequest)* viene utilizzato per verificare lo stato di una posizione, accetta come parametro un oggetto "VerificaPosizioneRequest" strutturato come in [Tabella 23](#page-37-1) e restituisce un oggetto di tipo "VerificaPosizioneResponse" [\(Tabella 24\)](#page-37-2).

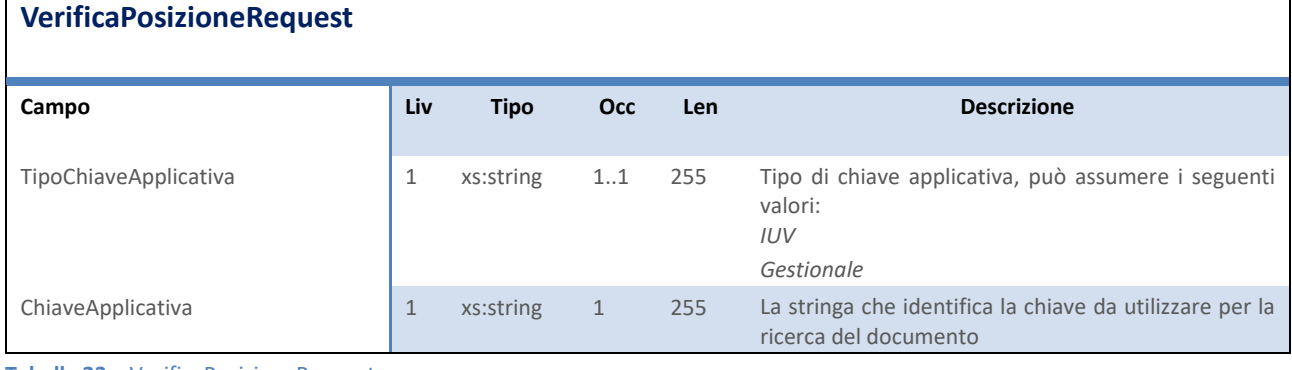

<span id="page-37-1"></span>**Tabella 23 –** VerificaPosizioneRequest

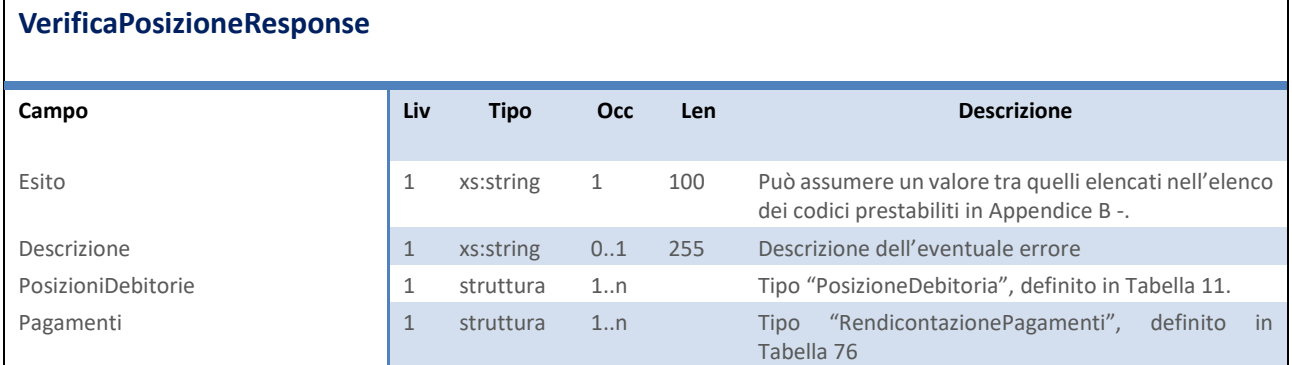

<span id="page-37-2"></span>**Tabella 24 –** VerificaPosizioneResponse

## Next Step Solution s.r.l.

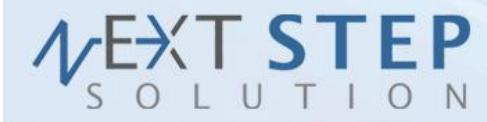

# **2.9 RICEVI VOCI DI COSTO**

Il metodo *RiceviVociDiCosto (RiceviVociDiCostoRequest)* viene utilizzato per reperire le voci di costo da utilizzare nell'inserimento delle posizioni, accetta come parametro un oggetto "RiceviVociDiCostoRequest" strutturato come i[n Tabella 25](#page-38-0) e restituisce un oggetto di tipo "RiceviVociDiCostoResponse" [\(Tabella 26\)](#page-38-1).

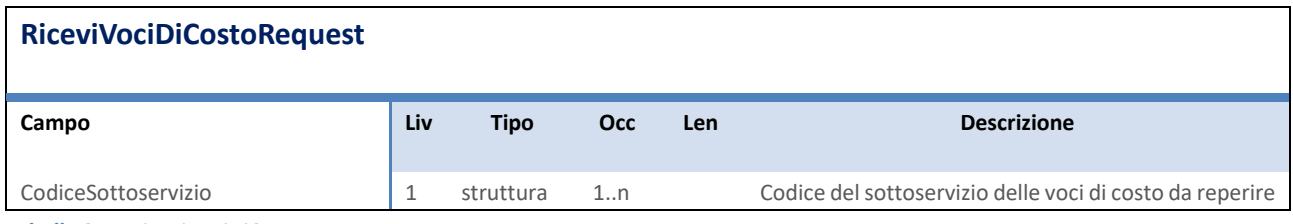

<span id="page-38-0"></span>**Tabella 25 –** RiceviVociDiCostoRequest

#### **RiceviVociDiCostoResponse**

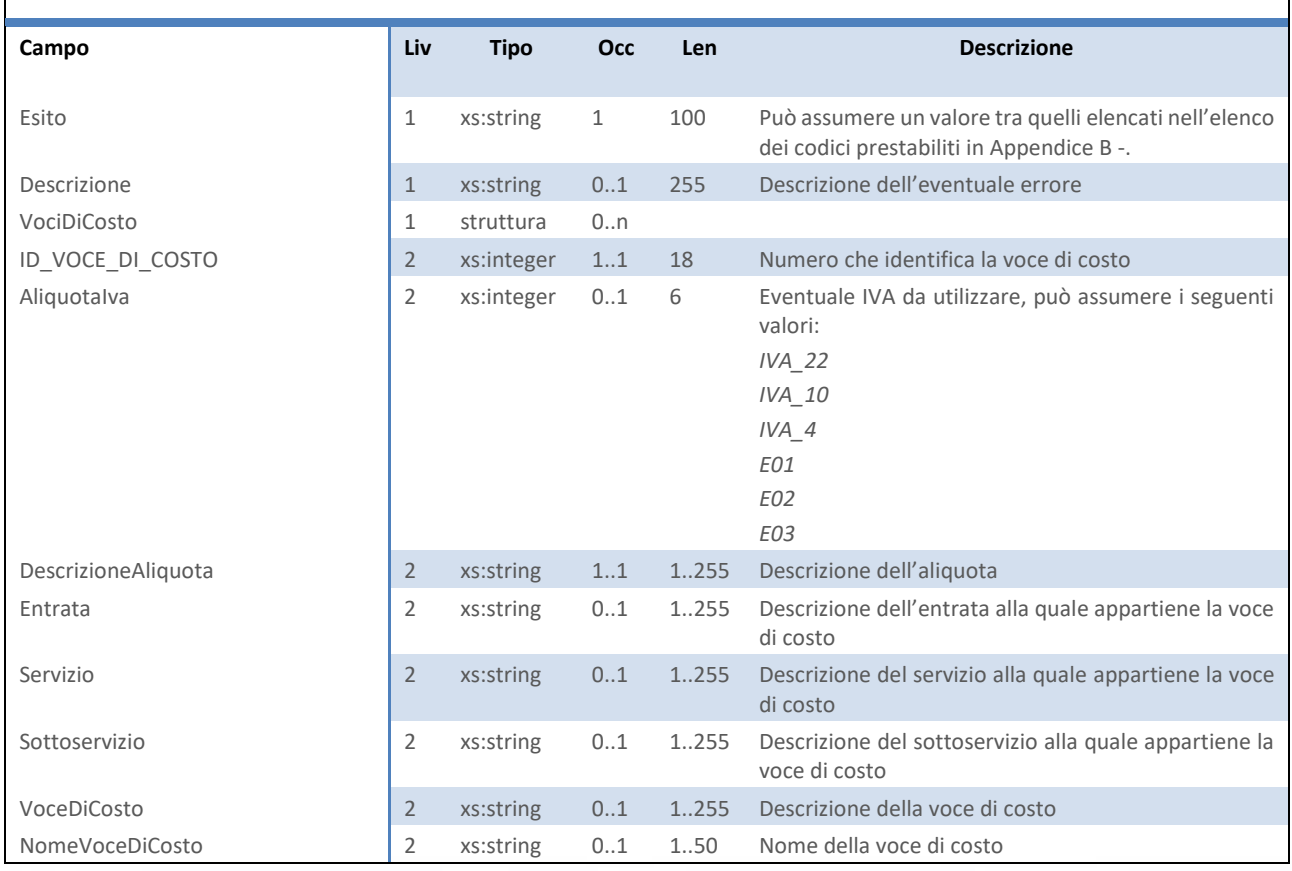

<span id="page-38-1"></span>**Tabella 26 –** RiceviVociDiCostoResponse

## Next Step Solution s.r.l.

Sito web: www.nextstepsolution.it - Email: info@nextstepsolution.it<br>Sede legale: Via Luxemburg, 10 - 43044 Collecchio (PR) - ⊠ T + 039 0521 305707 - ⊠ F +039 0521 305707<br>Registro Imprese di Parma, Codice Fiscale e Partita

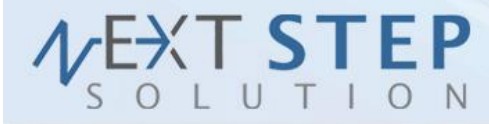

## **2.10 RICEVI POSIZIONI DEBITORIE**

Il metodo *RiceviPosizioniDebitorie (RiceviPosizioniDebitorieRequest)* viene utilizzato per reperire un elenco di posizioni debitorie associate ad un unico contribuente, accetta come parametro un oggetto "RiceviPosizioniDebitorieRequest" strutturato come in [Tabella 27](#page-39-0) e restituisce un oggetto di tipo "RiceviPosizioniDebitorieResponse" [\(Tabella 28\)](#page-39-1).

#### **RiceviPosizioniDebitorieRequest**

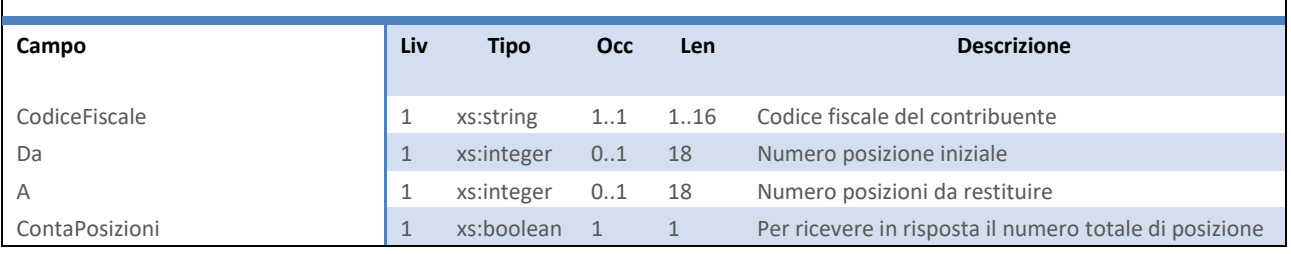

<span id="page-39-0"></span>**Tabella 27 –** RiceviPosizioniDebitorieRequest

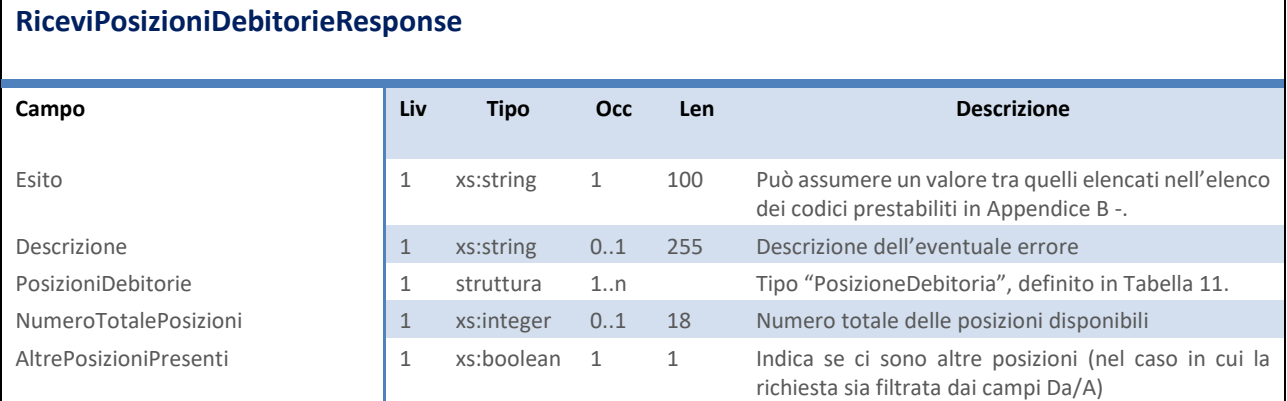

<span id="page-39-1"></span>**Tabella 28 –** RiceviPosizioniDebitorieResponse

## **2.11 RICEVI SOTTO SERVIZI**

Il metodo *RiceviSottoServizi (RiceviSottoServiziRequest)* viene utilizzato per reperire l'elenco dei sottoservizi associati all'ente, accetta come parametro un oggetto "RiceviSottoServiziRequest" strutturato come i[n Tabella](#page-40-0)  [29](#page-40-0) e restituisce un oggetto di tipo "RiceviSottoServiziResponse" come in [Tabella 30.](#page-40-1)

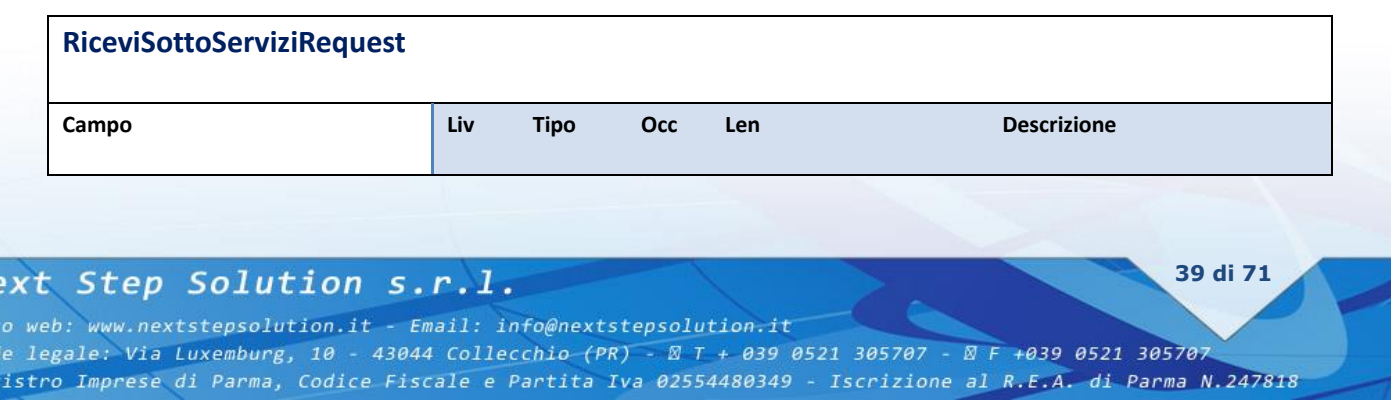

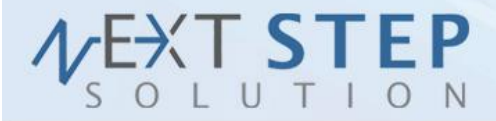

## <span id="page-40-0"></span>**Tabella 29 –** RiceviSottoServiziRequest

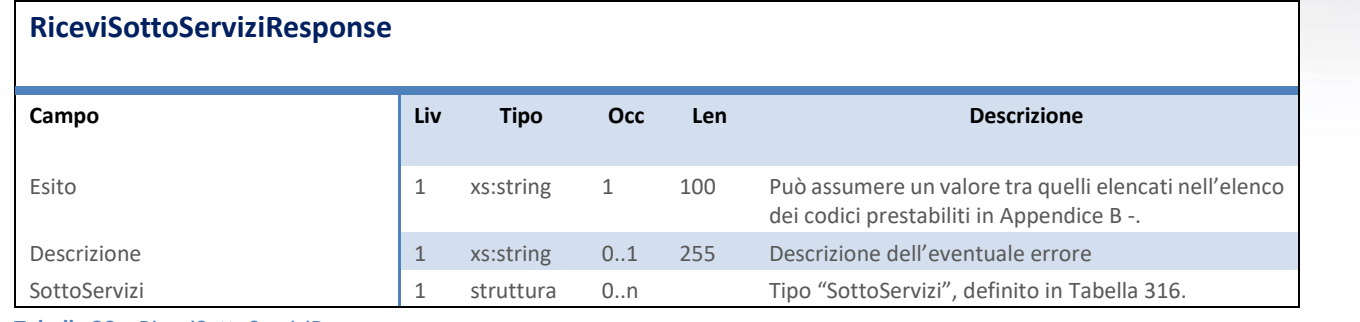

<span id="page-40-1"></span>**Tabella 30 –** RiceviSottoServiziResponse

#### **SottoServizi**

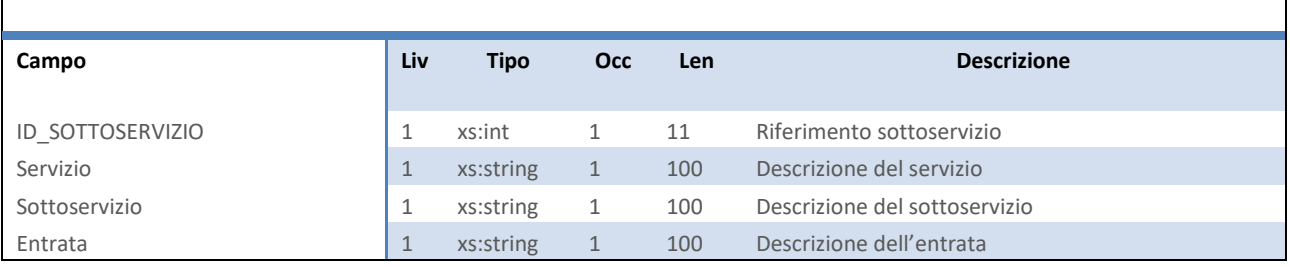

<span id="page-40-2"></span>**Tabella 31 –** SottoServizi

## **2.12 RICEVI RENDICONTAZIONE PAGAMENTI**

Il metodo *RiceviRendicontazionePagamenti (RiceviRendicontazionePagamentiRequest)* viene utilizzato per reperire l'elenco dei pagamenti di posizioni in un dato periodo contabile, accetta come parametro un oggetto "RiceviRendicontazionePagamentiRequest" strutturato come in [Tabella 32](#page-41-0) e restituisce un oggetto di tipo "RiceviRendicontazionePagamentiResponse" come in [Tabella 33.](#page-41-1) Sono ritornati anche i pagamenti a fronte di documenti successivi non necessariamente inseriti mediante il medesimo connettore (Ingiunzioni, Accertamenti, etc.).

#### **RiceviRendicontazionePagamentiRequest**

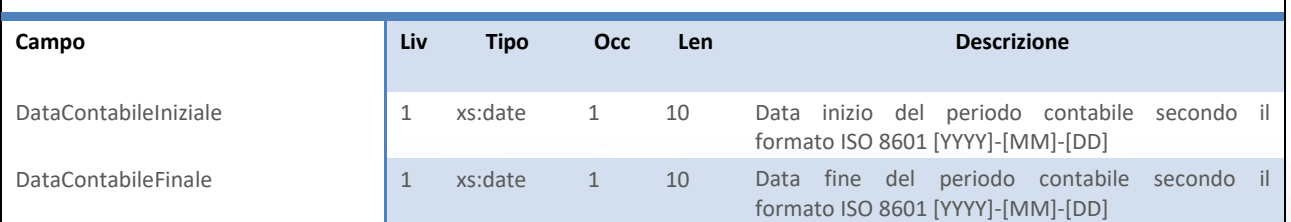

## Next Step Solution s.r.l.

Sito web: www.nextstepsolution.it - Email: info@nextstepsolution.it<br>Sede legale: Via Luxemburg, 10 - 43044 Collecchio (PR) - *⊠ T + 039 0521 305707 - ⊠ F +039 0521 305707* Registro Imprese di Parma, Codice Fiscale e Partita Iva 02554480349 - Iscrizione al R.E.A. di Parma N.247818

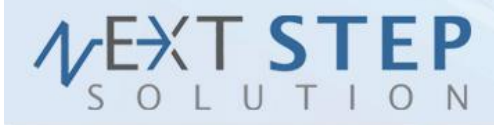

**41 di 71**

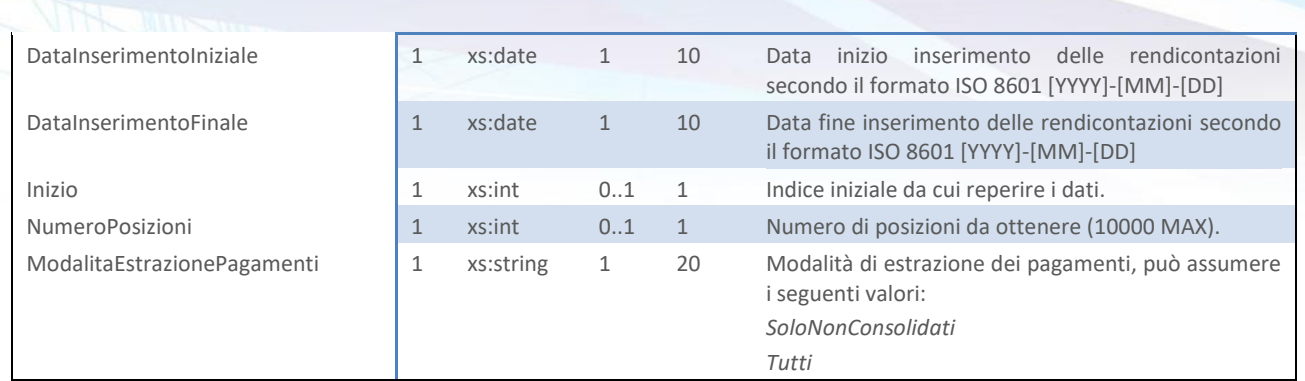

<span id="page-41-0"></span>**Tabella 32 –** RiceviRendicontazionePagamentiRequest

#### **RiceviRendicontazionePagamentiResponse**

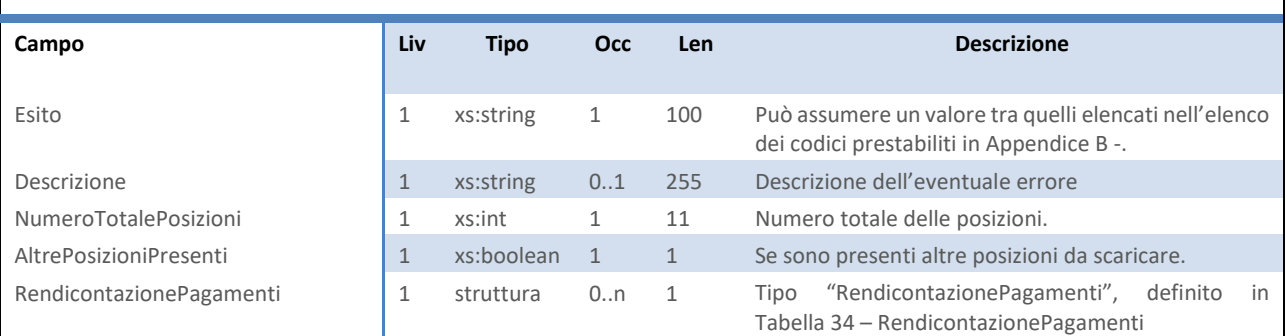

<span id="page-41-1"></span>**Tabella 33 –** RiceviRendicontazionePagamentiResponse

#### **RendicontazionePagamenti**

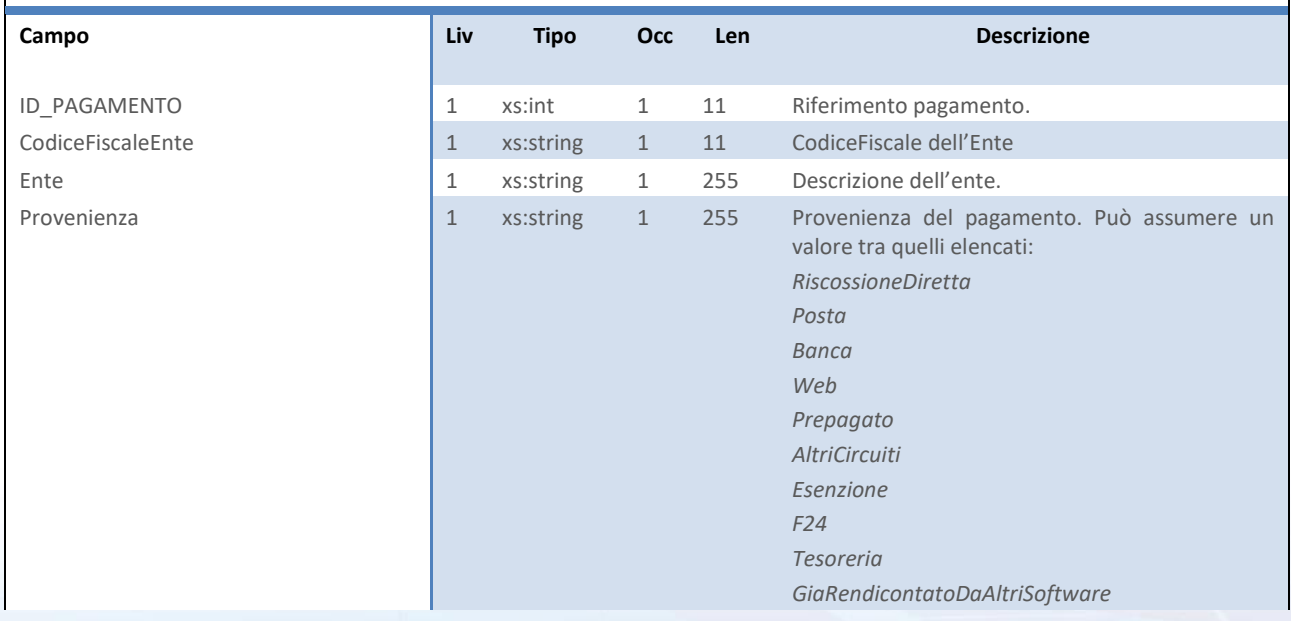

## Next Step Solution s.r.l.

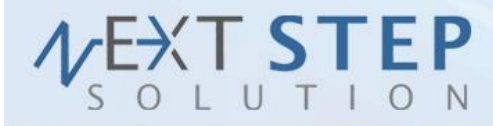

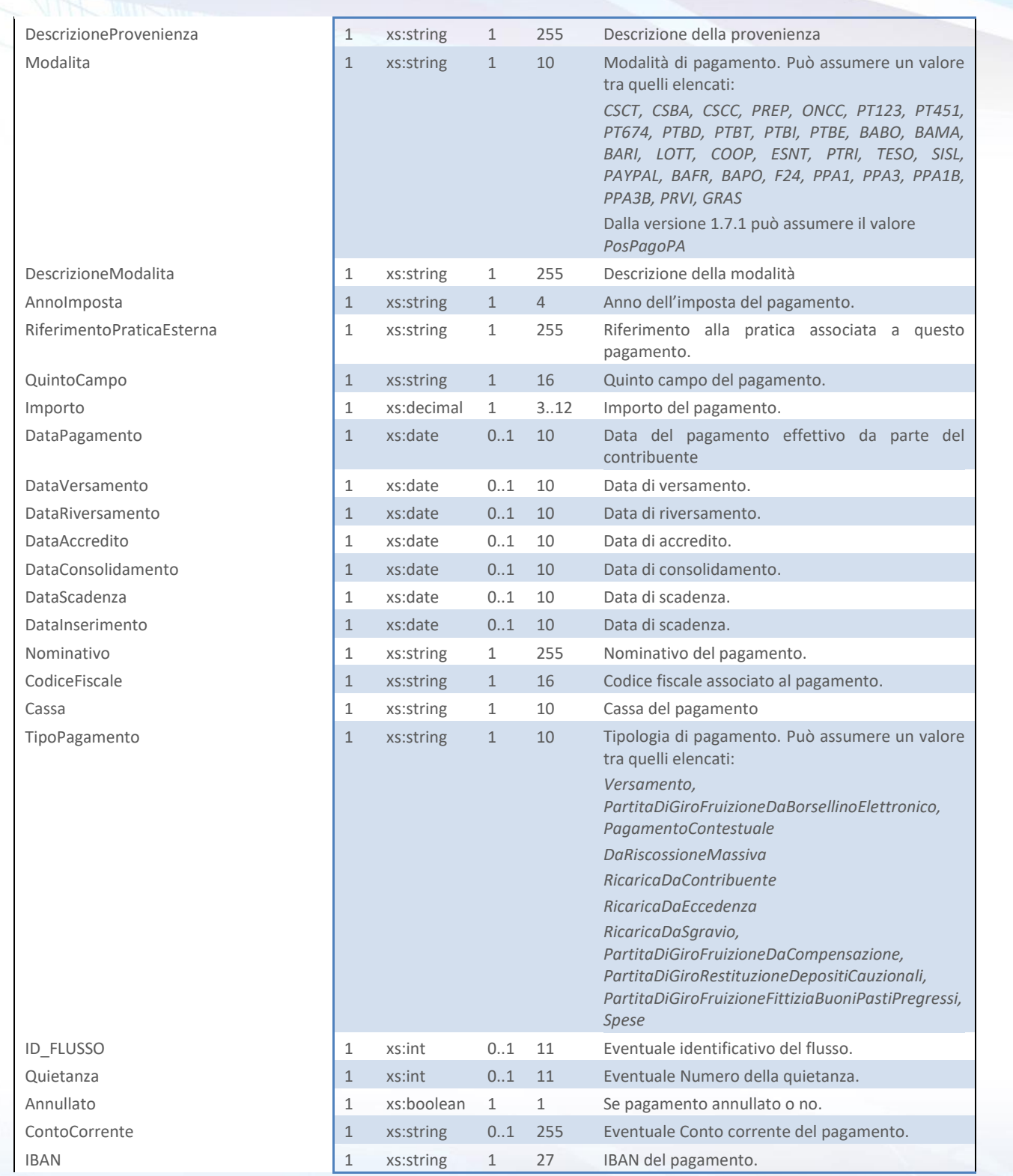

## Next Step Solution s.r.l.

Sito web: www.nextstepsolution.it - Email: info@nextstepsolution.it<br>Sede legale: Via Luxemburg, 10 - 43044 Collecchio (PR) - *⊠ T + 039 0521 305707 - ⊠ F +039 0521 305707*<br>Registro Imprese di Parma, Codice Fiscale e Partit

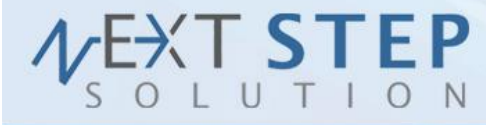

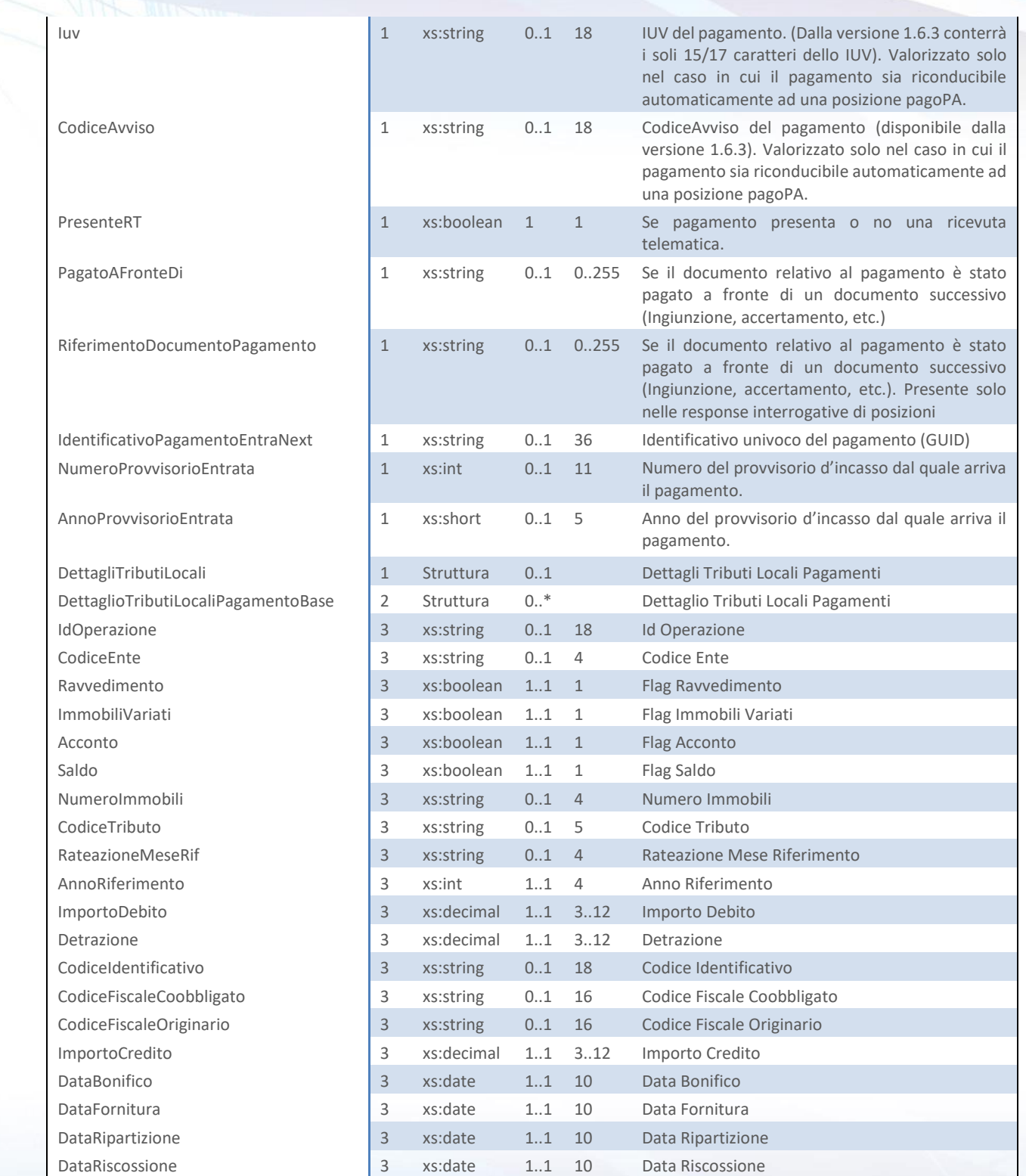

## Next Step Solution s.r.l.

Sito web: www.nextstepsolution.it - Email: info@nextstepsolution.it<br>Sede legale: Via Luxemburg, 10 - 43044 Collecchio (PR) - *⊠ T + 039 0521 305707 - ⊠ F +039 0521 305707*<br>Registro Imprese di Parma, Codice Fiscale e Partit

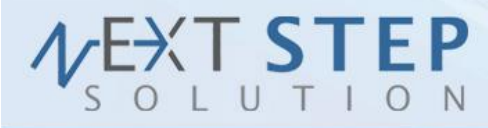

**44 di 71**

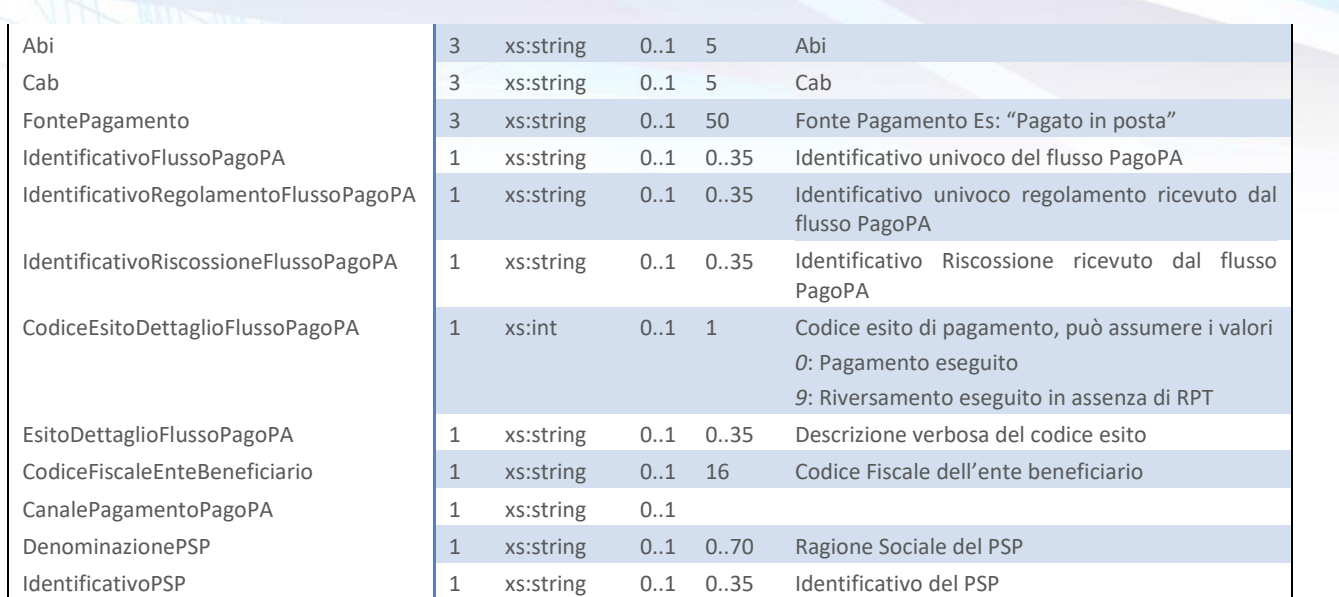

<span id="page-44-0"></span>**Tabella 34 –** RendicontazionePagamenti

## **2.13 SCARICA DOCUMENTI PDF RUOLO**

Il metodo *ScaricaDocumentiPDFRuolo (ScaricaDocumentiPDFRuoloRequest)* viene utilizzato per reperire l'elenco di tutte le fatture e avvisi postalizzati riferito all'identificativo del ruolo scelto, accetta come parametro un oggetto "ScaricaDocumentiPDFRuoloRequest" strutturato come in [Tabella 35](#page-44-1) e restituisce un oggetto di tipo "ScaricaDocumentiPDFRuoloResponse" come in [Tabella 36.](#page-45-0) Tale metodo effettua essenzialmente richieste di generazione dell'archivio dei documenti; l'archivio verrà poi reso disponibile via FTP, secondo le modalità scelte in fase di configurazione, nella sottocartella DocumentiRuoli. Una volta effettuata la richiesta, è possibile utilizzare questo metodo nuovamente sullo stesso ruolo per poter verificare lo stato di avanzamento della richiesta stessa.

#### **ScaricaDocumentiPDFRuoloRequest**

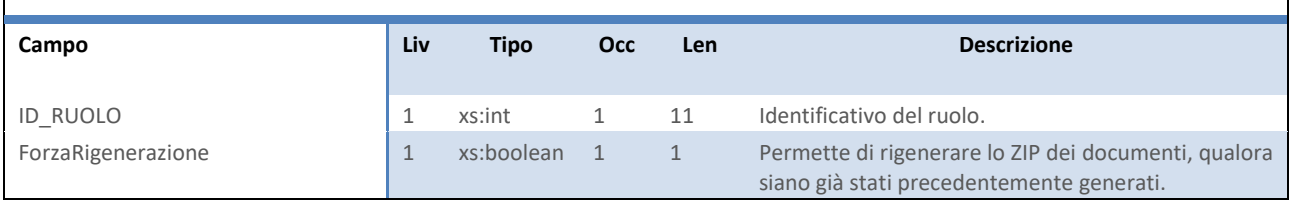

<span id="page-44-1"></span>**Tabella 35 –** ScaricaDocumentiPDFRuoloRequest

#### Next Step Solution s.r.l.

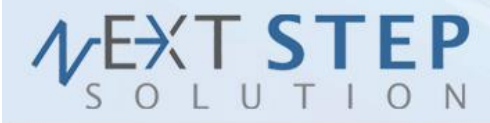

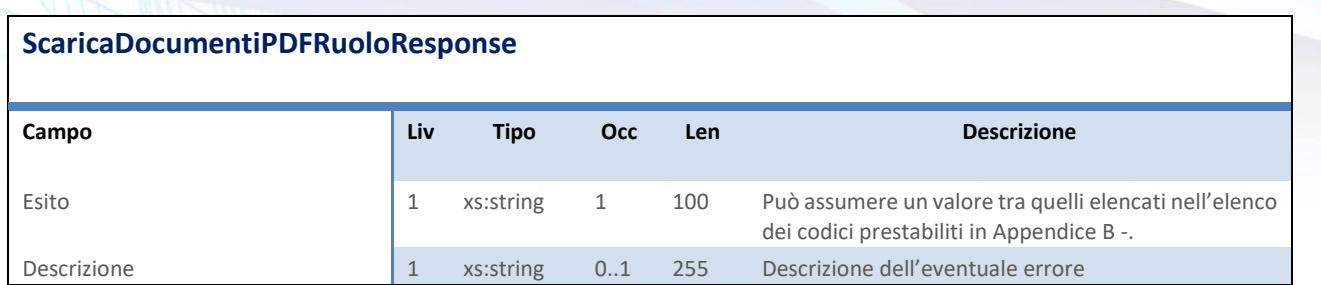

<span id="page-45-0"></span>**Tabella 36 –** ScaricaDocumentiPDFRuoloResponse

## **2.14 VERIFICA STATO RUOLO**

Il metodo *VerificaStatoRuolo (VerificaStatoRuoloRequest)* viene utilizzato per reperire lo stato corrente relativo all'identificativo del ruolo scelto, oltre ad altre informazioni circa il numero e l'importo delle posizioni contenute. Accetta come parametro un oggetto "VerificaStatoRuoloRequest" strutturato come in [Tabella 37](#page-45-1) e restituisce un oggetto di tipo "VerificaStatoRuoloResponse" come in [Tabella 38.](#page-46-0)

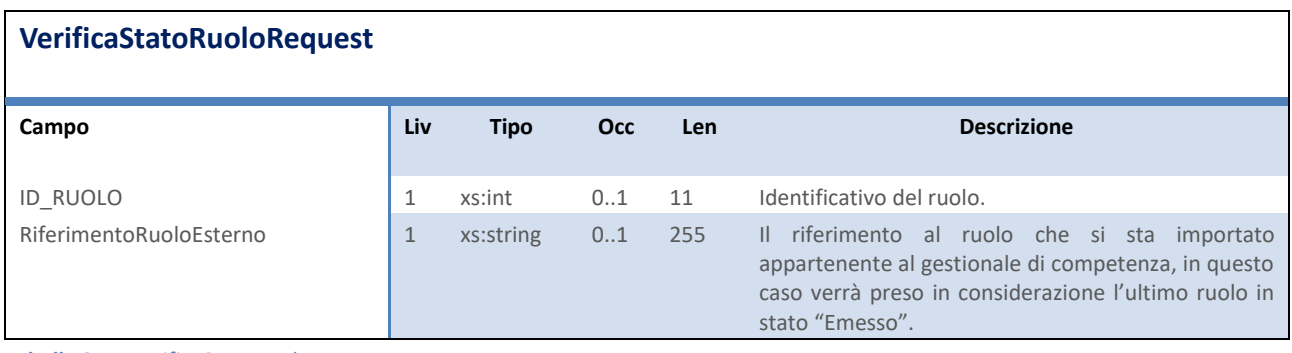

<span id="page-45-1"></span>**Tabella 37 –** VerificaStatoRuoloRequest

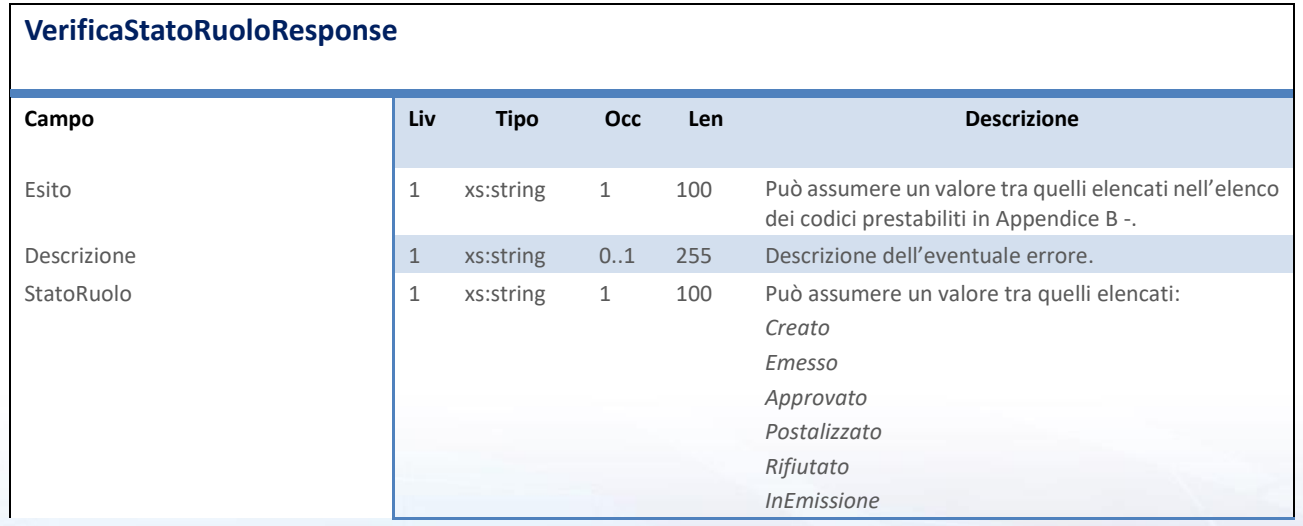

## Next Step Solution s.r.l.

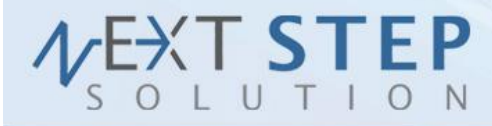

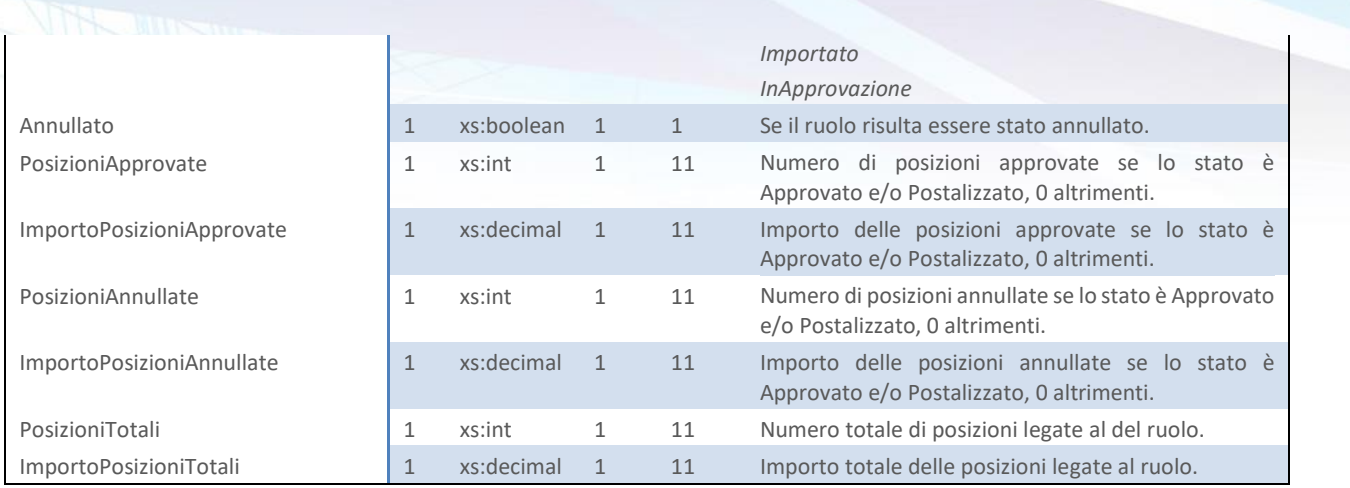

<span id="page-46-0"></span>**Tabella 38 –** VerificaStatoRuoloResponse

## **2.15 ANNULLA POSIZIONE DEBITORIA**

Il metodo *AnnullaPosizioneDebitoria (AnnullaPosizioneDebitoriaRequest)* viene utilizzato per annullare una posizione (fattura) relativa alla chiave scelta. Accetta come parametro un oggetto "AnnullaPosizioneDebitoriaRequest" strutturato come in [Tabella 39](#page-46-1) e restituisce un oggetto di tipo "AnnullaPosizioneDebitoriaResponse" come i[n Tabella 40.](#page-46-2)

## **AnnullaPosizioneDebitoriaRequest**

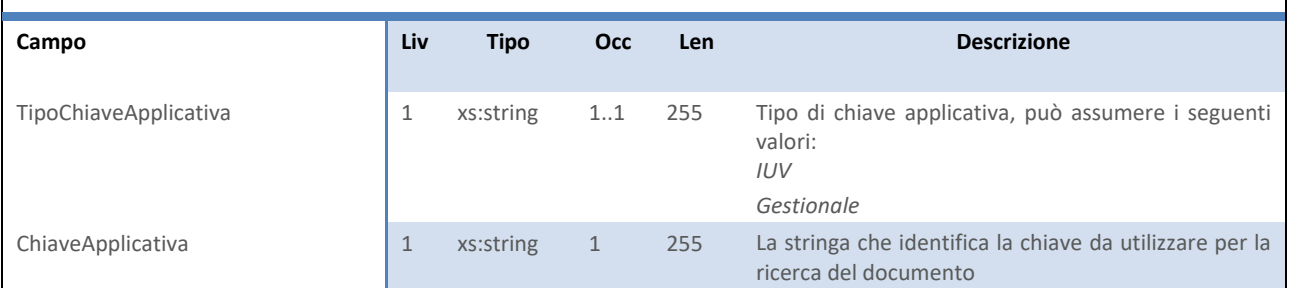

<span id="page-46-1"></span>**Tabella 39 –** AnnullaPosizioneDebitoriaRequest

# **AnnullaPosizioneDebitoriaResponse Campo Liv Tipo Occ Len Descrizione** Esito 1 xs:string 1 100 Può assumere un valore tra quelli elencati nell'elenco dei codici prestabiliti i[n Appendice B -.](#page-69-0) Descrizione 1 xs:string 0..1 255 Descrizione dell'eventuale errore.

<span id="page-46-2"></span>**Tabella 40 –** AnnullaPosizioneDebitoriaResponse

## Next Step Solution s.r.l.

Sito web: www.nextstepsolution.it - Email: info@nextstepsolution.it<br>Sede legale: Via Luxemburg, 10 - 43044 Collecchio (PR) - *⊠ T + 039 0521 305707 - ⊠ F +039 0521 305707* Registro Imprese di Parma, Codice Fiscale e Partita Iva 02554480349 - Iscrizione al R.E.A. di Parma N.247818

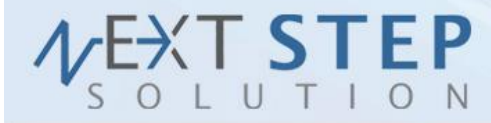

## **2.16 VALIDA POSIZIONE DEBITORIA**

Il metodo *ValidaPosizioneDebitoria (ValidaPosizioneDebitoriaRequest)* viene utilizzato per validare il preinserimento di una posizione debitoria tramite i servizi di inserimento e aggiornamento già visti. Accetta come parametro un oggetto "ValidaPosizioneDebitoriaRequest" strutturato come in [Tabella 41](#page-47-0) e restituisce un oggetto di tipo "ValidaPosizioneDebitoriaResponse" come in [Tabella 42.](#page-47-1)

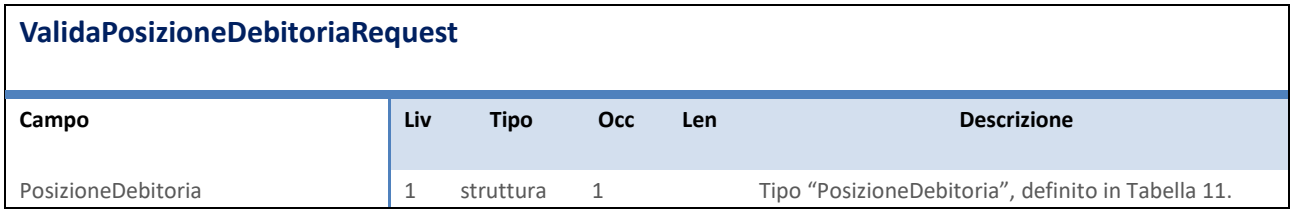

<span id="page-47-0"></span>**Tabella 41 –** ValidaPosizioneDebitoriaRequest

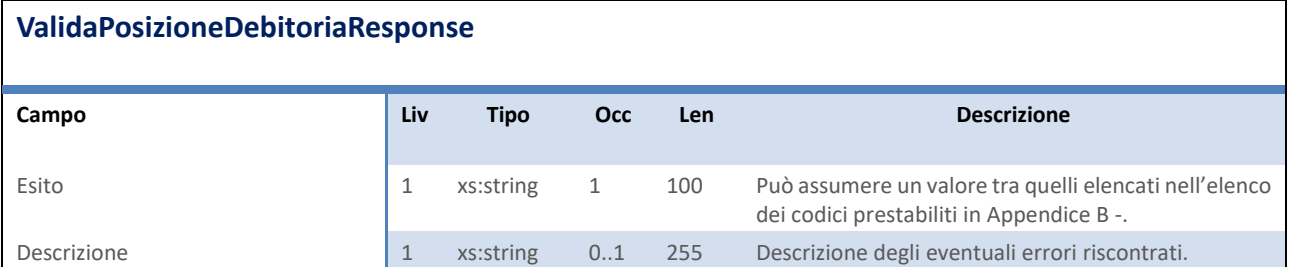

<span id="page-47-1"></span>**Tabella 42 –** ValidaPosizioneDebitoriaResponse

## **2.17 ANNULLA RUOLO POSIZIONI**

Il metodo *AnnullaRuoloPosizioni (AnnullaRuoloPosizioniRequest)* viene utilizzato per annullare un ruolo precedentemente inserito mediante chiamata al servizio InserisciRuoloPosizioni.

Accetta come parametro un oggetto "AnnullaRuoloPosizioniRequest" strutturato come in [Tabella 43](#page-48-0) e restituisce un oggetto di tipo "AnnullaRuoloPosizioniResponse" come i[n Tabella 44.](#page-48-1)

N.B. È possibile annullare un ruolo che si trova unicamente nello stato Emesso o InAcquisizione, vale a dire un ruolo inserito ma mai ulteriormente processato. Il servizio VerificaStatoRuolo permette di sapere se un determinato ruolo risulta essere stato anche annullato.

#### **AnnullaRuoloPosizioniRequest**

## Next Step Solution s.r.l.

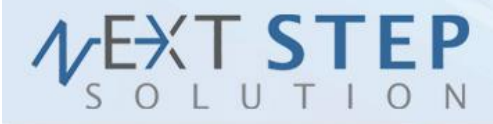

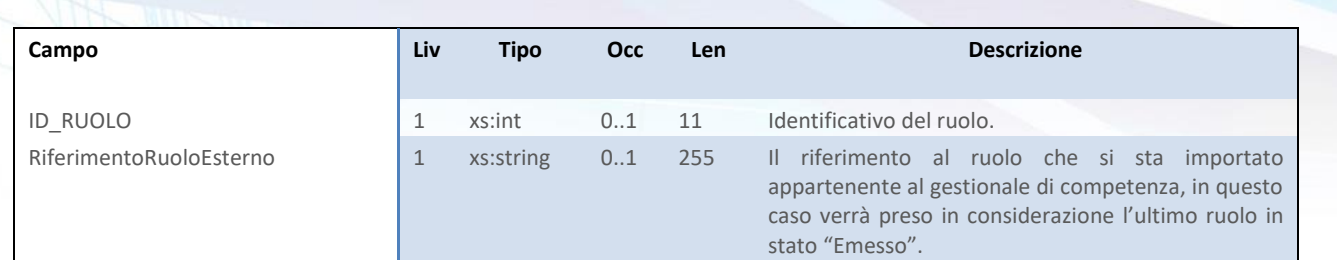

<span id="page-48-0"></span>**Tabella 43 –** AnnullaRuoloPosizioniRequest

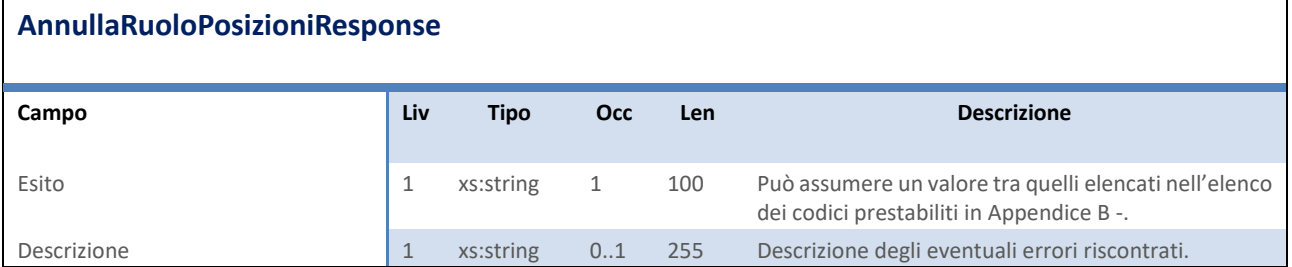

<span id="page-48-1"></span>**Tabella 44 –** AnnullaRuoloPosizioniResponse

## **2.18 SCARICA PAGAMENTO RT**

Ne> ito

Regi

Il metodo *ScaricaPagamentoRT (ScaricaPagamentoRTRequest)* viene utilizzato per scaricare una ricevuta telematica relativa ad un pagamento in formato XML. Fornisce in formato PDF anche l'eventuale Quietanza.

Accetta come parametro un oggetto "ScaricaPagamentoRTRequest" strutturato come in [Tabella 45](#page-48-2) e restituisce un oggetto di tipo "ScaricaPagamentoRTResponse" come i[n Tabella 46.](#page-49-0) Deve essere preceduta da una chiamata alla funzione "RiceviRendicontazionePagamenti" per poter ottenere l'ID del pagamento.

<span id="page-48-2"></span>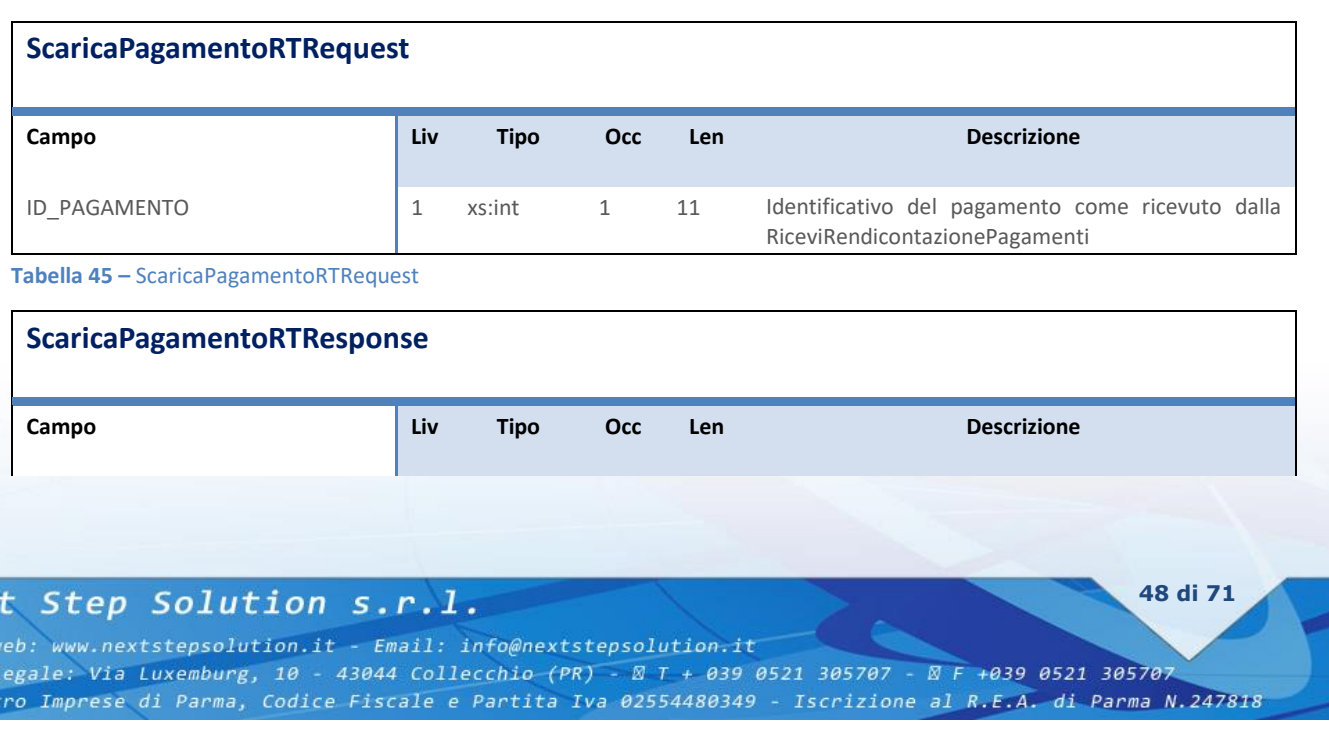

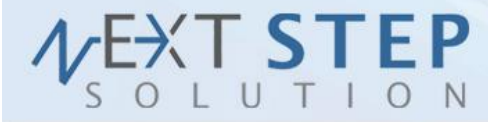

**49 di 71**

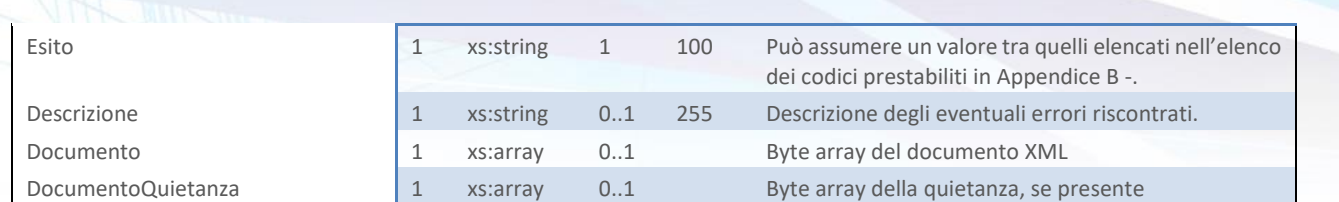

<span id="page-49-0"></span>**Tabella 46 –** ScaricaPagamentoRTResponse

## **2.19 VALIDA RUOLO POSIZIONI DEBITORIE**

Il metodo *ValidaRuoloPosizioniDebitorie (ValidaRuoloPosizioniDebitorieRequest)* viene utilizzato per validare il pre-inserimento di un intero ruolo debitorio tramite i servizi di inserimento e aggiornamento già visti. Accetta come parametro un oggetto "ValidaRuoloPosizioniDebitorieRequest" strutturato come in [Tabella 47](#page-49-1) e restituisce un oggetto di tipo "ValidaRuoloPosizioniDebitorieResponse" come in [Tabella 48.](#page-49-2)

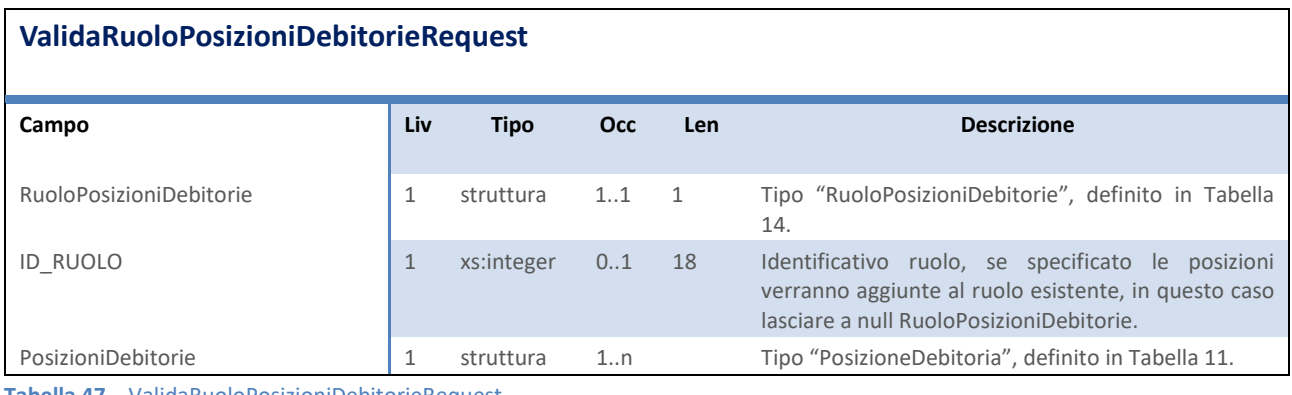

<span id="page-49-1"></span>**Tabella 47 –** ValidaRuoloPosizioniDebitorieRequest

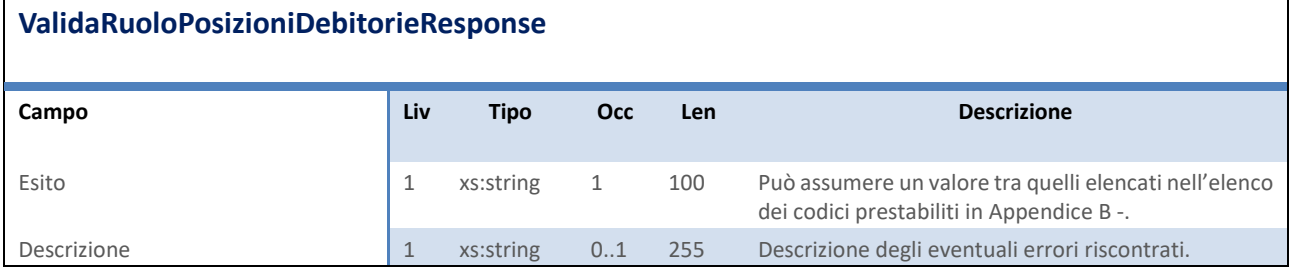

<span id="page-49-2"></span>**Tabella 48 –** ValidaRuoloPosizioniDebitorieResponse

## **2.20 SCARICA PAGAMENTI POSIZIONI DEBITORIE**

#### Il metodo *ScaricaPagamentiRTPosizioniDebitorie (ScaricaPagamentiRTPosizioniDebitorieRequest)*

viene utilizzato per scaricare tutte le Ricevute Telematiche e i file di Quietanza relativi ad un documento. Accetta come parametro un oggetto "ScaricaPagamentiRTPosizioniDebitorieRequest"

## Next Step Solution s.r.l.

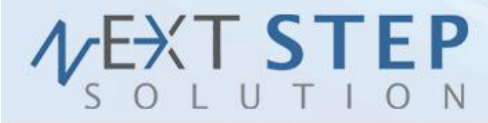

**50 di 71**

# strutturato come in [Tabella 49](#page-50-0) e restituisce un oggetto di tipo "ScaricaPagamentiRTPosizioniDebitorieResponse" [\(Tabella 50\)](#page-50-1).

## **ScaricaPagamentiRTPosizioniDebitorieRequest**

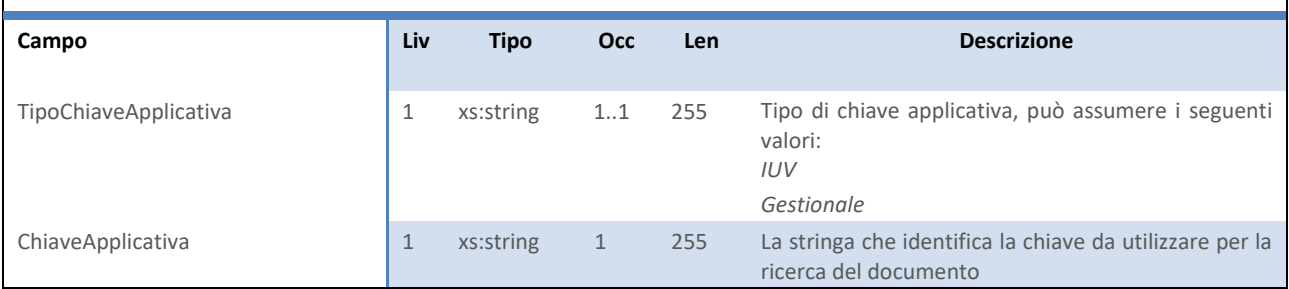

<span id="page-50-0"></span>**Tabella 49 –** ScaricaPagamentiRTPosizioniDebitorieRequest

## **ScaricaPagamentiRTPosizioniDebitorieResponse**

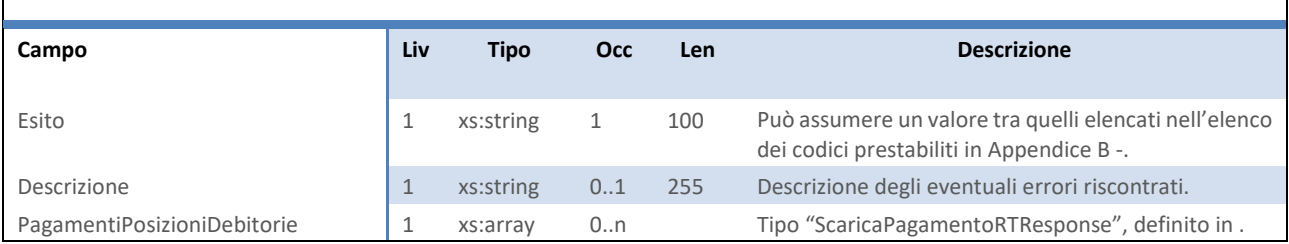

<span id="page-50-1"></span>**Tabella 50 –** ScaricaPagamentiRTPosizioniDebitorieResponse

## **2.21 RICEVI RUOLO IUV**

Il metodo *RIceviRuoloIuv (RiceviRuoloIuvRequest)* viene utilizzato per estrarre una lista di IUV associati a riferimenti di pratica esterna e rate. Accetta come parametro un oggetto "RiceviRuoloIuvRequest" strutturato come in [Tabella 51](#page-50-2) e restituisce un oggetto di tipo "RiceviRuoloIuvResponse" [\(Tabella 52\)](#page-51-0).

# **RiceviRuoloIuvRequest Campo Liv Tipo Occ Len Descrizione** ID\_RUOLO 1 xs:int 1 11 Identificativo del ruolo.

<span id="page-50-2"></span>**Tabella 51 –** RiceviRuoloIuvRequest

## Next Step Solution s.r.l.

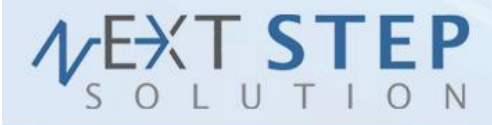

#### **RiceviRuoloIuvResponse**

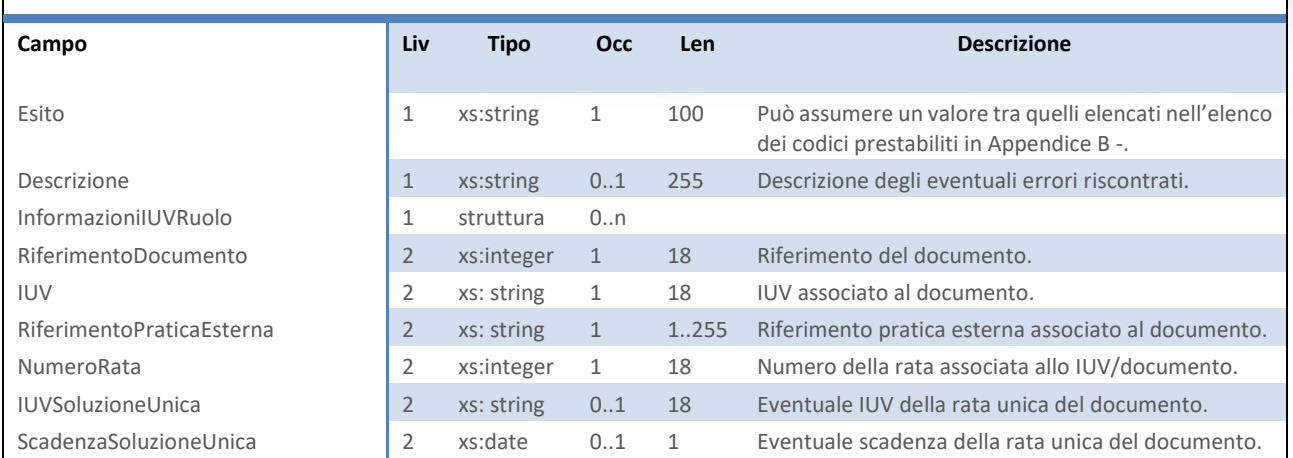

<span id="page-51-0"></span>**Tabella 52 –** RiceviRuoloIuvResponse

## **2.22 INSERISCI POSIZIONI IN ATTESA CA**

Il metodo *InserisciPosizioniInAttesaCA (InserisciPosizioniInAttesaCARequest)* viene utilizzato per pagare posizioni Modello 1 di PagoPA già inserite in EntraNext, tramite un portale diverso dal portale di EntraNext. Il tutto avviene in modo del tutto simile quando si utilizza un POS Virtuale, ed è trasparente all'utente finale. Accetta come parametro un oggetto "InserisciPosizioniInAttesaCARequest" strutturato come in [Tabella 53](#page-52-0) e restituisce un oggetto di tipo "InserisciPosizioniInAttesaCAResponse" strutturato come in [Tabella 54.](#page-52-1) Per ulteriori descrizioni sull' utilizzo fare riferimento al metodo *InserisciPosizioniInAttesa(InserisciPosizioniInAttesaRequest)*.

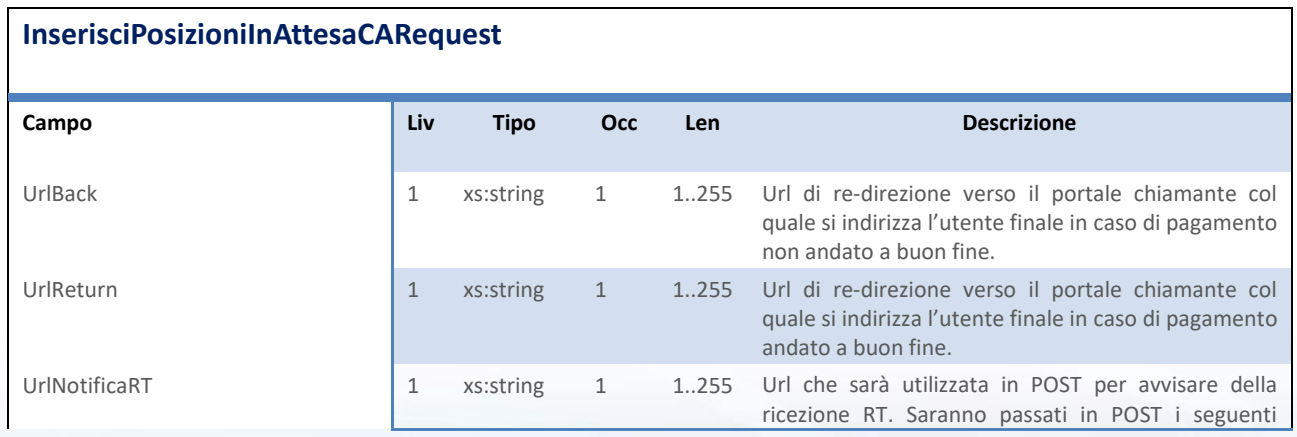

## Next Step Solution s.r.l.

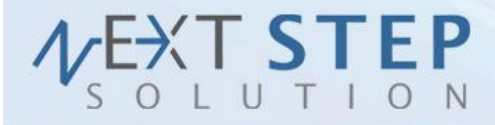

**52 di 71**

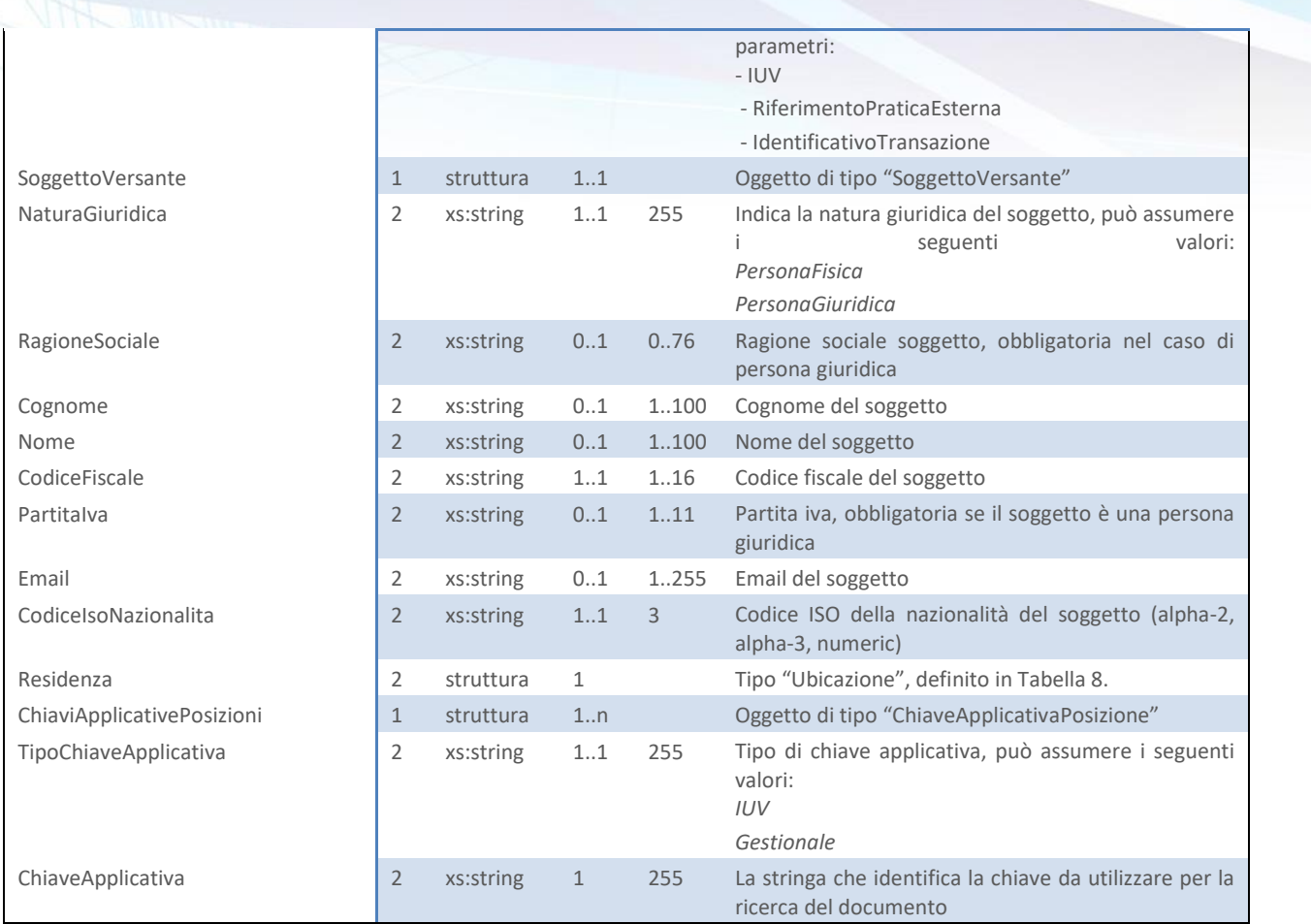

<span id="page-52-0"></span>**Tabella 53 –** InserisciPosizioniInAttesaCARequest

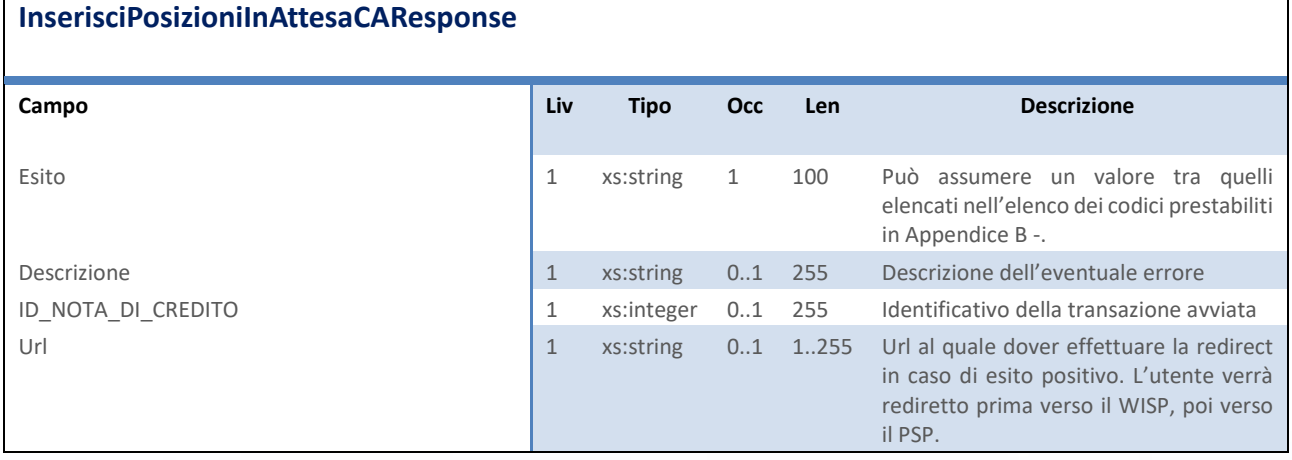

<span id="page-52-1"></span>**Tabella 54 –** InserisciPosizioniInAttesaCAResponse

## Next Step Solution s.r.l.

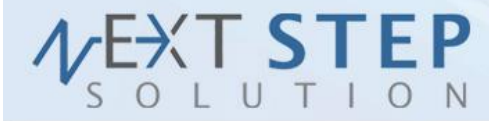

## **2.23 INSERISCI NOTA DI CREDITO**

Il metodo *InserisciNotaDiCredito(InserisciNotaDiCreditoRequest)* viene utilizzato per l'inserimento di una singola nota di credito in via definitiva, accetta come parametro un oggetto "InserisciNotaDiCreditoRequest" strutturato come in Tabella 55 – [InserisciNotaDiCreditoRequest](#page-53-0) e restituisce un oggetto di tipo "InserisciNotaDiCreditoResponse" come in [Tabella 56](#page-53-1) – [InserisciNotaDiCreditoResponse.](#page-53-1)

#### **InserisciNotaDiCredito**

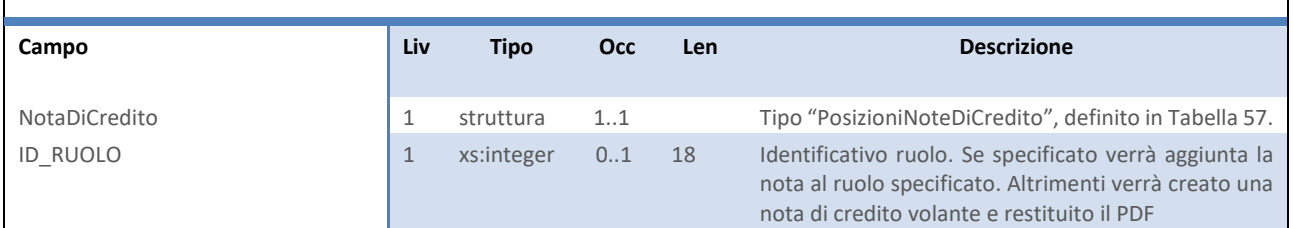

<span id="page-53-0"></span>**Tabella 55 –** InserisciNotaDiCreditoRequest

**InserisciNotaDiCreditoResponse**

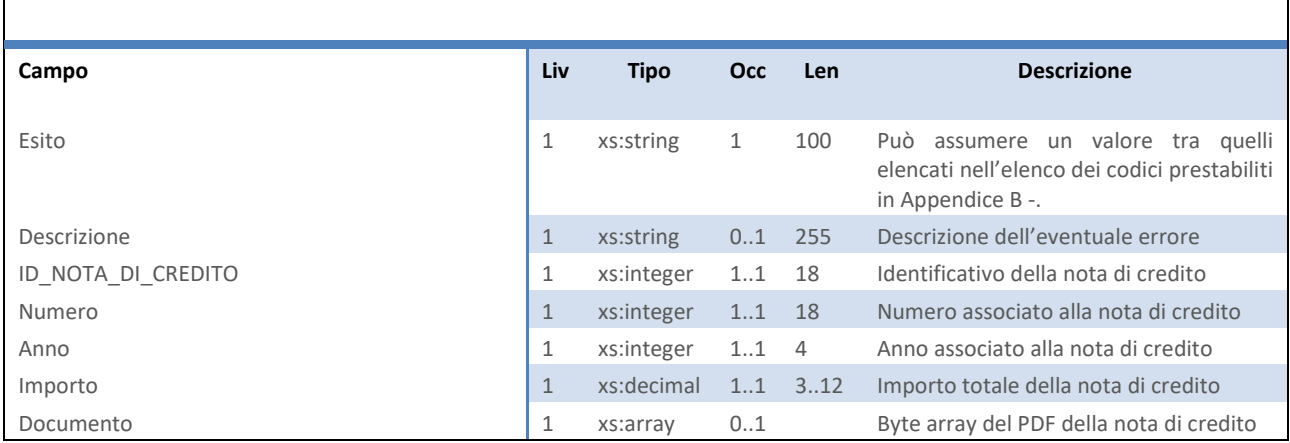

<span id="page-53-1"></span>**Tabella 56 –** InserisciNotaDiCreditoResponse

## **PosizioniNoteDiCredito** TipoChiaveApplicativa 2 xs:string 1..1 255 Tipo di chiave applicativa, può assumere i seguenti valori: *IUV Gestionale* ChiaveApplicativa 2 xs:string 1..1 255 La stringa che identifica la chiave da utilizzare per la ricerca del documento

## Next Step Solution s.r.l.

Sito web: www.nextstepsolution.it - Email: info@nextstepsolution.it<br>Sede legale: Via Luxemburg, 10 - 43044 Collecchio (PR) - ⊠ T + 039 0521 305707 - ⊠ F +039 0521 305707 Registro Imprese di Parma, Codice Fiscale e Partita Iva 02554480349 - Iscrizione al R.E.A. di Parma N.247818

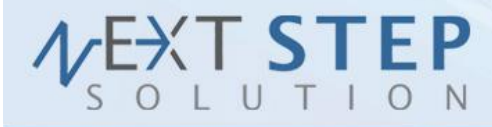

**54 di 71**

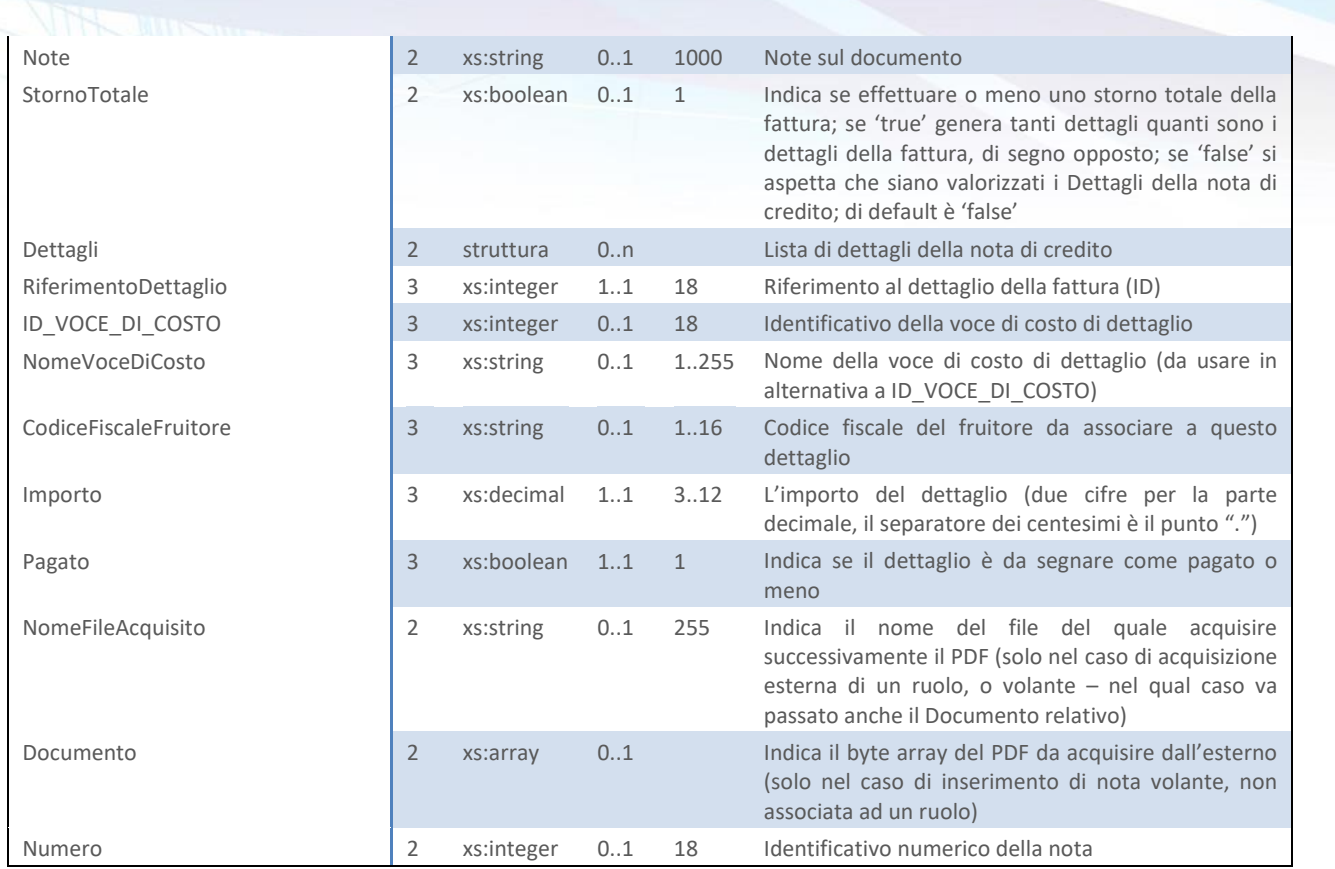

<span id="page-54-0"></span>**Tabella 57 - PosizioneNoteDiCredito**

## **2.24 VALIDA NOTA DI CREDITO**

Il metodo *ValidaNotaDiCredito (ValidaNotaDiCreditoRequest)* viene utilizzato per validare il pre-inserimento di una posizione creditoria tramite i servizi di inserimento e aggiornamento già visti. Accetta come parametro un oggetto "ValidaNotaDiCreditoDebitoriaRequest" strutturato come in [Tabella 58](#page-54-1) e restituisce un oggetto di tipo "ValidaNotaDiCreditoResponse" come in [Tabella 59.](#page-55-0)

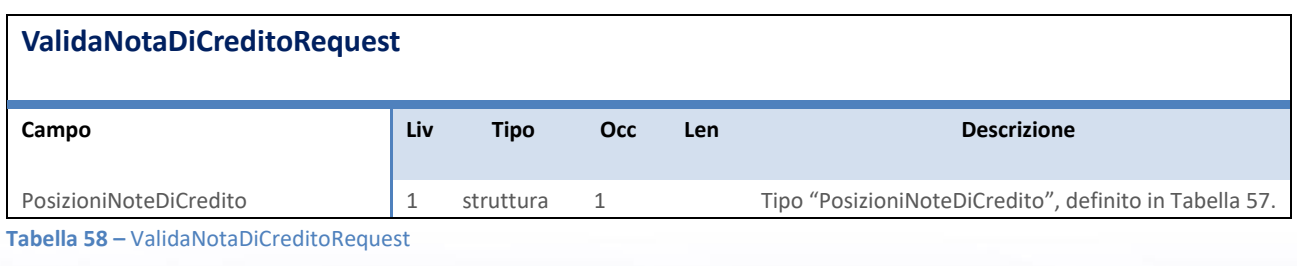

## <span id="page-54-1"></span>**ValidaNotaDiCreditoResponse**

## Next Step Solution s.r.l.

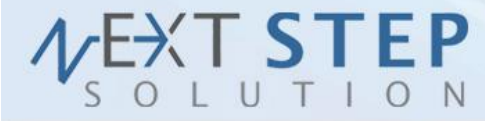

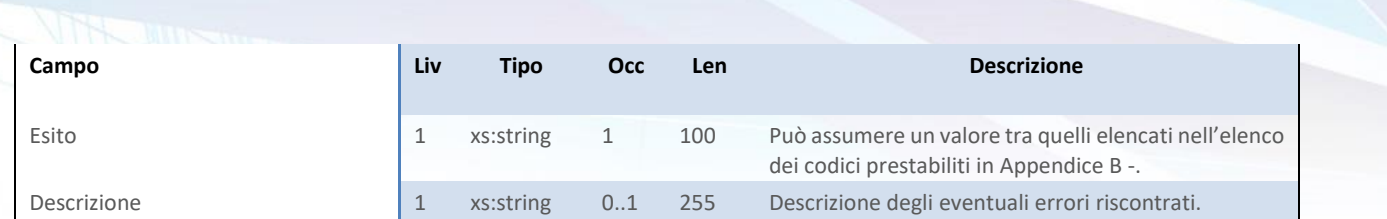

<span id="page-55-0"></span>**Tabella 59 –** ValidaNotaDiCreditoResponse

## **2.25 INSERISCI RUOLO NOTE DI CREDITO**

Il metodo *InserisciRuoloNoteDiCredito (InserisciRuoloNoteDiCreditoRequest)* viene utilizzato per inserire a sistema un insieme di note di credito. Accetta come parametro un oggetto "InserisciRuoloNoteDiCreditoRequest" strutturato come in [Tabella 60](#page-56-0) e restituisce un oggetto di tipo "InserisciRuoloNoteDiCreditoResponse" strutturato come in [Tabella 61.](#page-56-1)

N.B. Se si usa la modalità GestionePdfACaricoDelFornitore è necessario specificare sulla RuoloPosizioniNoteDiCredito il nome di un archivio ZIP contenente i PDF delle fatture che si stanno inserendo (campo FileAcquisizionePDF). I nomi dei PDF devono coincidere con il campo, quindi obbligatorio, delle singole posizioni debitorie passate (campo NomeFileAcquisito). Tale archivio deve essere fornito via FTP rete locale secondo le modalità scelte in fase di configurazione, nella sottocartella AcquisizioneRuoli. Il file può essere caricato prima o dopo aver effettuato una chiamata a questo metodo; un flusso verificherà la correttezza del ruolo inserito e in caso lo approverà automaticamente. In questa modalità, IUV e numeri di fattura sono definitivi.

N.B. Gli IUV restituiti sono provvisori (a meno di non essere nella GestionePdfACaricoDelFornitore), essi cambieranno quando l'Ente avrà approvato il ruolo. Gli IUV definitivi saranno disponibili attraverso il metodo *RiceviRuoloIUV (RiceviRuoloIUVRequest)* che permetterà di ottenere una lista di associazioni con il RiferimentoPraticaEsterna allo IUV . E' stato aggiunto il campo RiferimentoRuoloEsterno che permette di lavorare sull'ultimo ruolo al posto di valorizzare l'ID\_RUOLO e per tracciare l'inserimento di ruoli con il gestionale di competenza. Se si utilizza il campo RiferimentoRuoloEsterno si possono ottenere questi comportamenti: 1) Il ruolo con il RiferimentoRuoloEsterno non esiste o esiste in uno stato diverso da "Emesso": viene

#### Next Step Solution s.r.l.

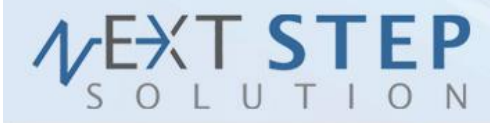

creato un nuovo ruolo, in questo caso è obbligatorio valorizzare anche i dati del ruolo (RuoloPosizioniDebitorie).

2) Il ruolo con il RiferimentoRuoloEsterno esiste ed è in stato "Emesso": le posizioni passate vengono aggiunte a quelle esistenti sullo stesso ruolo.

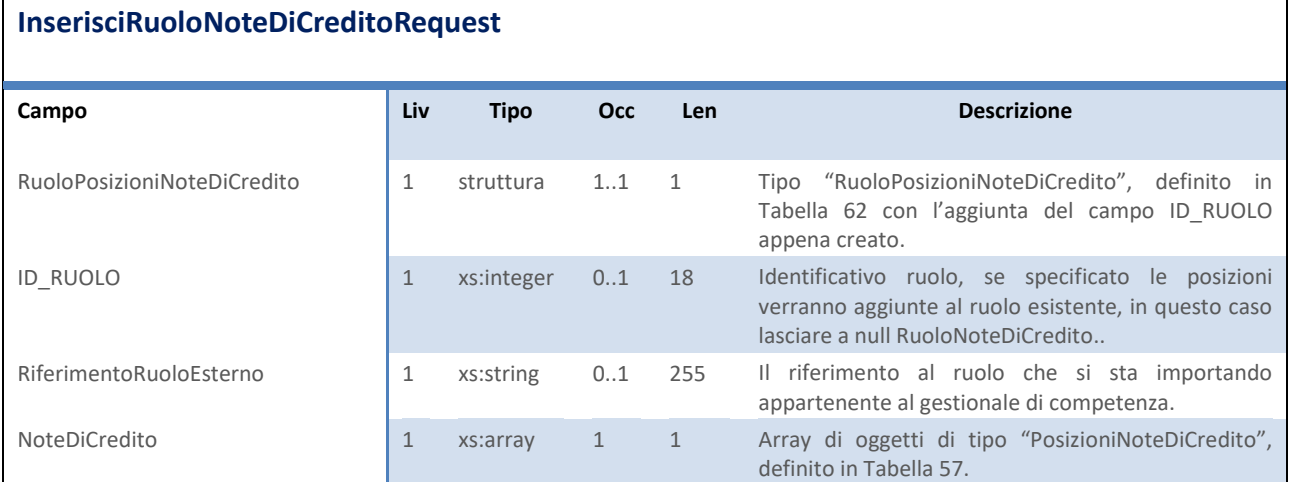

<span id="page-56-0"></span>Tabella 60 – InserisciRuoloNoteDiCreditoRequest

## **InserisciRuoloPosizioniResponse**

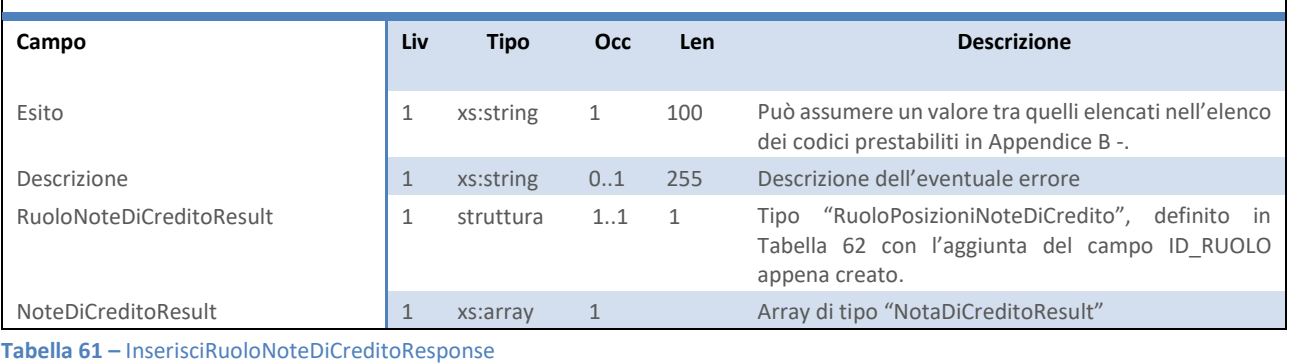

## <span id="page-56-1"></span>**RuoloPosizioniNoteDiCredito**

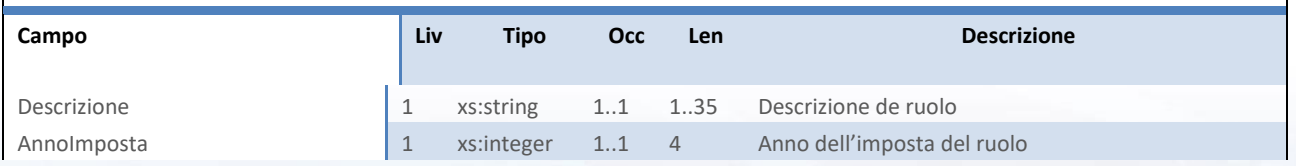

## Next Step Solution s.r.l.

Sito web: www.nextstepsolution.it - Email: info@nextstepsolution.it<br>Sede legale: Via Luxemburg, 10 - 43044 Collecchio (PR) - ⊠ T + 039 0521 305707 - ⊠ F +039 0521 305707<br>Registro Imprese di Parma, Codice Fiscale e Partita

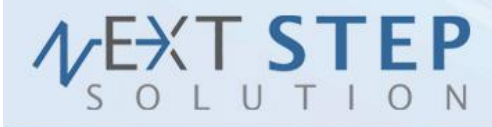

**57 di 71**

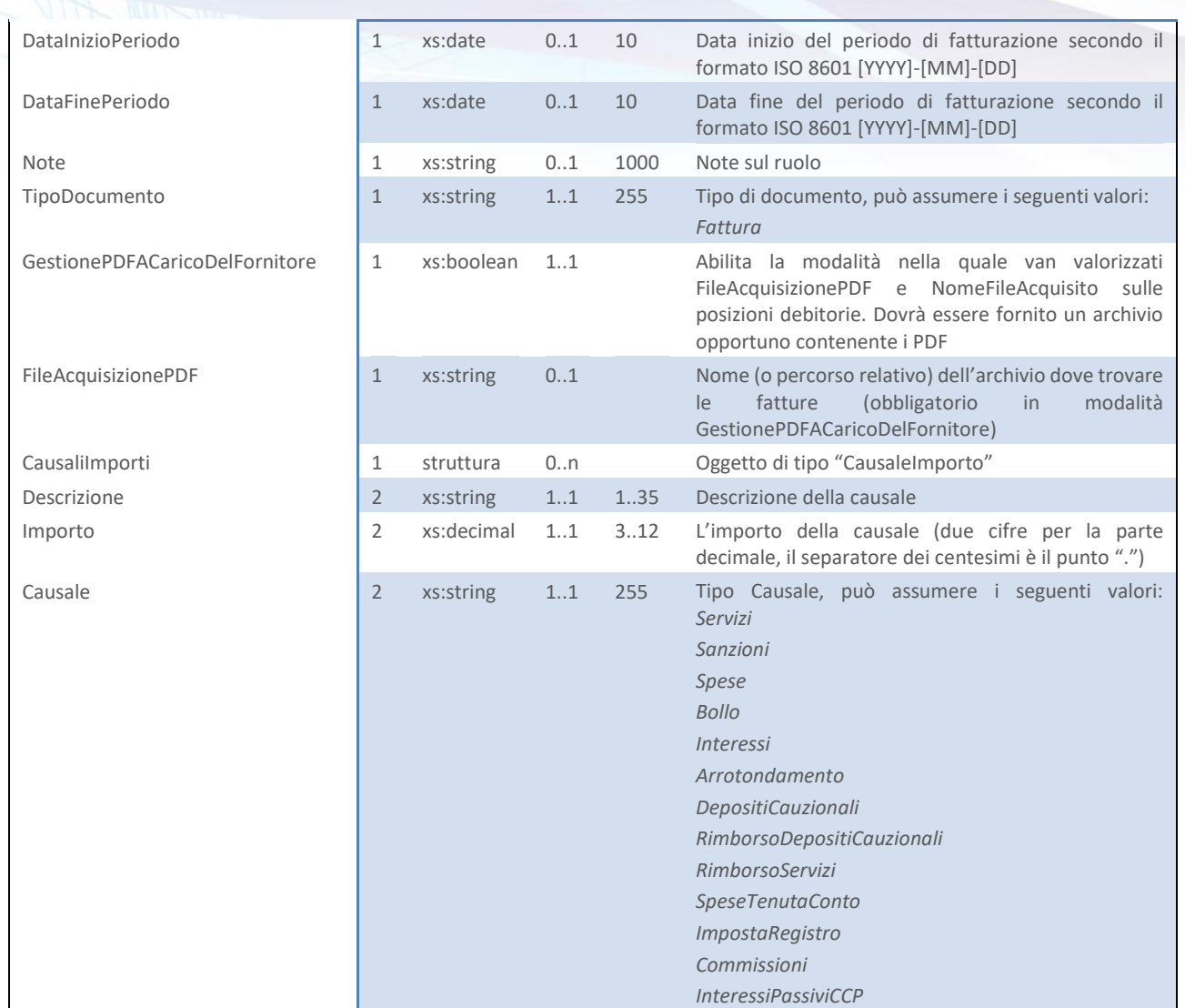

<span id="page-57-0"></span>**Tabella 62 –** RuoloPosizioniNoteDiCredito

## **2.26 INSERISCI PAGAMENTI**

Il metodo *InserisciPagamenti (InserisciPagamentiRequest)* viene utilizzato per inserire a sistema pagamenti pregressi fuori nodo provenienti da gestionali esterni. I pagamenti così inseriti risultano già rendicontati nel sistema EntraNext. Accetta come parametro un oggetto "InserisciPagamentiRequest" strutturato come in [Tabella 58](#page-54-1) e restituisce un oggetto di tipo "InserisciPagamentiResponse" come in [Tabella 59.](#page-55-0)

## **InserisciPagamentiRequest**

## Next Step Solution s.r.l.

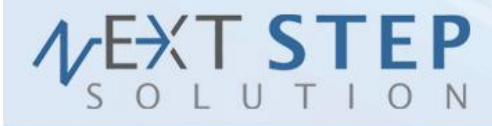

**58 di 71**

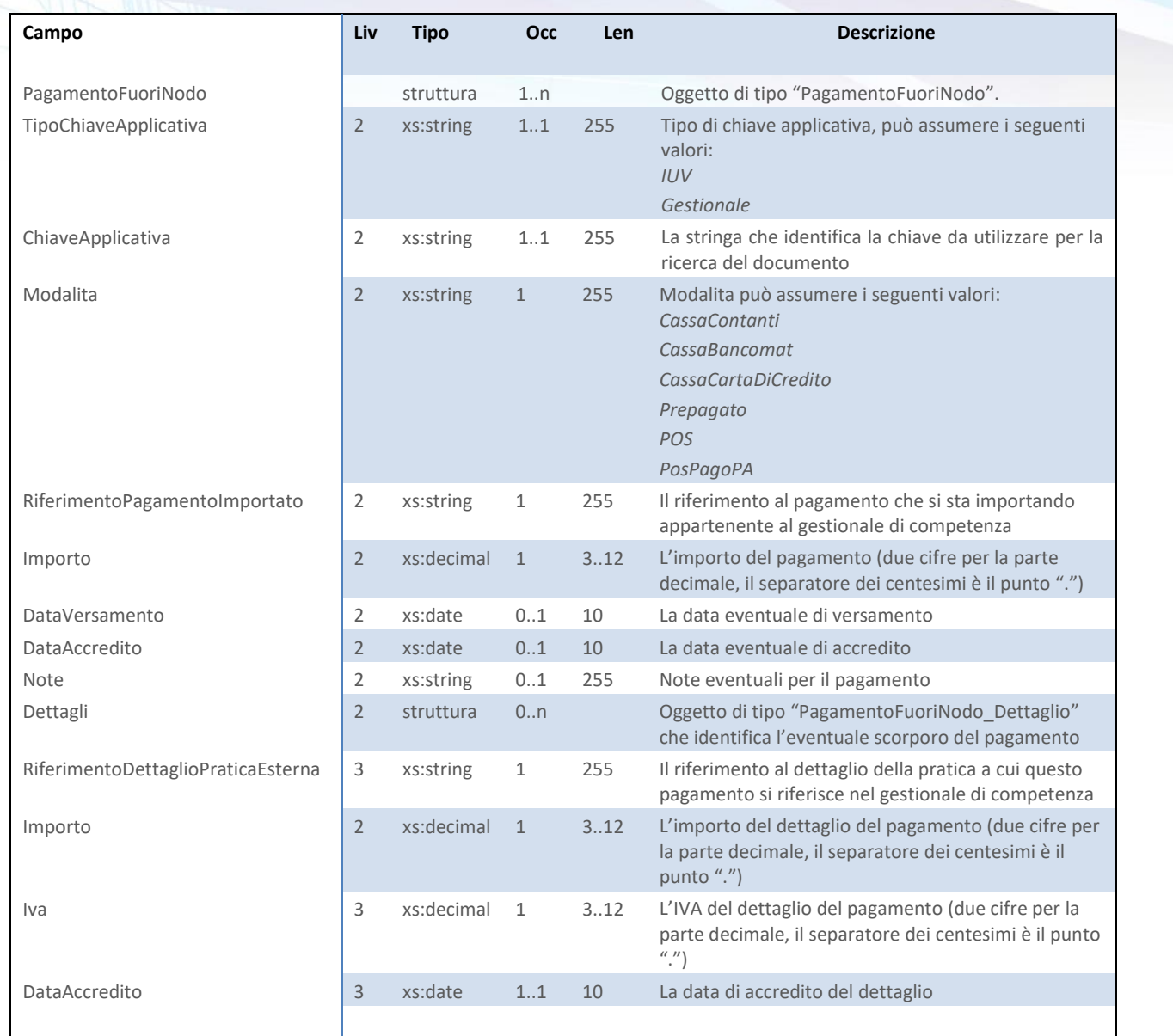

**Tabella 63 –** InserisciPagamentiRequest

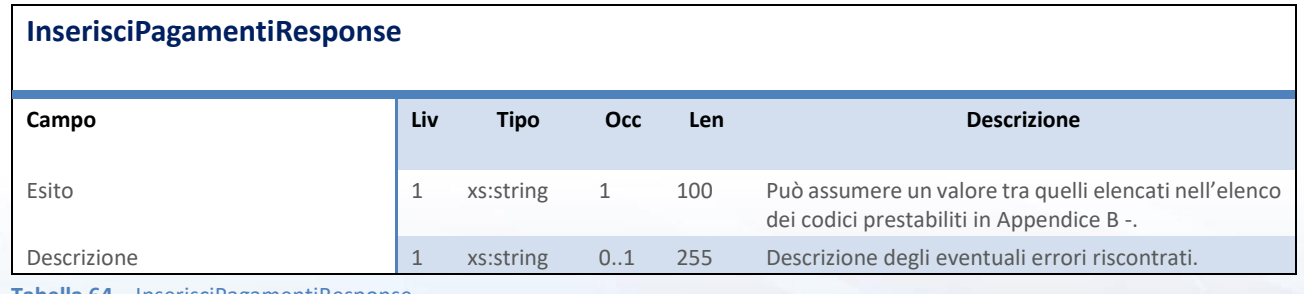

**Tabella 64 –** InserisciPagamentiResponse

## Next Step Solution s.r.l.

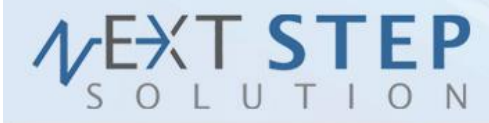

# **2.27 APPROVA RUOLO POSIZIONI**

Il metodo *ApprovaRuoloPosizioni (ApprovaRuoloPosizioniRequest)* viene utilizzato per approvare un ruolo precedentemente inserito a sistema. La procedura prevede l'aggancio automatico agli accertamenti contabili opportuni e lo stampatore risulta essere sempre quello in carico all'ente. Accetta come parametro un oggetto "ApprovaRuoloPosizioniRequest" strutturato come in [Tabella 65](#page-59-0) e restituisce un oggetto di tipo "ApprovaRuoloPosizioniResponse" come in [Tabella 66.](#page-59-1)

## **ApprovaRuoloPosizioniRequest**

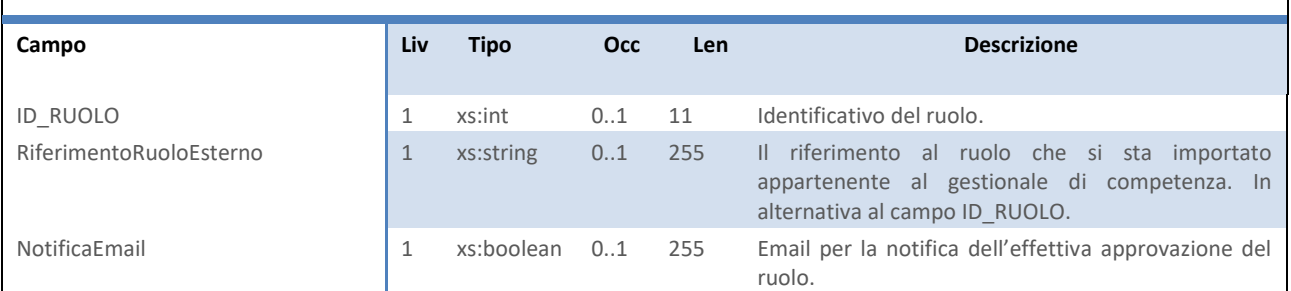

<span id="page-59-0"></span>**Tabella 65 –** ApprovaRuoloPosizioniRequest

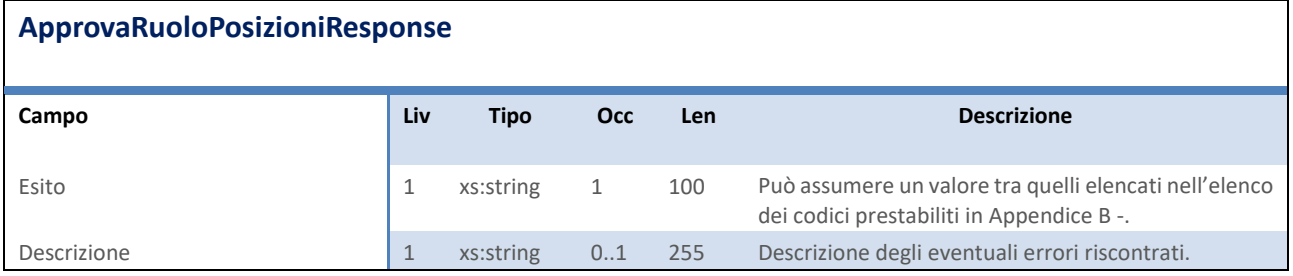

<span id="page-59-1"></span>**Tabella 66 –** ApprovaRuoloPosizioniResponse

## Next Step Solution s.r.l.

Sito web: www.nextstepsolution.it - Email: info@nextstepsolution.it<br>Sede legale: Via Luxemburg, 10 - 43044 Collecchio (PR) - ⊠ T + 039 0521 305707 - ⊠ F +039 0521 305707 Registro Imprese di Parma, Codice Fiscale e Partita Iva 02554480349 - Iscrizione al R.E.A. di Parma N.247818

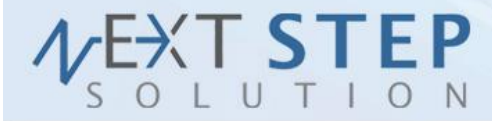

# **3. Servizi aggiuntivi**

Questo capitolo descrive tutti quei servizi messi a disposizione che non rientrano nella categoria web services.

## **3.1 VISUALIZZA DOCUMENTO**

È possibile richiedere la visualizzazione di un documento (Fattura/Avviso) legato ad una posizione debitoria inserita precedentemente, direttamente nel browser passando i parametri di autenticazione e reperimento direttamente in GET alla richiesta:

<https://wsmaster.entranext.it/Static/VisualizzaDocumento.aspx>

L'utilizzo è analogo al servizio "ScaricaDocumentoPdf", ma meglio integrabile in applicativi che ne richiedono una visualizzazione integrata.

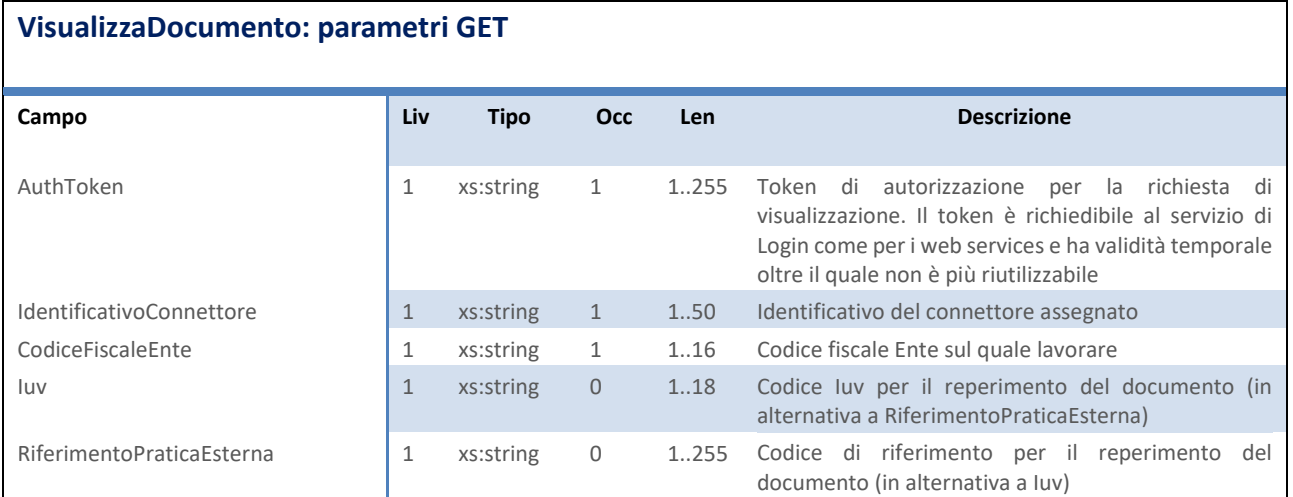

**Tabella 67 –** VisualizzaDocumento

## Next Step Solution s.r.l.

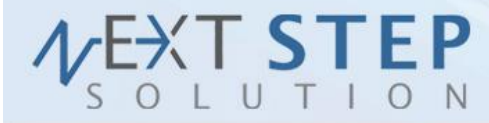

## **3.2 WIQ ( WIZARD INTERATTIVO QUIETANZIAMENTO )**

L' obiettivo di questa analisi è quello di creare un'interfaccia unica web per la gestione pagamenti di cassa in grado di acquisire e finalizzare pagamenti tramite contanti, POS tradizionali o POS pagoPA. Tale interfaccia, del tutto simile all'interfaccia di pagamento di un POS virtuale, sarà richiamabile in maniera semplice dai vari software gestionali dell'Ente.

La soluzione sarà fruibile sia da software client che da software web, e mette a disposizione una pagina web per completare il pagamento. Tale pagamento sarà registrato direttamente in EntraNext come se fosse inserito direttamente dal modulo Quietanzamento.

Questa pagina denominata WIQ (Wizard Interattivo Quietanzamento) sarà invocata in una modalità molto simile ai pagamenti in attesa tramite LinkNext. L'invocazione di un metodo "InserisciPosizioniInAttesaQuietanzamento" restituirà l'endpoint per il proseguo del pagamento dove l'operatore potrà completare i dati richiesti e confermare il tutto ricevendo successivamente un riscontro sull'avvenuto pagamento direttamente nel software gestionale.

Il WIQ richiederà all'operatore la compilazione dei seguenti dati:

- Cassa
- Modalita Pagamento
- Importo versato
- Note

E mostra i dati del pagamento che si sta eseguendo:

- Tipo documento
- Estremi del versamento
- Contribuente
- **Causale**
- Importo Dovuto

## Next Step Solution s.r.l.

# **XT STEP** UTION

#### SOLUZIONI INFORMATICHE PER L'INNOVAZIONE

**62 di 71**

Il software che richiamerà il WIQ, dovrà passargli la classe PosizioneDebitoria di LinkNext, che contiene, fra l'altro, le informazioni relative allo scorporo del pagamento, che quindi verrà istantaneamente agganciato agli opportuni accertamenti contabili, senza necessità di reinviare il pagamento al software gestionale e attendere successivamente le informazioni di scorporo.

Nel caso in cui il WIQ venga richiamato da software per i quali EntraNext gestisce le posizioni debitorie, verrà anche creato l'apposito documento in tabella fatture.

Al completamento del pagamento, il sistema esegue la redirect (nel caso di applicativo web) verso l'URL fornito in precedenza a seconda dell'esito. A questo punto l'operatore del software gestionale potrà richiedere lo scarico della quietanza (pagamento accettato) o richiedere manualmente la verifica dell'esito del pagamento (nel caso di applicativo client).

Nel caso di pagamento spontaneo EntraNext produrrà il documento da associare al pagamento.

Sarà possibile annullare il pagamento prima che venga prelevato dalla contabilità nell'arco della stessa giornata.

Il pagamento sarà eseguito in modalità trasparente se la modalità di pagamento è diversa POS PagoPA e la cassa è rilevata automaticamente.

## Next Step Solution s.r.l.

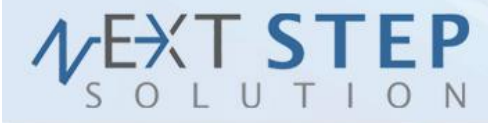

## **INSERISCI POSIZIONI IN ATTESA QUIETANZAMENTO**

#### **InserisciPosizioniInAttesaQuietanzamentoRequest**

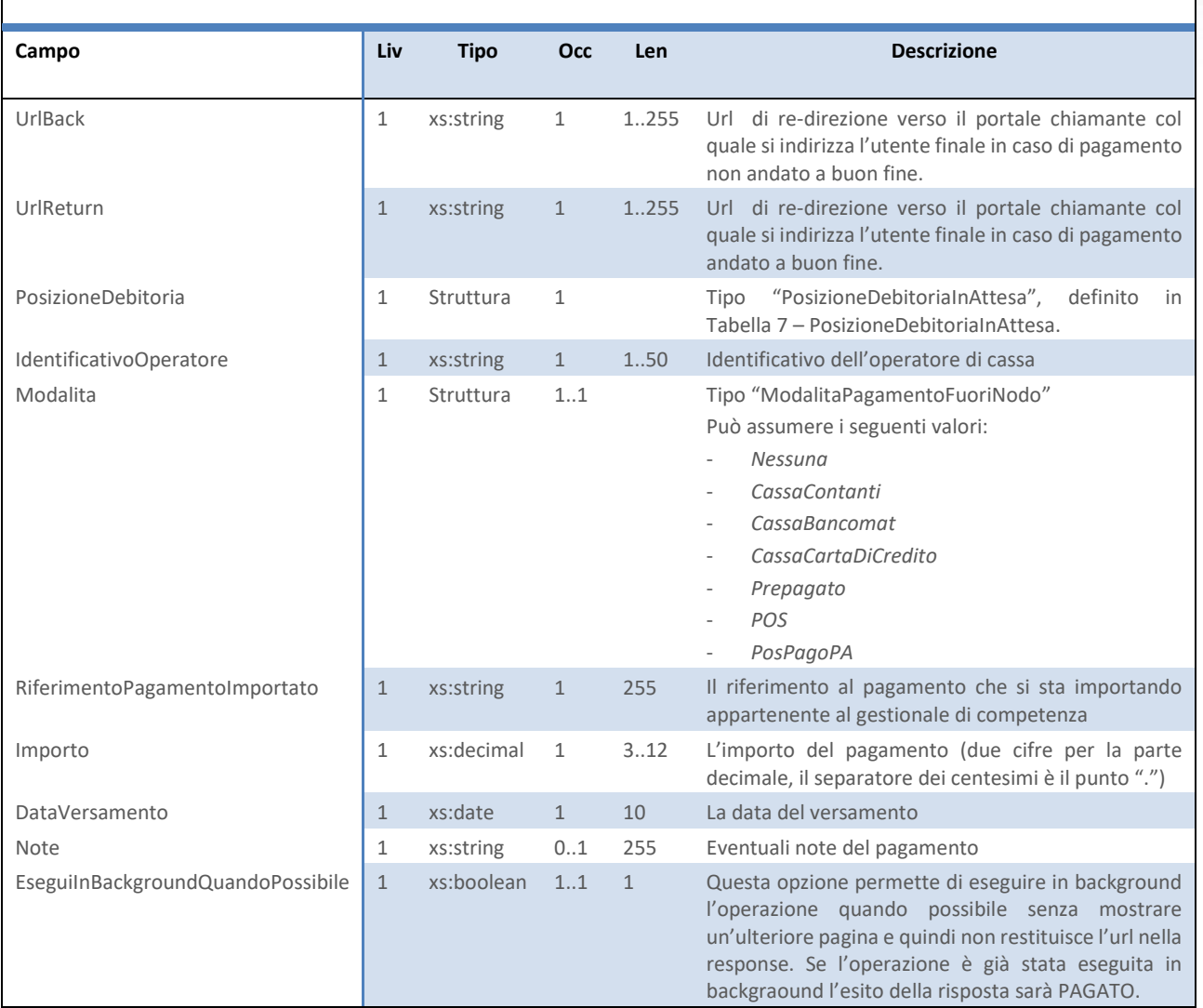

**Tabella 68 - InserisciPosizioniInAttesaQuietanzamentoRequest**

## **InserisciPosizioniInAttesaQuietanzamentoResponse**

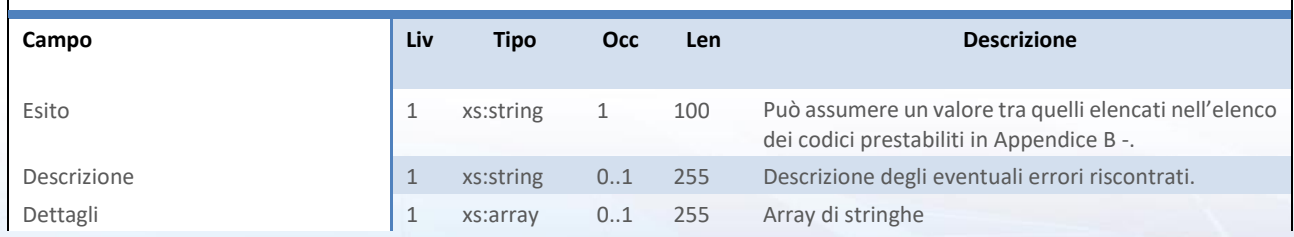

## Next Step Solution s.r.l.

Sito web: www.nextstepsolution.it - Email: info@nextstepsolution.it<br>Sede legale: Via Luxemburg, 10 - 43044 Collecchio (PR) - *⊠ T + 039 0521 305707 - ⊠ F +039 0521 305707*<br>Registro Imprese di Parma, Codice Fiscale e Partit

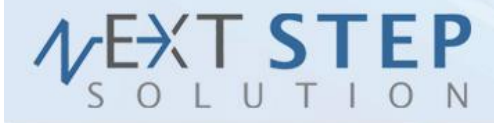

**64 di 71**

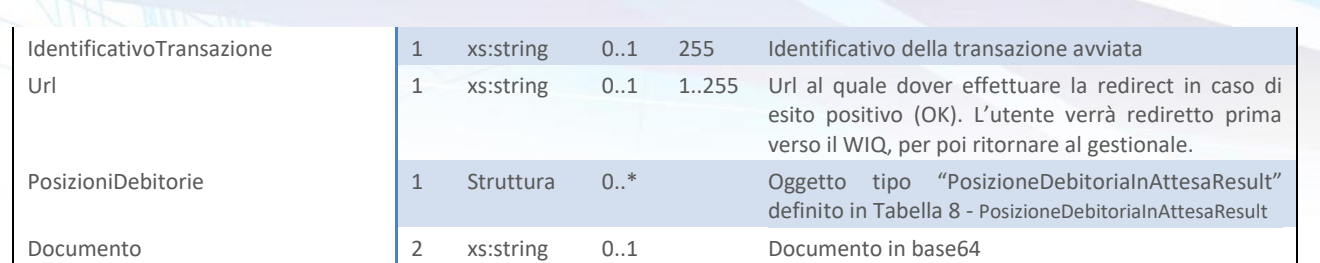

**Tabella 69 - InserisciPosizioniInAttesaQuietanzamentoResponse**

## **RICEVI ESITO QUIETANZAMENTO**

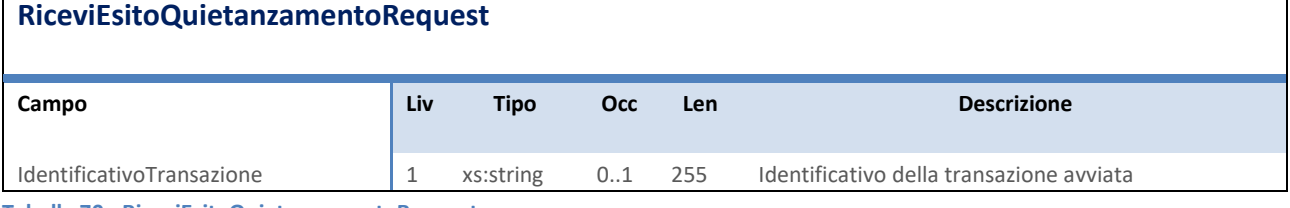

**Tabella 70 - RiceviEsitoQuietanzamentoRequest**

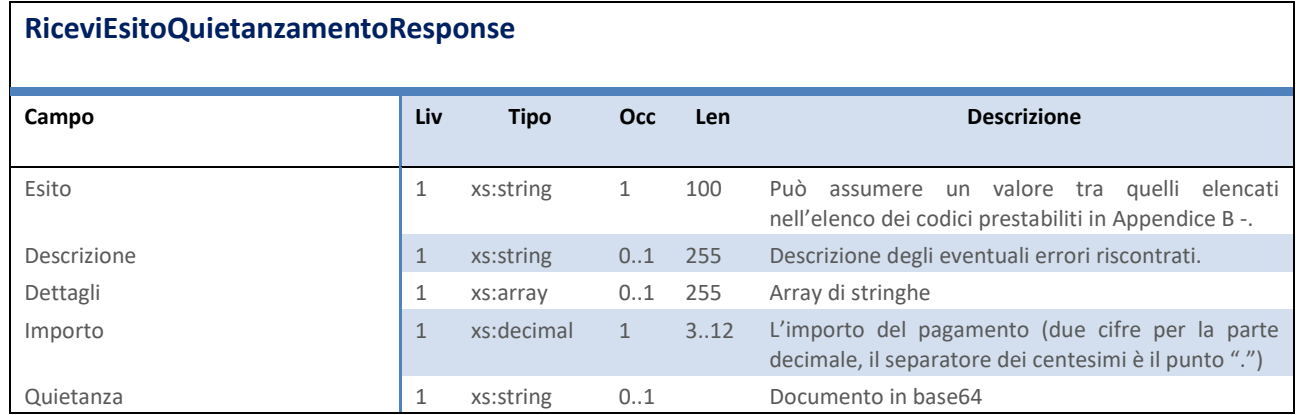

**Tabella 71 - RiceviEsitoQuietanzamentoResponse**

## **ANNULLA QUIETANZAMENTO**

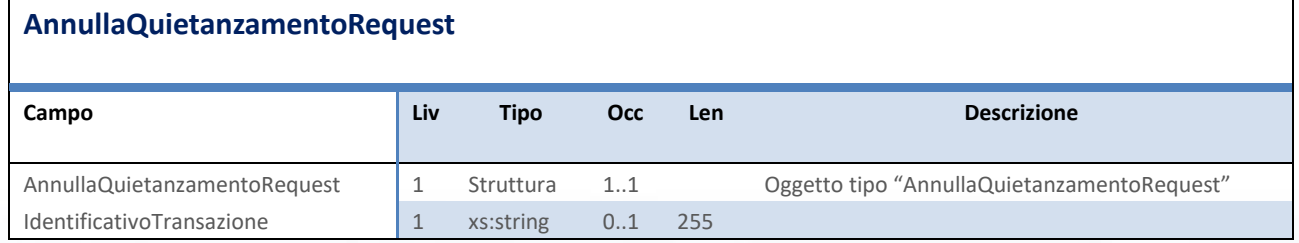

**Tabella 72 - AnnullaQuietanzamentoRequest**

## Next Step Solution s.r.l.

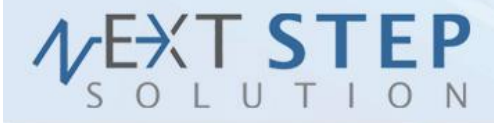

## **AnnullaQuietanzamentoResponse**

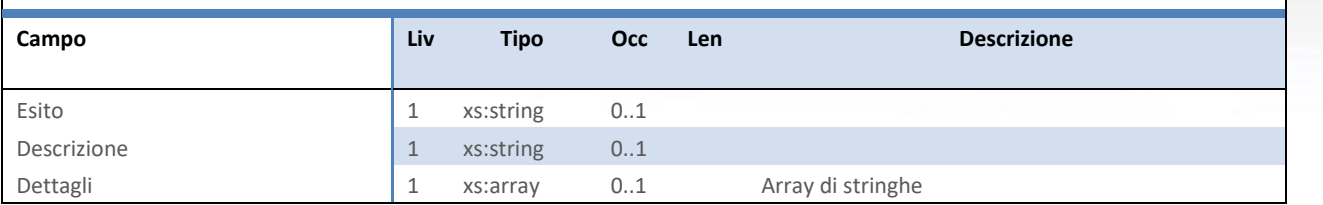

**Tabella 73 - AnnullaQuietanzamentoResponse**

## Next Step Solution s.r.l.

Sito web: www.nextstepsolution.it - Email: info@nextstepsolution.it<br>Sede legale: Via Luxemburg, 10 - 43044 Collecchio (PR) - *⊠ T + 039 0521 305707 - ⊠ F +039 0521 305707*<br>Registro Imprese di Parma, Codice Fiscale e Partit

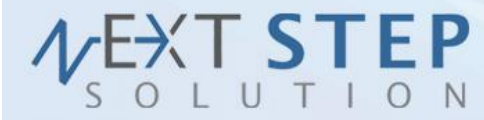

# **4. Livelli di Servizio Fornitore**

L'EC aderente al NodoSPC deve rispettare dei Livelli di Servizio minimi sulla base di 2 indicatori di qualità. Tali Livelli sono richiesti anche al fornitore relativamente alle implementazioni richieste in questo documento:

- *La disponibilità del servizio*: ovvero la fascia oraria di disponibilità del servizio erogato da parte del fornitore.
- *Il tempo di risposta*: per ogni metodo (azioni SOAP) del Web Service WS-CDS veicolato in modalità *push* da parte dell'EC.

## **4.1 DISPONIBILITÀ DEL SERVIZIO**

Questa disponibilità va concordata con l'EC in quanto ha già sottoscritto con AgID il piano della disponibilità.

## **4.2 IL TEMPO DI RISPOSTA**

Nella [Tabella 74](#page-67-0) sono riportati i tempi di risposta che si ritiene il Fornitore debba garantire per i metodi invocati in modalità *push* da parte dell'EC.

Sono indicate due soglie, con relative tolleranze. Dove i tempi di risposta sono marcati con un '\*' significa che la risposta deve essere fornita in modalità "*best effort*", ovvero al più presto possibile e comunque al meglio delle proprie capacità elaborative.

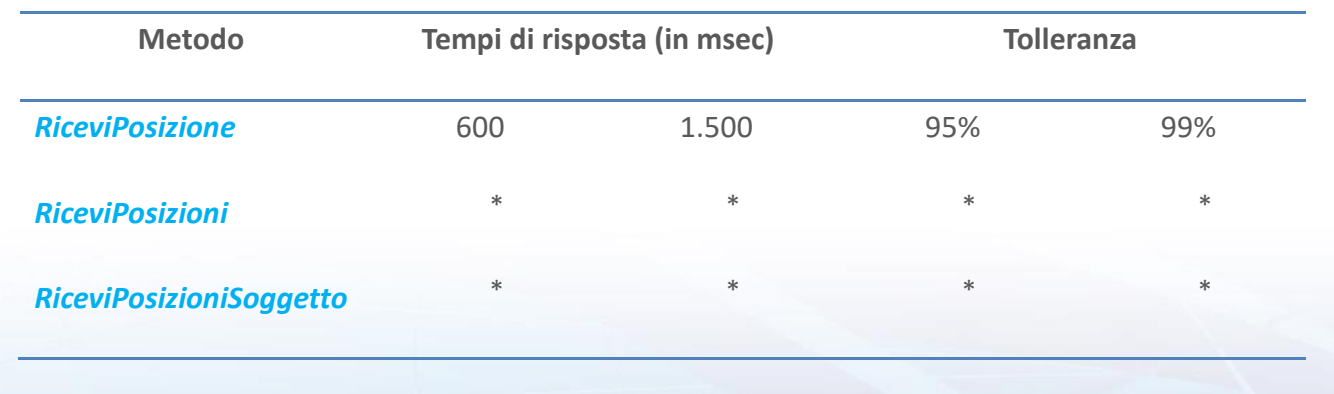

## Next Step Solution s.r.l.

Sito web: www.nextstepsolution.it - Email: info@nextstepsolution.it Registro Imprese di Parma, Codice Fiscale e Partita Iva 02554480349 - Iscrizione al R.E.A. di Parma N.247818

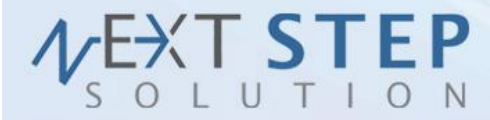

## *InviaPagamenti* \* \* \*

#### <span id="page-67-0"></span>**Tabella 74 –** Tempi di risposta c/o Fornitore

Dove le colonne della tabella assumono il seguente significato:

- **Metodo**: metodo (azione SOAP) invocato dall'EC;
- **Tempi di risposta**: tempo di risposta da parte del fornitore nell'inviare la response all'EC. Sono indicati due valori che fanno riferimento alla corrispondente colonna "Tolleranza";
- **Tolleranza**: percentuale, sul totale delle invocazioni, riferita al corrispondente valore di "Tempo di risposta".

## Next Step Solution s.r.l.

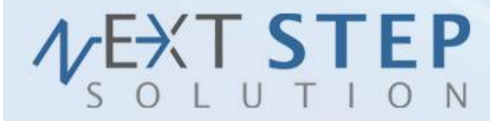

# **Appendice A - Le tabelle**

Le colonne Liv, Tipo, Occ e Len assumono i seguenti significati:

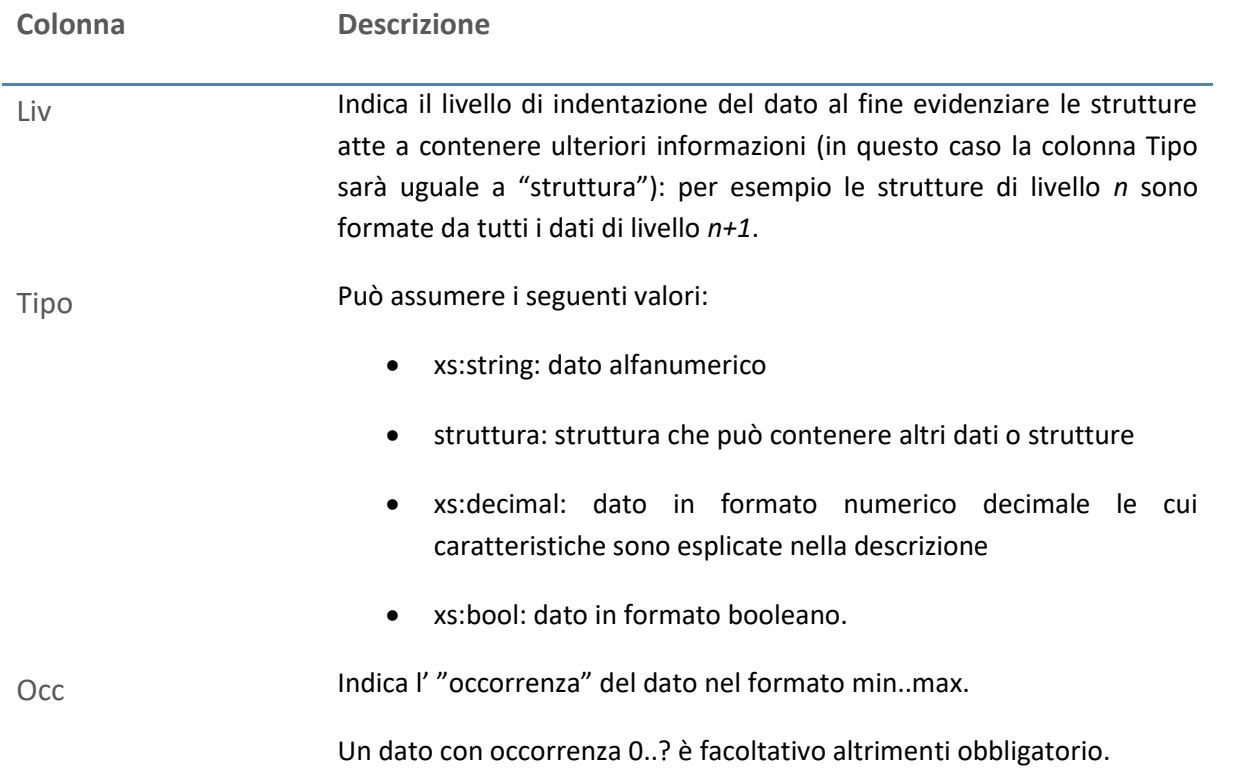

**Tabella 75 –** Nomenclature utilizzate nelle tabelle

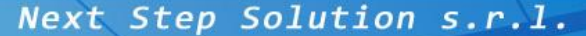

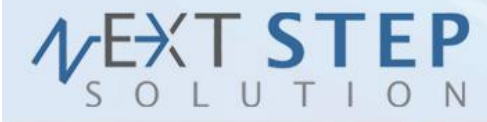

# <span id="page-69-0"></span>**Appendice B - Valori Codice Esito nelle Response**

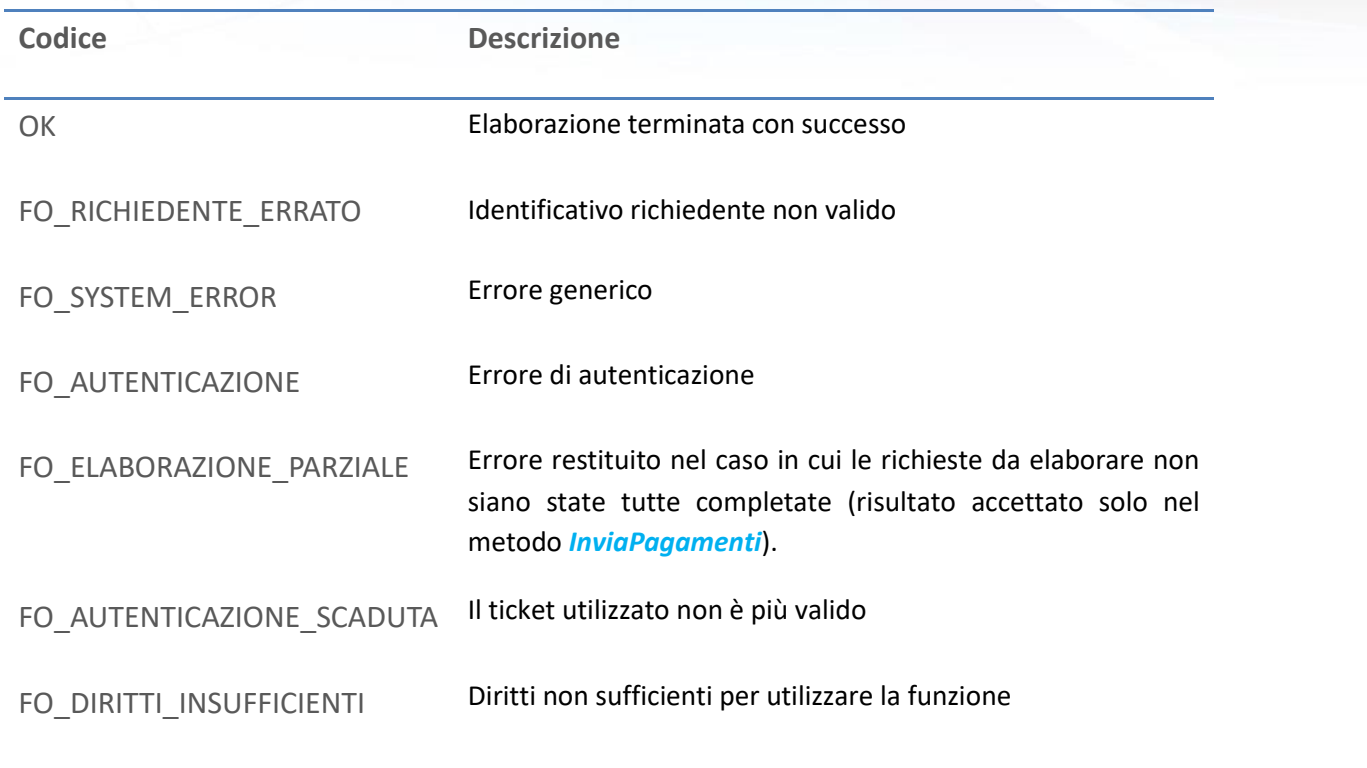

<span id="page-69-1"></span>**Tabella 76 –** Valori possibili degli esiti

## Next Step Solution s.r.l.

Sito web: www.nextstepsolution.it - Email: info@nextstepsolution.it<br>Sede legale: Via Luxemburg, 10 - 43044 Collecchio (PR) - ⊠ T + 039 0521 305707 - ⊠ F +039 0521 305707<br>Registro Imprese di Parma, Codice Fiscale e Partita

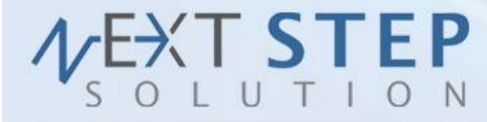

# **Appendice C - Valori Esiti inserimento pagamenti**

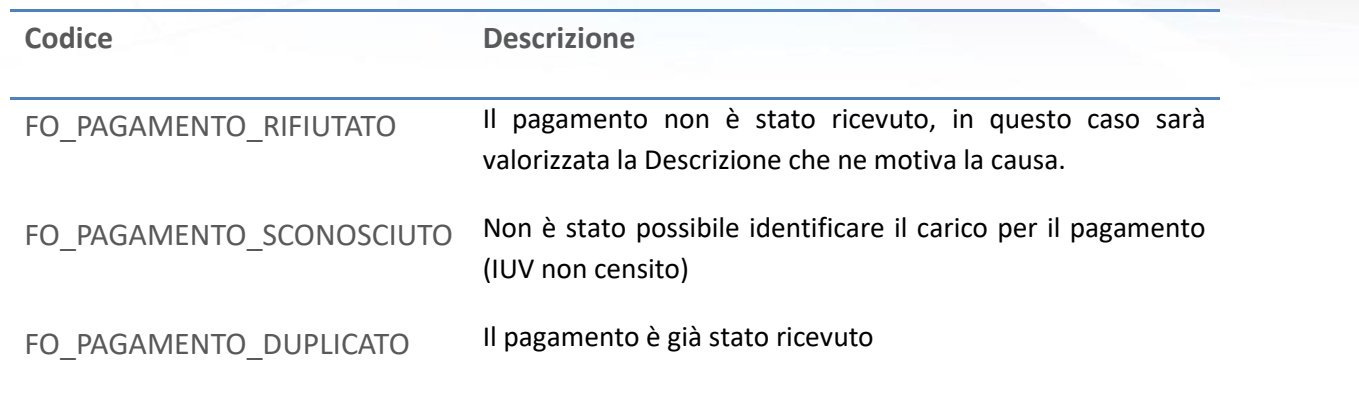

**Tabella 77 –** Valori possibili degli esiti di inserimento dei pagamenti

## Next Step Solution s.r.l.

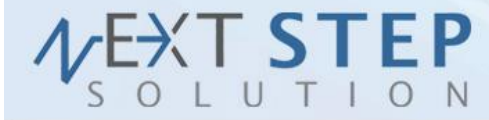

# **Appendice D - Informazioni sulla società**

## **Next Step Solution S.r.l.**

Via Rosa Luxemburg, 10 Collecchio (PR) 43044 **P.I. e C.F.** 02554480349 **Tel.** 0521305707 **Fax** 0521305707 **Email** [info@nextstepsolution.it](mailto:info@nextstepsolution.it) www.nextstepsolution.it

## Next Step Solution s.r.l.

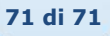